# XY-pic Reference Manual

Kristoffer H. Rose  $\langle \mathrm{krisrose@brics.dk} \rangle^{\times}$ 

Ross Moore  $\langle$ ross@mpce.mq.edu.au $\rangle^{\dagger}$ 

Version 3.7  $(1999/02/16)$ 

#### Abstract

the diagram

This document summarises the capabilities of the XY-pic package for typesetting graphs and diagrams in TEX. For a general introduction as well as availability information and conditions refer to the User's Guide [14].

A characteristic of XY-pic is that it is built around a kernel drawing language which is a concise notation for general graphics, e.g.,

$$
A \overbrace{\qquad \qquad }^{c} \mathcal{B}
$$

was drawn by the XY-pic kernel code

\xy (3,0)\*{A} ; (20,6)\*+{B}\*\cir{} \*\*\dir{-} ? \*\_!/3pt/\dir{)} \*\_!/7pt/\dir{:} ?>\* \dir{>} \endxy

It is an object-oriented graphic language in the most literal sense: 'objects' in the picture have 'methods' describing how they typeset, stretch, etc. However, the syntax is rather terse.

Particular applications make use of extensions that enhance the graphic capabilities of the kernel to handle such diagrams as

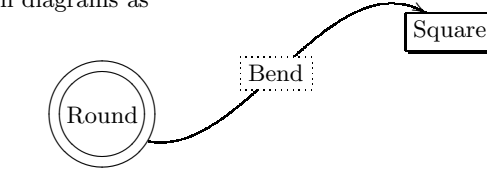

which was typeset by

```
\xy *[o]=<40pt>\hbox{Round}="o"*\frm{oo},
    +<5em,-5em>@+,
    (46,11)*+\hbox{Square}="s" *\frm{-,},
    -<5em,-5em>@+,
 "o";"s" **{} ?*+\hbox{Bend}="b"*\frm{.},
 "o";"s"."b" **\crvs{-},
 "o"."b";"s" **\crvs{-} ?>*\dir{>}
\endxy
```
using the 'curve' and 'frame' extensions.

All this is made accessible through the use of features that provide convenient notation such that users can enter special classes of diagrams in an intuitive form, e.g.,

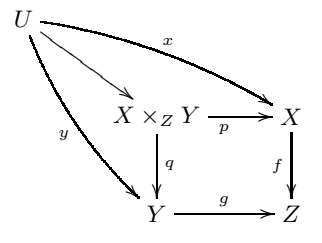

was typeset using the 'matrix' features by the XY-pic input lines

\xymatrix{ U \ar $\ell$ /[ddr]\_y \ar[dr] \ar $\ell$ /^/[drr]^x \\ & X \times\_Z Y \ar[d]^q \ar[r]\_p & X \ar[d]\_f  $\qquad$ & Y \ar[r]^g & Z }

Features exist for many kinds of input; here is a knot typeset using the 'knots and links' feature:

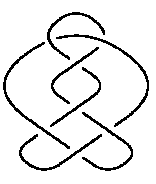

The current implementation is programmed entirely within "standard TEX and METAFONT", i.e., using TEX macros (no \specials) and with fonts designed using METAFONT. Optionally special 'drivers' make it possible to produce DVI files with 'specials' for extra graphics capabilities, e.g., using POSTSCRIPT.<sup>1</sup>

<sup>×</sup>BRICS, Computer Science, Aarhus University (bld. 540), Ny Munkegade, DK–8000 Aarhus C, Denmark.

<sup>†</sup>MPCE (Mathematics dept.), Macquarie University, North Ryde, Sydney, Australia NSW 2109.

<sup>1</sup>PostScript is a registered Trademark of Adobe, Inc. [1].

# Contents

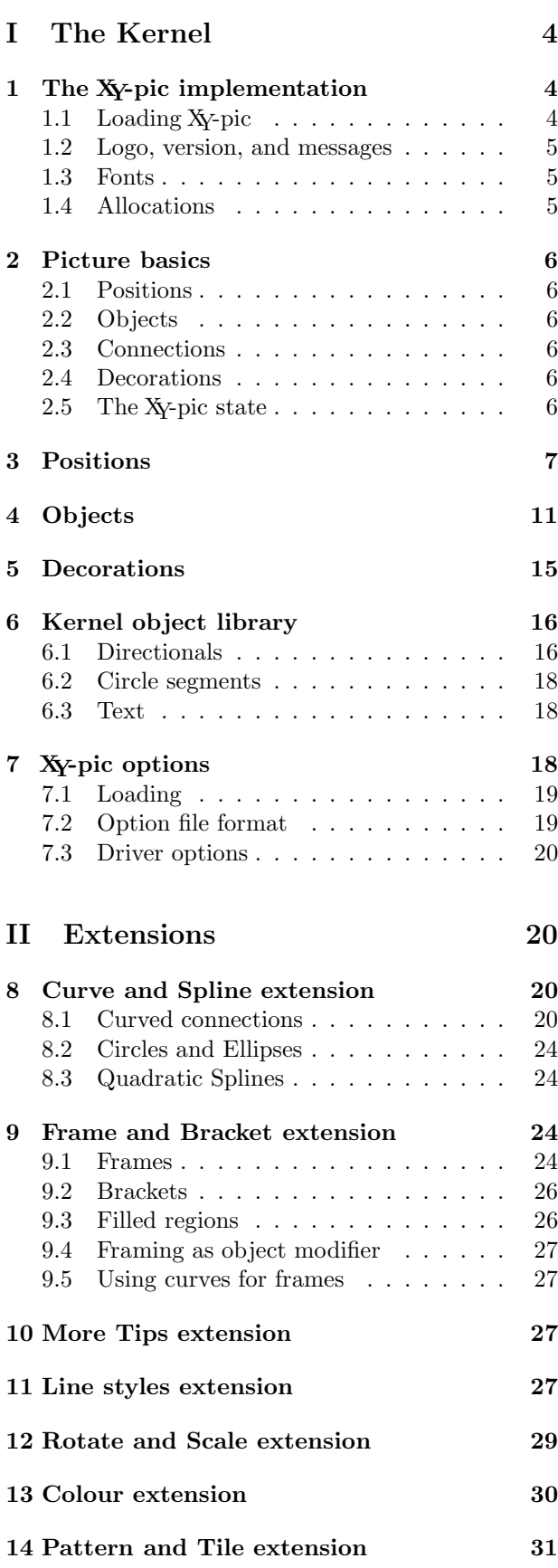

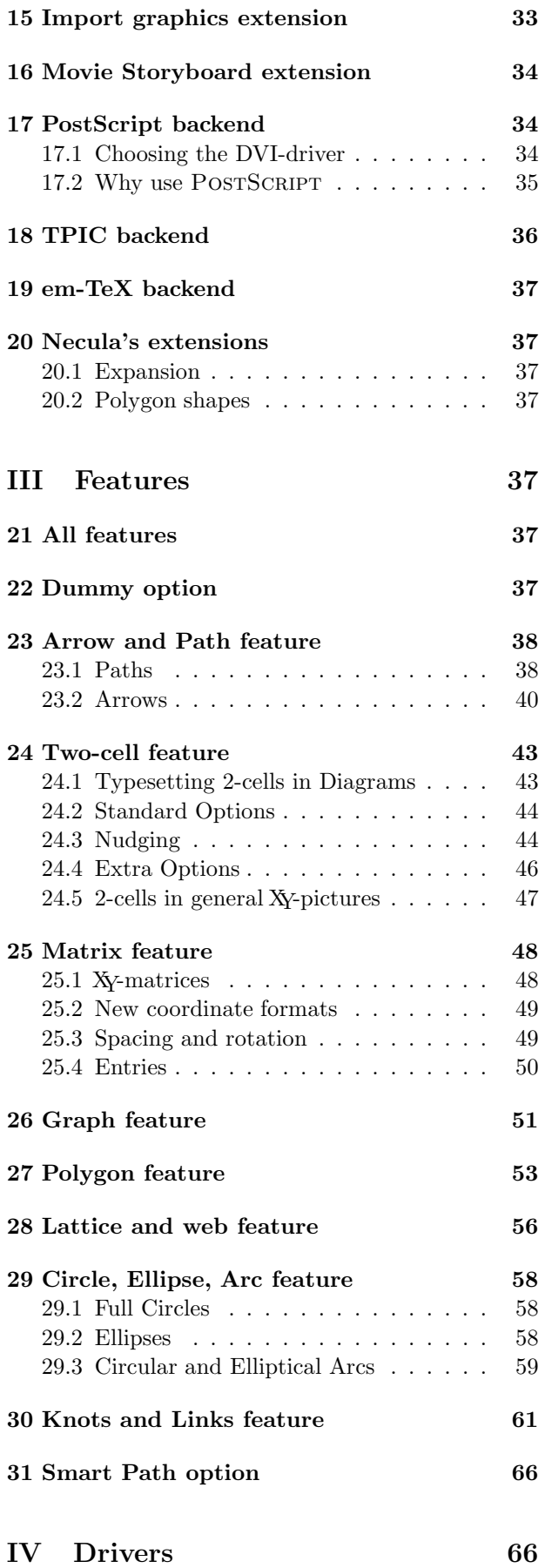

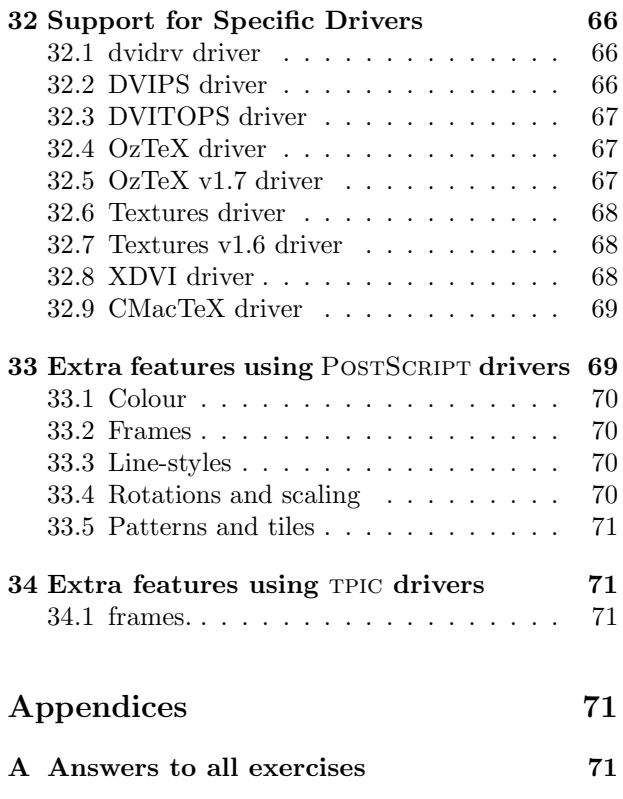

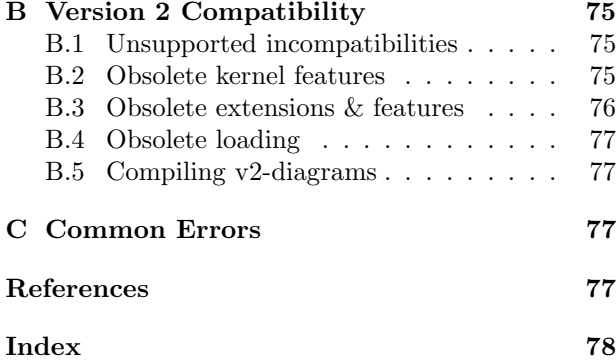

# List of Figures

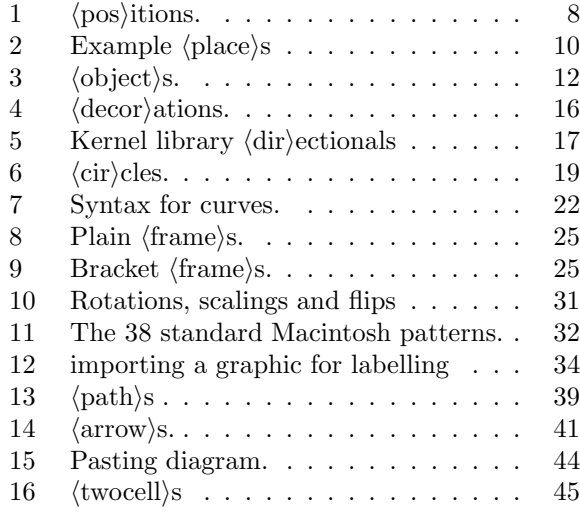

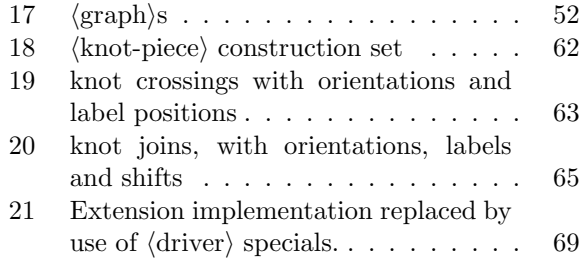

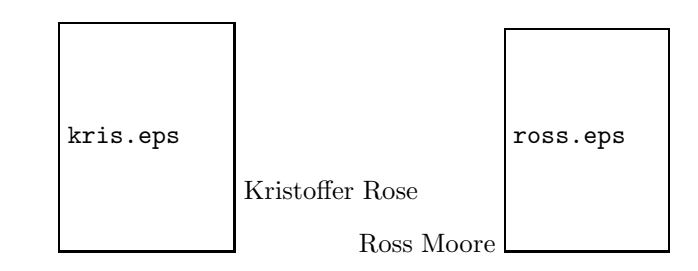

# Preface

This reference manual gives concise descriptions of the modules of XY-pic, written by the individual authors. Please direct any TEXnical question or suggestion for improvement directly to the author of the component in question, preferably by electronic mail using the indicated address. Complete documents and printed technical documentation or software is most useful.

The first part documents the XY-pic kernel which is always loaded. The remaining parts describe the three kinds of options: extensions in part II extend the kernel graphic capabilities, features in part III provide special input syntax for particular diagram types, and drivers in part IV make it possible to exploit the printing capabilities supported by DVI driver programs. For each option it is indicated how it should be loaded. The appendices contain answers to all the exercises, a summary of the compatibility with version 2, and list some reasons why XY-pic might sometimes halt with a cryptic T<sub>E</sub>X error.

License. X-pic is free software in the sense that it is available under the following license conditions:

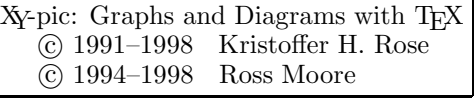

The XY-pic package is free software; you can redistribute it and/or modify it under the terms of the GNU General Public License as published by the Free Software Foundation; either version 2 of the License, or (at your option) any later version.

The XY-pic package is distributed in the hope that it will be useful, but without any warranty; without

even the implied warranty of merchantability or fitness for a particular purpose. See the GNU General Public License for more details.

You should have received a copy of the GNU General Public License along with this package; if not, write to the Free Software Foundation, Inc., 675 Mass Ave, Cambridge, MA 02139, USA.

In practice this means that you are free to use XY-pic for your documents but if you distribute any part of XY-pic (including modified versions) to someone then you are obliged to ensure that the full source text of XY-pic is available to them (the full text of the license in the file COPYING explains this in somewhat more detail  $\circledcirc$ ).

Notational conventions. We give descriptions of the *syntax* of pictures as  $BNF<sup>2</sup>$  rules; in explanations we will use upper case letters like  $X$  and  $Y$  for  $\langle$ dimen $\rangle$ sions and lower case like x and y for  $\langle$ factor $\rangle$ s.

# Part I The Kernel

#### Vers. 3.7 by Kristoffer H. Rose  $\langle$ krisrose@brics.dk $\rangle$

After giving an overview of the XY-pic environment in §1, this part document the basic concepts of XYpicture construction in §2, including the maintained 'graphic state'. The following sections give the precise syntax rules of the main XY-pic constructions: the position language in §3, the object constructions in §4, and the picture 'decorations' in §5. §6 presents the kernel repertoire of objects for use in pictures; §7 documents the interface to XY-pic options like the standard 'feature' and 'extension' options.

Details of the implementation are not discussed here but in the complete T<sub>E</sub>Xnical documentation [15].

## 1 The XY-pic implementation

This section briefly discusses the various aspects of the present XY-pic kernel implementation of which the user should be aware.

## 1.1 Loading XY-pic

most formats a single line with the command

#### \input xy

in the preamble of a document file should load the kernel (see 'integration with standard formats' below for variations possible with certain formats, in particular  $\text{LFT}[\text{X} \, [9])$ .

The rest of this section describes things you must consider if you need to use XY-pic together with other macro packages, style options, or formats. The less your environment deviates from plain TEX the easier it should be. Consult the TEXnical documentation [15] for the exact requirements for other definitions to coexist with XY-pic.

Privacy: Xy-pic will warn about control sequences it redefines—thus you can be sure that there are no conflicts between XY-pic-defined control sequences, those of your format, and other macros, provided you load XY-pic last and get no warning messages like

```
Xy-pic Warning: ' . . . ' redefined.
```
In general the XY-pic kernel will check all control sequences it redefines except that (1) generic temporaries like \next are not checked, (2) predefined font identifiers (see  $\S1.3$ ) are assumed intentionally preloaded, and (3) some of the more exotic control sequence names used internally (like  $\mathcal{C}\{-\}$ ) are only checked to be different from \relax.

Category codes: The situation is complicated by the flexibility of TEX's input format. The culprit is the 'category code' concept of T<sub>E</sub>X  $(cf. [6, p.37])$ : when loaded XY-pic requires the characters  $\setminus \{\}$ % (the first is a space) to have their standard meaning and all other printable characters to have the same category as when  $X \rightarrow Y$ -pic will be used—in particular this means that (1) you should surround the loading of XY-pic with \makeatother ... \makeatletter when loading it from within a L<sup>AT</sup><sub>E</sub>X package, and that  $(2)$  X<sub>Y</sub>pic should be loaded after files that change category codes like the german.sty that makes " active. Some styles require that you reset the catcodes for every diagram, e.g., with french.sty you should use the command \english before every \xymatrix.

However, it is possible to 'repair' the problem in case any of the characters  $\#\$\&\rightarrow\&\leftarrow\&\leftrightarrow\&\text{change category}$ code:

XY-pic is careful to set up its own environment in order to function with a large variety of formats. For \xyresetcatcodes

will load the file xyrecat.tex (version 3.3) to do it.

<sup>2</sup>BNF is the notation for "meta-linguistic formulae" first used by [10] to describe the syntax of the Algol programming language. We use it with the conventions of the TEXbook [6]: '→' is read "is defined to be", '|' is read "or", and '(empty)' denotes "nothing"; furthermore, '(id)' denotes anything that expands into a sequence of TEX character tokens, '(dimen)' and '(factor)' denote decimal numbers with, respective without, a dimension unit (like  $pt$  and  $mm$ ), (number) denotes possibly signed integers, and (text) denotes TEX text to be typeset in the appropriate mode. We have chosen to annotate the syntax with brief explanations of the 'action' associated with each rule; here '←' should be read 'is copied from'.

Integration with standard formats This is handled by the xyidioms.tex file and the integration as a LATEX [9] package by xy.sty.

xyidioms.tex: This included file provides some common idioms whose definition depends on the used format such that XY-pic can use predefined dimension registers etc. and yet still be independent of the format under which it is used. The current version  $(3.4)$  handles plain T<sub>F</sub>X (version 2 and 3 [6]),  $\mathcal{A}\mathcal{A}\mathcal{S}$ -TEX (version 2.0 and 2.1 [16]), L<sup>AT</sup>EX (version 2.09 [8] and  $2\varepsilon$  [9]),  $\mathcal{A}_{\mathcal{M}}$ S-LAT<sub>F</sub>X (version 1.0, 1.1 [2], and 1.2), and eplain (version  $2.6 \text{ } [3]$ )<sup>3</sup>.

xy.sty: If you use LATEX then this file makes it possible to load XY-pic as a 'package' using the L<sup>A</sup>T<sub>F</sub>X 2<sub>ε</sub> [9] \usepackage command:

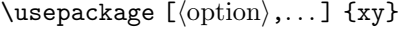

where the  $\langle$  option $\rangle$ s will be interpreted as if passed to  $\xy$ option  $(cf. \S7)$ .

The only exceptions to this are the options having the same names as those driver package options of part IV, which appear in cf. [4, table 11.2, p.317] or the LAT<sub>EX</sub> 2<sub> $\varepsilon$ </sub> graphics bundle. These will automatically invoke any backend extension required to best emulate the L<sup>AT</sup>FX  $2\varepsilon$  behaviour. (This means that, e.g., [dvips] and [textures] can be used as options to the \documentclass command, with the normal effect.)

The file also works as a  $\text{LATEX}$  2.09 [8] 'style option' although you will then have to load options with the \xyoption mechanism described in §7.

#### 1.2 Logo, version, and messages

Loading XY-pic prints a banner containing the version and author of the kernel; small progress messages are printed when each major division of the kernel has been loaded. Any options loaded will announce themself in a similar fashion.

If you refer to XY-pic in your written text (please do  $\odot$ ) then you can use the command **\Xy-pic** to typeset the "XY-pic" logo. The version of the kernel is typeset by \xyversion and the release date by \xydate (as found in the banner). By the way, the  $X^{\mu}$ -pic name<sup>4</sup> originates from the fact that the first version was little more than support for  $(x, y)$  coordinates in a configurable coordinate system where the main idea was that all operations could be specified in a manner independent of the orientation of the coordinates. This property has been maintained except that now the package allows explicit absolute orientation as well.

Messages that start with "Xy-pic Warning" are indications that something needs your attention; an "Xy-pic Error" will stop TFX because Xy-pic does not know how to proceed.

## 1.3 Fonts

The XY-pic kernel implementation makes its drawings using five specially designed fonts:

| Font        | Characters             | Default  |
|-------------|------------------------|----------|
| \xydashfont | dashes                 | xydash10 |
| \xyatipfont | arrow tips, upper half | xyatip10 |
| \xybtipfont | arrow tips, lower half | xybtip10 |
| \xybsqlfont | quarter circles for    | xybsql10 |
|             | hooks and squiggles    |          |
| \xycircfont | $1/8$ circle segments  | xycirc10 |

The first four contain variations of characters in a large number of directions, the last contains 1/8 circle segments.

Note: The default fonts are not part of the XY-pic kernel specification: they just set a standard for what drawing capabilities should at least be required by an XY-pic implementation. Implementations exploiting capabilitites of particular output devices are in use. Hence the fonts are only loaded by XY-pic if the control sequence names are undefined—this is used to preload them at different sizes or prevent them from being loaded at all.

#### 1.4 Allocations

One final thing that you must be aware of is that XYpic allocates a significant number of dimension registers and some counters, token registers, and box registers, in order to represent the state and do computations. The current kernel allocates 4 counters, 28 dimensions, 2 box registers,4 token registers, 1 read channel, and 1 write channel (when running under LATEX; some other formats use slightly more because standard generic temporaries are used). Options may allocate further registers (currently loading everything loads 6 dimen-, 3 toks-, 1 box-, and 9 countregisters in addition to the kernel ones).

 $3$ The 'v2' feature introduces some name conflicts, in order to maintain compatibility with earlier versions of  $X_f$ -pic.

<sup>4</sup>No description of a TEX program is complete without an explanation of its name.

# 2 Picture basics

The basic concepts involved when constructing XYpictures are positions and objects, and how they combine to form the state used by the graphic engine.

The general structure of an XY-picture is as follows:

 $\xy \langle pos \rangle \langle decay \rangle$ 

builds a box with an XY-picture (LAT<sub>EX</sub> users may substitute  $\begin{align} \text{xy} \dots \end{align}$  if they prefer).

 $\langle pos \rangle$  and  $\langle decor \rangle$  are components of the special 'graphic language' which XY-pictures are specified in. We explain the language components in general terms in this § and in more depth in the following §§.

#### 2.1 Positions

All *positions* may be written  $\langle X, Y \rangle$  where X is the T<sub>EX</sub> dimension distance *right* and  $Y$  the distance  $up$ from the zero position 0 of the XY-picture (0 has coordinates <0mm,0mm>, of course). The zero position of the XY-picture determines the box produced by the \xy. . . \endxy command together with the four parameters  $X_{\min}$ ,  $X_{\max}$ ,  $Y_{\min}$ , and  $Y_{\max}$  set such that all the objects in the picture are 'contained' in the following rectangle:

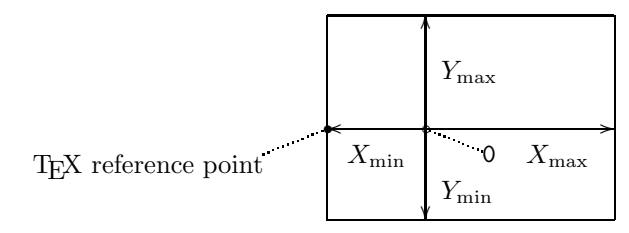

where the distances follow the "up and right  $> 0$ " principle, e.g., the indicated TEX reference point has coordinates  $\langle X_{\min}, \text{Opt} \rangle$  within the XY-picture. The zero position does not have to be contained in the picture, but  $X_{\min} \leq X_{\max} \wedge Y_{\min} \leq Y_{\max}$  always holds. The possible positions are described in detail in §3.

When an X<sub>Y</sub>-picture is entered in math mode then the reference point becomes the "vcenter" instead, *i.e.*, we use the point  $\langle X_{\text{min}} , -\text{thel} \rangle$  fontdimen22> as reference point.

## 2.2 Objects

The simplest form of putting things into the picture is to 'drop' an object at a position. An object is like a T<sub>EX</sub> box except that it has a general  $Edge$  around its reference point—in particular this has the extents  $(i.e., it is always contained within) the dimensions  $L$ ,$ R, U, and D away from the reference point in each of the four directions left, right, up, and down. Objects are encoded in T<sub>EX</sub> boxes using the convention that the T<sub>EX</sub> reference point of an object is at its left edge, thus shifted  $\leftarrow L$ , 0pt> from the center—so a TEX box may be said to be a rectangular object with  $L = 0$ pt. Here is an example:

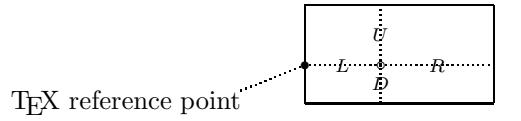

The object shown has a rectangle edge but others are available even though the kernel only supports rectangle and circle edges. It is also possible to use entire XY-pictures as objects with a rectangle edge, 0 as the reference point,  $L = -X_{\min}$ ,  $R = X_{\max}$ ,  $D = -Y_{\min}$ , and  $U = Y_{\text{max}}$ . The commands for objects are described in §4.

#### 2.3 Connections

Besides having the ability to be dropped at a position in a picture, all objects may be used to connect the two current objects of the state, *i.e.*,  $p$  and  $c$ . For most objects this is done by 'filling' the straight line between the centers with as many copies as will fit between the objects:

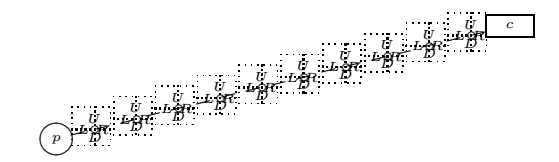

The ways the various objects connect are described along with the objects.

## 2.4 Decorations

When the  $\xy$  command reaches something that can not be interpreted as a continuation of the position being read, then it is expected to be a decoration, i.e., in a restricted set of T<sub>F</sub>X commands which add to pictures. Most such commands are provided by the various user options (cf. §7)—only a few are provided within the kernel to facilitate programming of such options (and user macros) as described in §5.

## 2.5 The XY-pic state

Finally we summarise the user-accessible parts of the XY-picture state of two positions together with the last object associated with each: the previous, p, is the position  $\langle X_p, Y_p \rangle$  with the object  $L_p, R_p, D_p$ ,  $U_p$ , Edge<sub>p</sub>, and the current, c, is the position  $\langle X_c, \rangle$  $Y_c$ > with the object  $L_c$ ,  $R_c$ ,  $D_c$ ,  $U_c$ ,  $Edge_c$ .

Furthermore, XY-pic has a configurable *carte*sian coordinate system described by an origin position  $\langle X_{origin}, Y_{origin}\rangle$  and two base vectors  $\langle X_{xbase}, Y_{xbase} \rangle$  and  $\langle X_{ybase}, Y_{ybase} \rangle$  accessed by the usual notation using parentheses:

$$
(x,y) = \langle X_{origin} + x \times X_{phase} + y \times X_{ybase} ,
$$
  

$$
Y_{origin} + x \times Y_{xbase} + y \times Y_{ybase} \rangle
$$

This is explained in full when we show how to set the base in note 3d of §3.

Finally typesetting a connection will setup a "placement state" for referring to positions on the connection that is accessed through a special ? position construction; this is also discussed in detail in §3.

The XY-pic state consists of all these parameters together. They are initialised to zero except for  $X_{xbase} = Y_{wbase} = 1$ mm.

The edges are not directly available but points on the edges may be found using the different  $\langle$  corner $\rangle$ forms described in §3.

It is possible to insert an 'initial' piece of  $\langle pos \rangle$  $\langle$  decor $\rangle$  at the start of every XY-picture with the declaration

 $\text{everyxy=} {\text{text}}$ 

This will act as if the  $\langle \text{text} \rangle$  was typed literally right after each \xy command, parsing the actual contents as if it follows this – thus it is recommended that  $\langle \text{text} \rangle$  has the form  $\langle \text{pos} \rangle$ , such that users can continue with  $\langle pos \rangle$   $\langle decay \rangle$ .

# 3 Positions

A  $\langle$ pos $\rangle$ ition is a way of specifying locations as well as dropping objects at them and decorating them in fact any aspect of the XY-pic state can be changed by a  $\langle \text{pos} \rangle$  but most will just change the coordinates and/or shape of c.

All possible positions are shown in figure 1 with explanatory notes below.

Exercise 1: Which of the positions 0, <0pt,0pt>, <0pt>, (0,0), and /0pt/ is different from the others?

#### Notes

3a. When doing arithmetic with + and - then the resulting current object inherits the size of the  $\langle \text{coord} \rangle$ , *i.e.*, the right argument—this will be zero if the  $\langle \text{coord} \rangle$  is a  $\langle \text{vector} \rangle$ .

**Exercise 2:** How do you set c to an object the same size as the saved object "ob" but moved  $\langle X, Y \rangle$ ?

3b. Skewing using ! just means that the reference point of c is moved with as little change to the shape of the object as possible, *i.e.*, the edge of  $c$ will remain in the same location except that it will grow larger to avoid moving the reference point outside c.

**Exercise 3:** What does the  $\langle pos \rangle$  ... !R-L do? Bug: The result of ! is always a rectangle currently.

3c. A  $\langle pos \rangle$  covers another if it is a rectangle with size sufficiently large that the other is "underneath". The . operation "extends" a  $\langle pos \rangle$  to cover an additional one—the reference point of c is not moved but the shape is changed to a rectangle such that the entire p object is covered.

Bug: non-rectangular objects are first "translated" into a rectangle by using a diagonal through the object as the diagonal of the rectangle.

3d. The operations : and :: set the base used for  $\langle \text{coord}\rangle$ inates having the form  $(x,y)$ . The : operation will set  $\langle X_{origin}, Y_{origin}\rangle$  to p,  $\langle X_{phase},$  $Y_{xbase}$ > to  $c - origin$ , and  $\langle X_{ybase}, Y_{ybase} \rangle$  to  $\langle Y_{xbase}, X_{xbase}\rangle$  (this ensures that it is a usual square coordinate system). The :: operation may then be used afterwards to make nonsqare bases by just setting ybase to  $c - origin$ . Here are two examples: firstly 0;<1cm,0cm>: sets the coordinate system

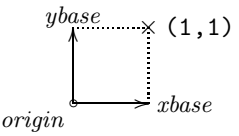

while <1cm,.5cm>;<2cm,1.5cm>:<1cm,1cm>:: defines

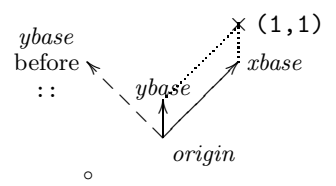

where in each case the  $\circ$  is at 0, the base vectors have been drawn and the  $\times$  is at  $(1,1)$ .

When working with cartesian coordinates these three special  $\langle factor \rangle$ s are particularly useful:

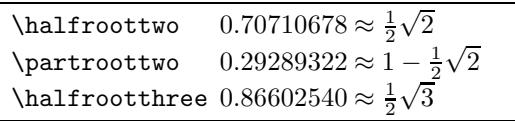

More can be defined using **\def** (or **\newcommand** in  $LFT$ <sub>F</sub>X $)$ .

| Action<br>Syntax                                                                                                    |                                                                                                    |
|----------------------------------------------------------------------------------------------------|----------------------------------------------------------------------------------------------------|
| $c \leftarrow \langle \text{coord} \rangle$<br>$\langle pos \rangle$<br>$\langle coord \rangle$                                                                       |                                                                                                    |
| $c \leftarrow \langle pos \rangle + \langle coord \rangle^{3a}$<br>$\langle pos \rangle$ + $\langle coord \rangle$                                                    |                                                                                                    |
| $c \leftarrow \langle pos \rangle - \langle coord \rangle^{3a}$<br>$\langle pos \rangle - \langle coord \rangle$                                                      |                                                                                                    |
| $c \leftarrow \langle \text{pos} \rangle$ then skew<br>$^{3\mathrm{b}}\ c$ by $\langle \text{coord} \rangle$<br>$\langle pos \rangle$ ! $\langle coord \rangle$       |                                                                                                    |
| $c \leftarrow \langle \text{pos} \rangle$ but also covering <sup>3c</sup> $\langle \text{coord} \rangle$<br>$\langle pos \rangle$ . $\langle coord \rangle$           |                                                                                                    |
| $c \leftarrow \langle \text{pos} \rangle \text{ then } c \leftarrow \langle \text{coord} \rangle$<br>$\langle pos \rangle$ , $\langle coord \rangle$                  |                                                                                                    |
| $c \leftarrow \langle \text{pos} \rangle$ , swap p and $c, c \leftarrow \langle \text{coord} \rangle$<br>$\langle pos \rangle$ ; $\langle coord \rangle$              |                                                                                                    |
| $c \leftarrow \langle \text{pos} \rangle$ , set base <sup>3d</sup> , $c \leftarrow \langle \text{coord} \rangle$<br>$\langle pos \rangle : \langle coord \rangle$     |                                                                                                    |
| $\langle pos \rangle :: \langle coord \rangle$                                                                                                    | $c \leftarrow \langle pos \rangle, ybase \leftarrow c - origin, c \leftarrow \langle coord \rangle$                                                                        |
| $c \leftarrow \langle \text{pos} \rangle$ , drop <sup>3f</sup> $\langle \text{object} \rangle$<br>$\langle pos \rangle * \langle object \rangle$                      |                                                                                                    |
| $c \leftarrow \langle \text{pos} \rangle$ , connect <sup>3g</sup> using $\langle \text{object} \rangle$<br>$\langle pos \rangle$ ** $\langle object \rangle$          |                                                                                                    |
| $c \leftarrow \langle \text{pos} \rangle, c \leftarrow \langle \text{place} \rangle^{3h}$<br>$\langle pos \rangle$ ? $\langle place \rangle$                          |                                                                                                    |
| $c \leftarrow \langle \text{pos} \rangle$ , do $\langle \text{stacking} \rangle^{30}$<br>$\langle pos \rangle \otimes \langle stacking \rangle$                       |                                                                                                    |
| $c \leftarrow \langle \text{pos} \rangle$ , do $\langle \text{saving} \rangle^{3p}$<br>$\langle pos \rangle = \langle saving \rangle$                                 |                                                                                                    |
| $\langle pos \rangle$ is $\langle vector \rangle$ with zero size<br>$\langle coord \rangle$<br>$\langle vector \rangle$                                               |                                                                                                    |
| $\langle \text{empty} \rangle$   c<br>reuse last $c$ (do nothing)                                                                                                    |                                                                                                    |
| p<br>$\boldsymbol{p}$<br>axis intersection <sup>3k</sup> with $\overline{pc}$                                                                                         |                                                                                                    |
| x<br>y                                                                                                    |                                                                                                    |
| $s\langle \text{digit}\rangle$   $s\{\langle \text{number}\rangle\}$<br>$" \langle id \rangle"$                                                                       | stack <sup>30</sup> position $\langle$ digit $\rangle$ or $\langle$ number $\rangle$ below the top<br>restore what was saved <sup>3p</sup> as $\langle id \rangle$ earlier |
|                                                                                                    |                                                                                                    |
| $\{\langle pos \rangle \langle decay \rangle\}$                                                                                                    | the c resulting from interpreting the group <sup>31</sup>                                                                                                    |
| $\langle vector \rangle$<br>0<br>zero<br>$\langle$ dimen $\rangle$ , $\langle$ dimen $\rangle$ ><br>absolute                                                          |                                                                                                    |
| $\langle$ dimen $\rangle$ ><br>absolute with equal dimensions                                                                                                    |                                                                                                    |
| in current base <sup>3d</sup><br>$\langle \langle \text{factor} \rangle$ , $\langle \text{factor} \rangle$ )                                                          |                                                                                                    |
| angle in current base $3e$<br>a ( $\langle$ number $\rangle$ )                                                                                                    |                                                                                                    |
| from reference point to $\langle \text{corner} \rangle$ of c<br>$\langle \text{corner} \rangle$                                                                       |                                                                                                    |
| $\langle corner \rangle$ ( $\langle factor \rangle$ )<br>The $\langle$ corner $\rangle$ multiplied with $\langle$ factor $\rangle$                                    |                                                                                                    |
| vector $\langle$ dimen $\rangle$ in $\langle$ direction $\rangle$ <sup>3m</sup><br>$\frac{\d{}}{\d{arrow}}$ $\langle$ direction $\rangle$ $\langle$ dimen $\rangle$ / |                                                                                                    |
| offset <sup>3n</sup> to left, right, down, up side<br>L   R   D   U<br>$\langle \text{corner} \rangle$                                                                |                                                                                                    |
| offset $3n$ to center of side, true center<br>CL   CR   CD   CU   C                                                                                                   |                                                                                                    |
| LD   RD   LU   RU                                                                                                    | offset <sup>3n</sup> to actual left/down,  corner                                                                                                    |
| E   P                                                                                                    | offset <sup>3n</sup> to nearest/proportional edge point to p                                                                                                    |
| $\langle \text{place} \rangle$   > $\langle \text{place} \rangle$<br>$\langle \text{place} \rangle$                                                                   | shave <sup>3h</sup> (0)/(1) to edge of $p/c$ , $f \leftarrow 0/1$                                                                                                    |
| $(\langle factor \rangle) \langle place \rangle$<br>$f \leftarrow \langle \text{factor} \rangle$                                                                      |                                                                                                    |
| pick place <sup>3h</sup> and apply $\langle$ slide $\rangle$<br>$\langle$ slide $\rangle$                                                                             |                                                                                                    |
| ! $\{\langle pos \rangle\}$ $\langle slide \rangle$                                                                                                    | intercept <sup>3j</sup> with line setup by $\langle pos \rangle$ and apply $\langle slide \rangle$                                                                         |
| $\frac{\d{}}{\d{}}$ $\langle$ dimen $\rangle$ /<br>$\langle$ slide $\rangle$                                                                                          | slide <sup>3i</sup> $\langle$ dimen $\rangle$ further along connection                                                                                                    |
| $\langle \text{empty} \rangle$<br>no slide                                                                                                    |                                                                                                    |

Figure 1:  $\langle \rm{pos}\rangle$  itions.

- 3e. An *angle*  $\alpha$  in X<sub>Y</sub>-pic is the same as the coordinate pair  $(\cos \alpha, \sin \alpha)$  where  $\alpha$  must be an integer interpreted as a number of degrees. Thus the  $\langle vector \rangle$  a(0) is the same as (1,0) and a(90) as (0,1), etc.
- 3f. To *drop* an  $\langle$ object $\rangle$  at c with  $*$  means to actually physically typeset it in the picture with reference position at  $c$ —how this is done depends on the  $\langle$ object $\rangle$  in question and is described in detail in §4. The intuition with a drop is that it typesets something at  $\langle X_c, Y_c \rangle$  and sets the edge of c accordingly.
- 3g. The connect operation \*\* will first compute a number of internal parameters describing the direction from  $p$  to  $c$  and then typesets a connection filled with copies of the  $\langle$ object $\rangle$  as illustrated in §2.3. The exact details of the connection depend on the actual  $\langle$ object $\rangle$  and are described in general in §4. The intuition with a connection is that it typesets something connecting  $p$  and  $c$ and sets the ?  $\langle pos \rangle$  operator up accordingly.
- 3h. Using ? will "pick a place" along the most recent connection typeset with \*\*. What exactly this means is determined by the object that was used for the connection and by the modifiers described in general terms here.

The "shave" modifiers in a  $\langle place\rangle$ , < and >, change the default  $\langle \text{factor} \rangle$ , f, and how it is used, by 'moving' the positions that correspond to (0) and (1) (respectively): These are initially set equal to  $p$  and  $c$ , but shaving will move them to the point on the edge of  $p$  and  $c$  where the connection "leaves/enters" them, and change the default f as indicated. When one end has already been shaved thus then subsequent shaves will correspond to sliding the appropriate position(s) a T<sub>EX</sub> \jot (usually equal to  $3pt$ ) further towards the other end of the connection (and past it). Finally the pick action will pick the position located the fraction  $f$  of the way from  $(0)$  to  $(1)$  where  $f = 0.5$  if it was not set (by <, >, or explicitly).

All this is probably best illustrated with some examples: each  $\otimes$  in figure 2 is typeset by a sequence of the form  $p$ ;  $c$  \*\*@{.} ? $\langle$ place $\rangle$  $*\{\text{oplus}\}$  where we indicate the ? $\langle \text{place}\rangle$  in each case. (We also give examples of  $\langle \text{slide} \rangle$ s.)

3i. A  $\langle$ slide $\rangle$  will move the position a dimension further along the connection at the picked position. For straight connections (the only ones kernel XYpic provides) this is the same as adding a vector in the tangent direction, *i.e.*,  $? \ldots / A/$  is the same as  $? \dots + /A/$ .

3j. This special  $\langle$  place $\rangle$  finds the point where the last connection intercepts with the line from p to c as setup by the  $\langle pos \rangle$ , thus usually this will have the form  $! \{ \langle coord \rangle \}$ ;  $\langle coord \rangle$ }<sup>5</sup>, for example, Bug: Only works for straight arrows at present.

```
\x{xy} <1cm,0cm>:
 (0,0)*=0{+}="="+";
 (2,1)*=0{\times}1****@{.}(1,0)*+[A]; (2,2)*+[B] **\mathbb{Q}\{-\}?!{"+";"*"} *{\bullet}
\endxy
```
will typeset

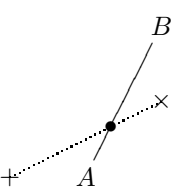

3k. The positions denoted by the axis intersection  $\langle \text{coord}\rangle$  inates x and y are the points where the line through  $p$  and  $c$  intersects with each axis. The following figure illustrates this:

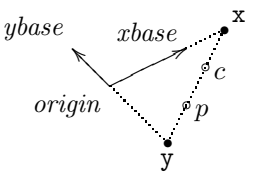

Exercise 4: Given predefined points A, B, C, and  $D$  (stored as objects "A", "B", "C", and "D"), write a  $\langle \text{coord} \rangle$  specification that will return the point where the lines AB and CD cross (the point marked with a large circle here):

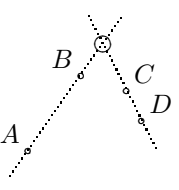

3l. A  $\langle pos \rangle$   $\langle decay \rangle$  grouped in {}-braces<sup>6</sup> is interpreted in a local scope in the sense that any p and base built within it are forgotten afterwards, leaving only the c as the result of the  $\langle \text{coord} \rangle$ . **Note:** Only  $p$  and *base* are restored – it is not a TEX group.

<sup>&</sup>lt;sup>5</sup>The braces can be replaced by  $(*...*)$  *once*, *i.e.*, there can be no other braces nested inside it.  $6$ One can use  $(*...*)$  instead also here.

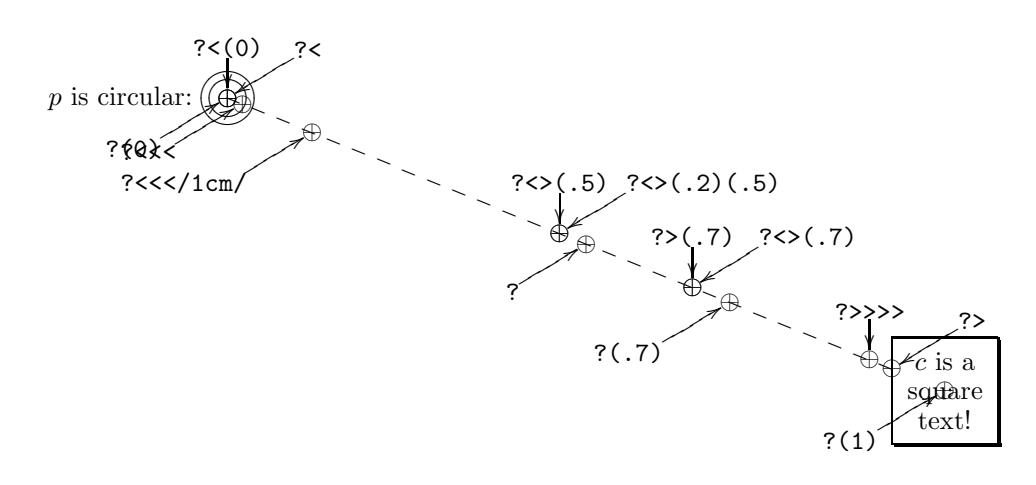

Figure 2: Example  $\langle$  place $\rangle$ s

Exercise 5: What effect is achieved by using the  $\langle \text{coord}\rangle$ inate " ${\;}$ ;}"?

3m. The vector  $\ell Z$ , where Z is a  $\dim$ en $\sin$ , is the same as the vector  $\langle Z \cos \alpha, Z \sin \alpha \rangle$  where  $\alpha$  is the angle of the last direction set by a connection (*i.e.*, with  $**$ ) or subsequent placement (?) position.

It is possible to give a  $\langle$  direction $\rangle$  as described in the next section (figure 3, note 4l in particular) that will then be used to set the value of  $\alpha$ . It is also possible to omit the  $\langle$  dimen $\rangle$  in which case it is set to a default value of .5pc.

3n. A  $\langle$  corner $\rangle$  is an offset from the current  $\langle X_c, Y_c \rangle$ position to a specific position on the edge of the c object (the two-letter ones may be given in any combination):

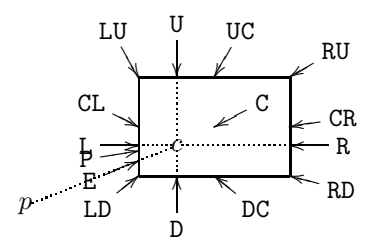

The 'edge point' E lies on the edge along the line from  $p$  to the centre of the object, in contrast to the 'proportional' point P which is also a point on the edge but computed in such a way that the object looks as much 'away from p' as possible.

Finally, a following  $(f)$  suffix will multiply the offset vector by the  $\langle \text{factor} \rangle f$ .

Exercise 6: What is the difference between the  $\langle pos \rangle$ itions c?< and c+E?

**Exercise 7:** What does this typeset?

\xy \*=<3cm,1cm>\txt{Box}\*\frm{-}  $!U!R(.5) * \frac{...}*{\bullet} \end{xy}$ 

Hint:  $\text{Trm}$  is defined by the frame extension and just typesets a frame of the kind indicated by the argument.

Bug: Currently only the single-letter corners (L, R, D, U, C, E, and P) will work for any shape—the others silently assume that the shape is rectangular.

3o. The stack is a special construction useful for storing a sequence of  $\langle pos \rangle$ itions that are accessible using the special  $\langle \text{coord}\rangle$ inates sn, where n is either a single digit or a positive integer in {}s: s0 is always the 'top' element of the stack and if the stack has depth d then the 'bottom' element of the stack has number  $s{d-1}$ . The stack is said to be 'empty' when the depth is 0 and then it is an error to access any of the  $sn$  or 'pop' which means remove the top element, shifting what is in  $s1$  to  $s0$ ,  $s2$  to  $s1$ , etc. Similarly, 'push c' means to shift s0 to s1, etc., and then insert the  $c$  as the new  $\infty$ .

The stack is manipulated as follows:

| $\&$ stacking Action                                   |                                                                                                    |
|--------------------------------------------------------|----------------------------------------------------------------------------------------------------|
| $\mathbb{Q} = \langle \text{coord} \rangle$            | $\otimes$ + $\langle$ coord $\rangle$ push $\langle$ coord $\rangle$<br>$\circ \text{--} \langle \text{coord} \rangle$ $c \leftarrow \langle \text{coord} \rangle$ then pop<br>load stack with $\langle coord \rangle$ |
| $@@{\text{coord}}$<br>©і<br><b>@</b><br>$\circledcirc$ | do $\langle \text{coord} \rangle$ for $c \leftarrow \text{stack}$<br>initialise<br>enter new frame<br>leave current frame                                                                                              |

To 'load stack', means to load the entire stack with the positions set by  $\langle \text{coord} \rangle$  within which, means 'push  $c$ '.

To 'do  $\langle \text{coord} \rangle$  for all stack elements' means to set  $c$  to each element of the stack in turn, from the bottom and up, and for each interpret the  $\langle \text{coord} \rangle$ . Thus the first interpretation has c set to the bottom element of the stack and the last has c set to s0. If the stack is empty, the  $\langle \text{coord} \rangle$ is not interpreted at all.

These two operations can be combined to repeat a particular  $\langle \text{coord} \rangle$  for several points, like this:

P

 $\boldsymbol{P}$ 

\xy  $Q = \{(0, -10), (10, 3), (20, -5)\}$   $QQ$ {\*{P}}

\endxy

will typeset

P

Finally, the stack can be forcibly cleared using  $\mathbf{Q}$ i, however, this is rarely needed because of  $\mathbf{Q}$ (, which saves the stack as it is, and then clears it, such when it has been used (and is empty), and @) is issued, then it is restored as it was at the time of the @(.

Exercise 8: How would you change the example above to connect the points as shown below?

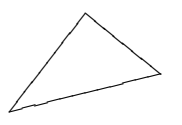

3p. It is possible to define new  $\langle \text{coord}\rangle$  inates on the form " $\langle id \rangle$ " by *saving* the current c using the  $\ldots$  =" $\langle id \rangle$ "  $\langle pos \rangle$ ition form. Subsequent uses of " $\langle id \rangle$ " will then reestablish the c at the time of the saving.

Using a " $\langle id \rangle$ " that was never defined is an error, however, saving into a name that was previously defined just replaces the definition without warning, *i.e.*, " $\langle id \rangle$ " always refers to the last thing saved with that  $\langle id \rangle$ .

However, many other things can be 'saved': in general  $\mathcal{Q}$ (saving) has either of the forms

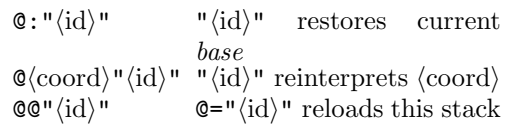

The first form defines " $\langle id \rangle$ " to be a macro that restores the current base.

The second does not depend on the state at the time of definition at all; it is a macro definition. You can pass parameters to such a macro by letting it use coordinates named "1", "2", etc., and then use  $=$  "1",  $=$  "2", etc., just before every use of it to set the actual values of these. Note: it is not possible to use a  $\langle \text{coord} \rangle$  of the form " $\langle \text{id} \rangle$ " directly: write it as  $\{\prime\prime\langle id \rangle\}$ .

Exercise 9: Write a macro "dbl" to double the size of the current  $c$  object,  $e.g.,$  changing it from the dotted to the dashed outline in this figure:

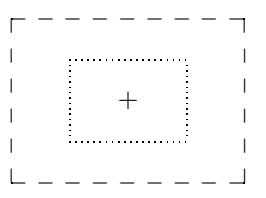

The final form defines a special kind of macro that should only be used after the @= stack operation: the entire current stack is saved such that the stack operation  $\mathbb{Q}=\mathbb{Q}(\text{id})$ " will reload it.

Note: There is no distinction between the 'name spaces' of  $\langle id \rangle$ s used for saved coordinates and other things.

# 4 Objects

Objects are the entities that are manipulated with the  $*$  and  $**$  (pos) operations above to actually get some output in X-pictures. As for  $\langle pos \rangle$ itions the operations are interpreted strictly from left to right, however, the actual object is built before all the  $\langle \text{modifier} \rangle$  take effect. The syntax of objects is given in figure 3 with references to the notes below. Remark: It is *never* allowed to include braces {} inside  $\langle \text{modifier} \rangle$ s! In case you wish to do something that requires {. . . } then check in this manual whether you can use  $(* \dots *)$  instead. If not then you will have to use a different construction!

#### Notes

4a. An  $\langle$ object $\rangle$  is built using  $\langle$ objectbox  $\{\langle text \rangle\}$ . \objectbox is initially defined as

```
\def\objectbox#1{%
\hbox{$\objectstyle{#1}$}}
\let\objectstyle=\displaystyle
```
but may be redefined by options or the user. The  $\langle \text{text} \rangle$  should thus be in the mode required by the \objectbox command—with the default \objectbox shown above it should be in math mode.

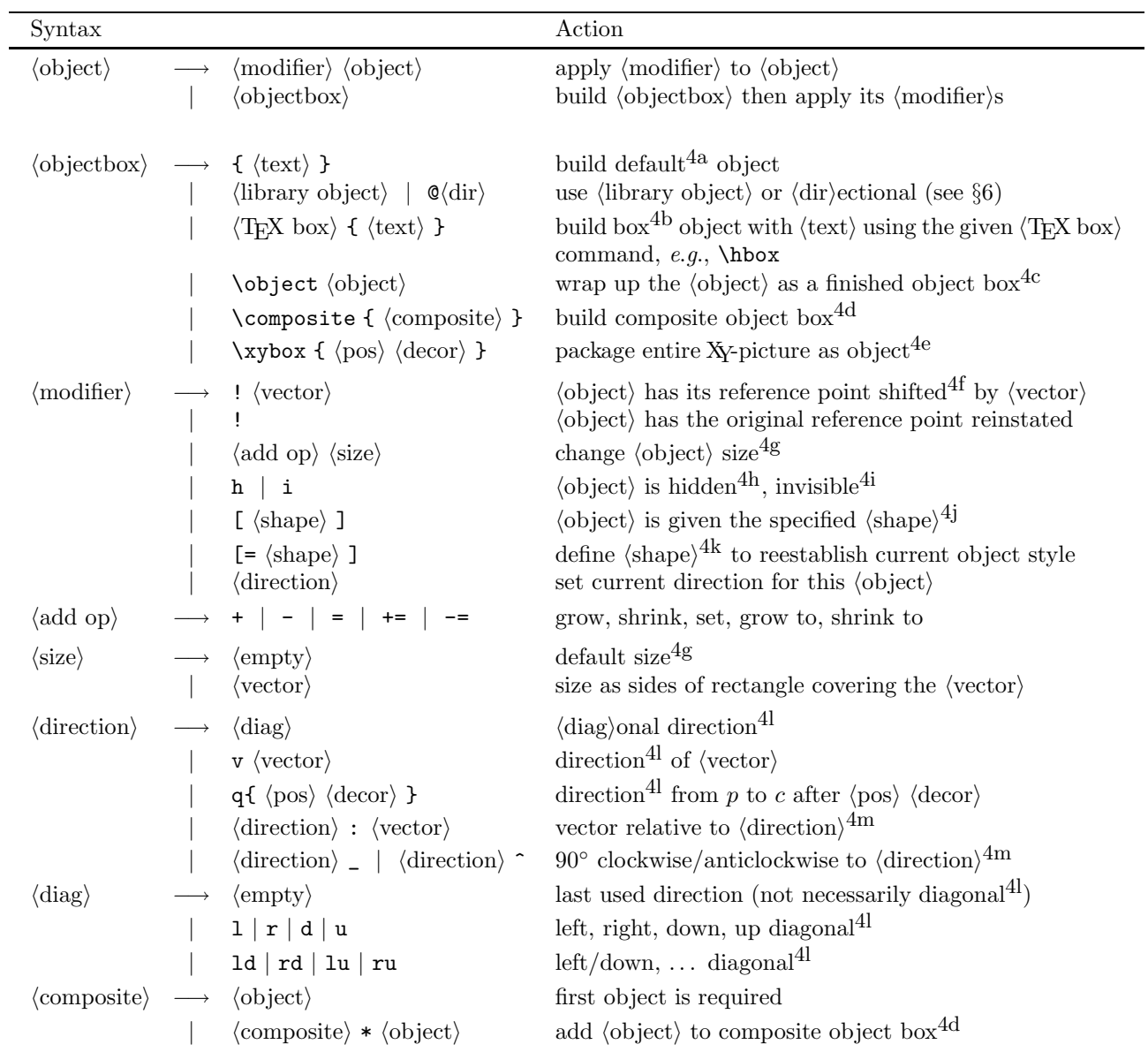

 $\overline{\phantom{0}}$ 

Figure 3:  $\langle \text{object} \rangle \text{s}.$ 

4b. An  $\langle$ object $\rangle$  built from a T<sub>EX</sub> box with dimensions  $w \times (h + d)$  will have  $L_c = R_c = w/2$ ,  $U_c = D_c = (h + d)/2$ , thus initially be equipped with the adjustment  $\mathsf{IC}$  (see note 4f). In particular: in order to get the reference point on the (center of) the base line of the original  $\langle T_{F}X \text{ box} \rangle$ then you should use the  $\langle \text{modifier} \rangle$  !; to get the reference point identical to the T<sub>EX</sub> reference point use the modifier !!L.

TEXnical remark: Any macro that expands to something that starts with a  $\langle$ box $\rangle$  may be used as a  $\langle T$ FX box $\rangle$  here.

- 4c. Takes an object and constructs it, building a box; it is then processed according to the preceeding modifiers. This form makes it possible to use any  $\langle$ object $\rangle$  as a T<sub>EX</sub> box (even outside of X<sub>Y</sub>pictures) because a finished object is always also a box.
- 4d. Several  $\langle$ object $\rangle$ s can be combined into a single object using the special command \composite with a list of the desired objects separated with \*s as the argument. The resulting box (and object) is the least rectangle enclosing all the included objects.
- 4e. Take an entire XY-picture and wrap it up as a box as described in §2.1. Makes nesting of XYpictures possible: the inner picture will have its own zero point which will be its reference point in the outer picture when it is placed there.
- 4f. An object is *shifted* a  $\langle$  vector $\rangle$  by moving the point inside it which will be used as the reference point. This effectively pushes the object the same amount in the opposite direction.

Exercise 10: What is the difference between the  $\langle pos \rangle$ itions 0\*{a}!DR and 0\*!DR{a}?

4g. A  $\langle$ size $\rangle$  is a pair  $\langle W,H\rangle$  of the width and height of a rectangle. When given as a  $\langle vector \rangle$  these are just the vector coordinates, *i.e.*, the  $\langle vector \rangle$ starts in the lower left corner and ends in the upper right corner. The possible  $\langle \text{add op} \rangle$  erations that can be performed are described in the following table.

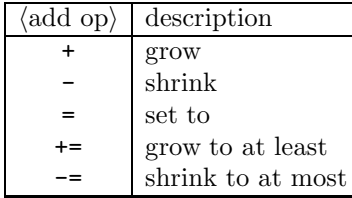

In each case the  $\langle vector \rangle$  may be omitted which invokes the "default size" for the particular  $\langle \text{add} \rangle$   $op)$ :

| $\langle \text{add op} \rangle$ | default                                         |
|---------------------------------|-------------------------------------------------|
|                                 | $\star$ <2 $\times$ objectmargin>               |
|                                 | $-\langle 2 \times \text{objectmargin} \rangle$ |
|                                 | $=<$ objectwidth, objectheight>                 |
|                                 | $\ast = $                                       |
|                                 | $-$ = $\min(L_c + R_c, D_c + U_c)$              |

The defaults for the first three are set with the commands

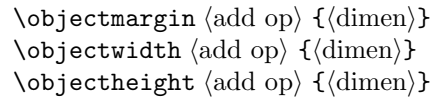

where  $\langle \text{add op} \rangle$  is interpreted in the same way as above.

The defaults for  $\pm$   $\epsilon$  - are such that the resulting object will be the smallest containing/largest contained square.

**Exercise 11:** How are the objects typeset by the  $pos\itions$  "\*+UR{\sum}" and "\*+DL{\sum}" enlarged?

Bug: Currently changing the size of a circular object is buggy—it is changed as if it is a rectangle and then the change to the  $R$  parameter affects the circle. This should be fixed probably by a generalisation of the o shape to be ovals or ellipses with horizontal/vertical axes.

- 4h. A hidden object will be typeset but hidden from XY-pic in that it won't affect the size of the entire picture as discussed in §2.1.
- 4i. An invisible object will be treated completely normal except that it won't be typeset, *i.e.*,  $XY$ pic will behave as if it was.
- 4j. Setting the shape of an object forces the shape of its edge to be as indicated. The kernel provides three shapes that change the edge, namely [.], [], and [o], corresponding to the outlines

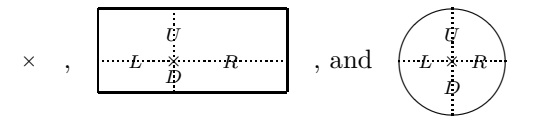

where the  $\times$  denotes the point of the reference position in the object (the first is a point). Extensions can provide more shapes, however, all shapes set the extent dimensions  $L, R, D$ , and U.

The default shape for objects is [] and for plain coordinates it is [.].

Furthermore the  $\langle shape \rangle s$  [r], [1], [u], and [d], are defined for convenience to adjust the object to the indicated side by setting the reference point such that the reference point is the same distance from the opposite of the indicated edge and the two neighbour edges but never closer to the indicated side than the opposite edge, e.g., the object  $[r]$  \hbox{Wide text} has reference point at the  $\times$  in Wide text but the object [d]\hbox{Wide text} has reference point at the  $\times$  in Wide text. Finally, [c] puts the reference point at the center.

Note: Extensions can add new  $\langle shape \rangle$  object  $\langle \text{modifier} \rangle$  which are then called  $\langle \text{style} \rangle$ s. These will always be either of the form  $[\langle \text{keyword} \rangle]$  or  $[\langle character \rangle \langle argument \rangle]$ . Some of these  $\langle style \rangle \rangle$ s do other things than set the edge of the object.

4k. While typesetting an object, some of the properties are considered part of the 'current object style'. Initially this means nothing but some of the  $\langle$ style $\rangle$ s defined by extensions have this status, e.g., colours [red], [blue] say, using the xycolor extension, or varying the width of lines using xyline. Such styles are processed left-toright; for example,

#### \*[red][green][=NEW][blue]{A}

will typeset a blue A and define [NEW] to set the colour to green (all provided that xycolor has been loaded, of course).

**Saving styles:** Once specified for an  $\langle$ object $\rangle$ , the collection of  $\langle$ style $\rangle$ s can be assigned a name, using  $[\equiv\{\text{word}\}]$ . Then  $[\langle \text{word}\rangle]$  becomes a new  $\langle$ style $\rangle$ , suitable for use with the same or other  $\langle$ objects $\rangle$ s. Use a single  $\langle$ word $\rangle$  built from ordinary letters. If  $[\langle word \rangle]$  already had meaning the new definition will still be imposed, but the following type of warning will be issued:

## Xy-pic Warning: Redefining style  $[\langle word \rangle]$

The latter warning will appear if the definition occurs within an \xymatrix. This is perfectly normal, being a consequence of the way that the matrix code is handled. Similarly the message may appear several times if the style definition is made within an \ar.

The following illustrates how to avoid these messages by defining the style without typesetting anything.

```
\setbox0=\hbox{%
\xy\drop[OrangeRed][=A]{}\endxy}
```
Note 1: The current colour is regarded as part of the style for this purpose.

Note 2: Such namings are global in scope. They are intended to allow a consistent style to be easily maintained between various pictures and diagrams within the same document.

If the same  $\langle$ style $\rangle$  is intended for several  $\langle$ object $\rangle$ s occurring in succession, the [|\*]  $\langle$ modifier $\rangle$  can be used on the later  $\langle$ object $\rangle$ s. This only works when [|\*] precedes any other  $\langle$ style $\rangle$  modifiers; it is local in scope, recovering the last  $\langle$ style $\rangle$ s used at the same level of T<sub>EX</sub> grouping.

4l. Setting the current direction is simply pretending for the typesetting of the object (and the following  $\langle \text{modifier} \rangle$  that some connection set it – the  $\langle \text{empty} \rangle$  case just inherits the previous direction.

It is particularly easy to set  $\langle diag \rangle$ onal directions:

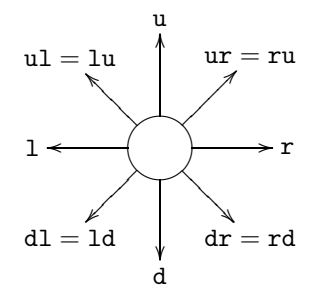

Alternatively  $v$  (vector) sets the direction as if the connection from  $\theta$  to the (vector) had been typeset except that the origin is assumed zero such that directions  $v(x,y)$  mean the natural thing, *i.e.*, is the direction of the connection from  $(0,0)$ to  $(x,y)$ .

In case the direction is not as simple, you can construct {  $\langle pos \rangle$   $\langle decay \rangle$  } that sets up p and c such that  $\overline{pc}$  has the desired direction. Note: that you must use the  $(*...*)$  form if this is to appear in an object  $\langle \text{modifier} \rangle!$ 

Exercise 12: What effect is achieved by using  $\langle \text{modifier} \rangle$ s v/1pc/ and v/-1pc/?

4m. Once the initial direction is established as either the last one or an absolute one then the remainder of the  $\langle$  direction $\rangle$  is interpreted.

Adding a single  $\widehat{\phantom{a}}$  or  $\underline{\phantom{a}}$  denotes the result of rotating the default direction a right angle in the positive and negative direction, i.e., anti-/clockwise, respectively. Note: Do *not* use  $\hat{ }$  but only  $\hat{ }$ to reverse the direction!

A trailing :  $\langle vector \rangle$  is like v $\langle vector \rangle$  but uses the  $\langle$  direction $\rangle$  to set up a standard square base such that  $:(0,1)$  and  $:(0,-1)$  mean the same as  $:a(90)$  and  $:a(-90)$  and as  $\hat{ }$  and  $\hat{ }$ , respectively.

Exercise 13: What effect is achieved by using  $\langle \text{modifier}\rangle$ s v/1pc/:(1,0) and v/-1pc/\_\_?

# 5 Decorations

 $\Delta$ Decor $\lambda$ ations are actual T<sub>EX</sub> macros that decorate the current picture in manners that depend on the state. They are allowed *after* the  $\langle pos \rangle$ ition either of the outer  $\xy$ ...  $\end{align}$  or inside {...}. The possibilities are given in figure 4 with notes below.

Most options add to the available  $\langle$  decor $\rangle$ , in particular the v2 option loads many more since XYpic versions prior to 2.7 provided most features as  $\langle$  decor $\rangle$ .

#### Notes

5a. Saving and restoring allows 'excursions' where lots of things are added to the picture without affecting the resulting XY-pic state, *i.e.*, *c*, *p*, and base, and without requiring matching {}s. The independence of {} is particularly useful in conjunction with the \afterPOS command, for example, the definition

\def\ToPOS{\save\afterPOS{% \POS\*\*{}?>\*@2{>}\*\*@{-}\restore};p,}

will cause the code  $\ToPOSpos$  to construct a double-shafted arrow from the current object to the  $\langle pos \rangle$  (computed relative to it) such that  $\chi$ y \*{A} \ToPOS +<10mm,2mm>\endxy will typeset the picture  $A \rightarrow \infty$ .

Note: Saving this way in fact uses the same state as the  $\{\}$  'grouping', so the code  $p_1$ ,  ${p_2\$ save}, ... {\restore} will have  $c = p_1$ both at the . . . and at the end!

5b. One very tempting kind of TEX commands to perform as  $\langle$  decor $\rangle$  is arithmetic operations on the XY-pic state. This will work in simple XYpictures as described here but be warned: it is not portable because all XY-pic execution is indirect, and this is used by several options in nontrivial ways. Check the TEX-nical documentation [15] for details about this!

Macros that expand to  $\langle$  decor $\rangle$  will always do the same, though.

5c. \xyecho will turn on echoing of all interpreted  $X \rightarrow \infty$  characters. Bug: Not completely implemented yet. \xyverbose will switch on a tracing of all XY-pic commands executed, with line numbers. \xytracing traces even more: the entire XY-pic state is printed after each modification. \xyquiet restores default quiet operation.

- 5d. Ignoring means that the  $\langle pos \rangle$   $\langle decay \rangle$  is still parsed the usual way but nothing is typeset and the XY-pic state is not changed.
- 5e. It is possible to save an intermediate form of commands that generate parts of an XY-picture to a file such that subsequent typesetting of those parts is significantly faster: this is called compiling. The produced file contains code to check that the compiled code still corresponds to the same  $\langle pos \rangle$  decor) as well as efficient XY-code to redo it; if the  $\langle pos \rangle$  decor) has changed then the compilation is redone.

There are two ways to use this. The direct is to invent a  $\langle$  name $\rangle$  for each diagram and then embrace it in  $\xrightarrow{\xrightarrow{\text{name}}}|{\dots}$  – this dumps the compiled code into the file  $\langle$ name $\rangle$ .xyc.

When many diagrams are compiled then it is easier to add \xycompile{. . . } around the  $\langle pos \rangle$  (decor) to be compiled. This will assign file names numbered consecutively with a  $\langle \text{prefix} \rangle$ which is initially the expansion of \jobname- but may be set with

 $\Omega$  \CompilePrefix{\prefix}}

This has the disadvantage, however, that if additional compiled XY-pictures are inserted then all subsequent pictures will have to be recompiled. One particular situation is provided, though: when used within constructions that typeset their contents more than once (such as most  $A_{\mathcal{M}}S$ -LATEX equation constructs) then the declaration

### $\Omega$ <sup>+</sup>

can be used inside the environment to fix the counter to have the same value at every passage. Finally, when many 'administrative typesetting runs' are needed, e.g., readjusting LATEX cross references and such, then it may be an advantage to not typeset any XY-pictures at all during

the intermediate runs. This is supported by the following declarations which for each compilation creates a special file with the extension .xyd containing just the size of the picture:

> \MakeOutlines \OnlyOutlines \ShowOutlines

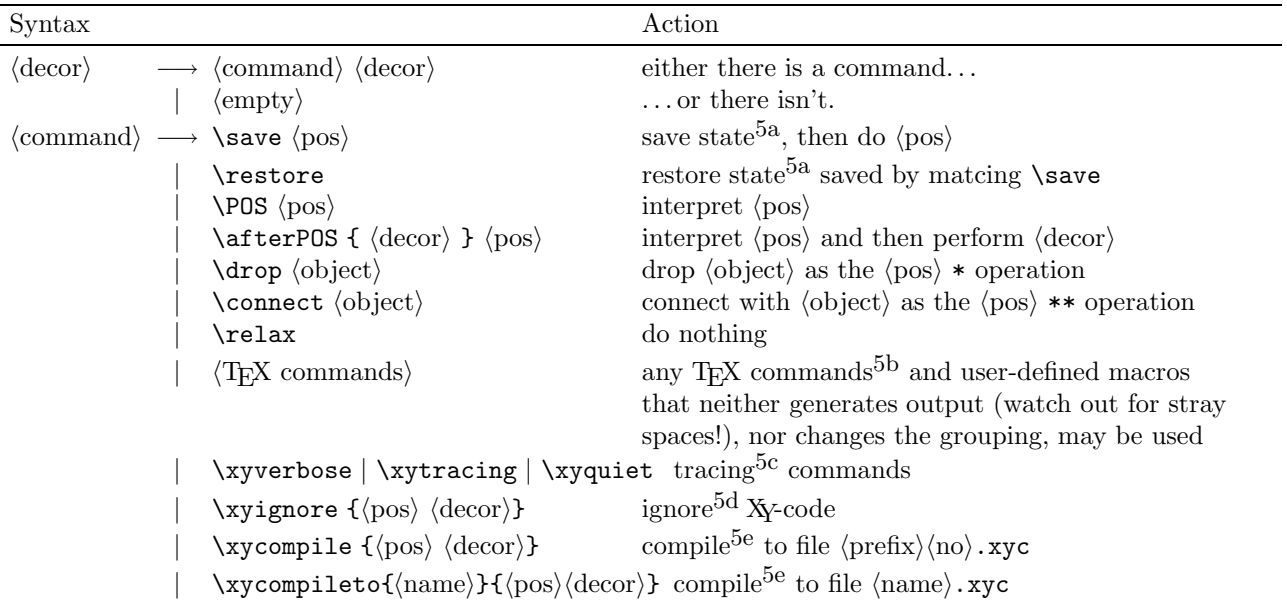

Figure 4:  $\langle$  decor $\rangle$ ations.

#### \NoOutlines

The first does no more. The second uses the file to typesets a dotted frame of the appropriate size instead of the picture (unless the picture has changed and is recompiled, then it is typeset as always and the .xyd file is recreated for subsequent runs). The third shows the outlines as dotted rectangles. The last switches outline processing completely off.

# 6 Kernel object library

In this section we present the library objects provided with the kernel language—several options add more library objects. They fall into three types: Most of the kernel objects (including all those usually used with \*\* to build connections) are *directionals*, described in §6.1. The remaining kernel library objects are circles of §6.2 and text of §6.3.

#### 6.1 Directionals

The kernel provides a selection of directionals: objects that depend on the current direction. They all take the form

#### $\langle \text{dir} \rangle$

to typeset a particular  $\langle \text{dir} \rangle$ ectional object. All have the structure

 $\langle \text{dir} \rangle \longrightarrow \langle \text{variant} \rangle \{\langle \text{main} \rangle\}$ 

with  $\langle$  variant $\rangle$  being  $\langle$  empty $\rangle$  or one of the characters  $\hat{\ }$  -23 and  $\langle \text{main} \rangle$  some mnemonic code.

We will classify the directionals primarily intended for building connections as connectors and those primarily intended for placement at connection ends or as markers as tips.

Figure 5 shows all the  $\langle \text{dir} \rangle$ ectionals defined by the kernel with notes below; each  $\langle \text{main} \rangle$  type has a line showing the available  $\langle$  variant $\rangle$ s. Notice that only some variants exist for each  $\langle \text{dir} \rangle$ —when a nonexisting variant of a  $\langle \text{dir} \rangle$  is requested then the  $\langle \text{empty} \rangle$ variant is used silently. Each is shown in either of the two forms available in each direction as applicable: connecting a  $\bigcirc$  to a  $\Box$  (typeset by \*\*\dir\dir\) and as a tip at the end of a dotted connection of the same variant (*i.e.*, typeset by the  $\langle pos \rangle$  \*\*\dir $\langle variant \rangle$ .} ?> \*\dir $\langle \text{dir} \rangle$ ).

As a special case an entire  $\langle$ object $\rangle$  is allowed as a  $\langle \text{dir} \rangle$  by starting it with a \*:  $\dagger$  is equivalent to \object.

#### Notes

6a. You may use \dir{} for a "dummy" directional object (in fact this is used automatically by \*\*{}). This is useful for a uniform treatment of connections, e.g., making the ?  $\langle \text{pos} \rangle$  able to find a point on the straight line from  $p$  to  $c$  without actually typesetting anything.

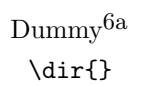

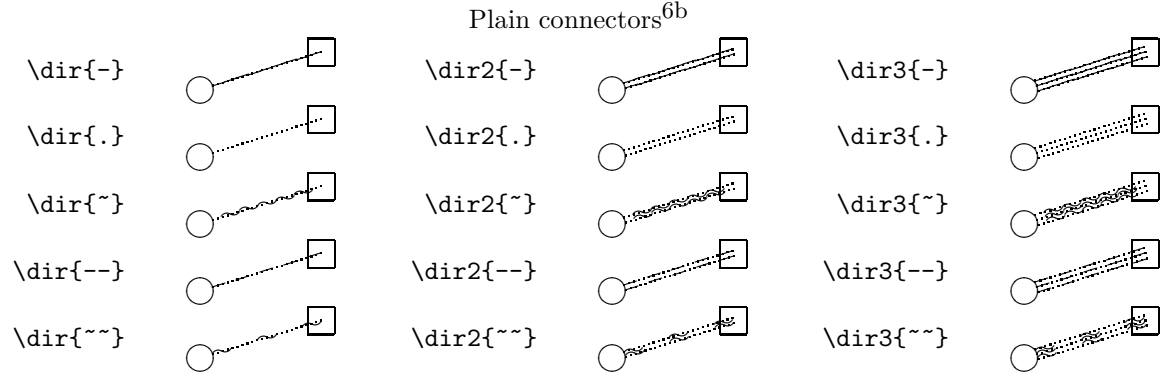

| Pair{>         | Plain tips <sup>6c</sup> |                |                |                |                |                |                |                |                |                |                |                |                |                |                |                |                |                |                |                |                |                |                |                |                |                |                |                |                |                |                |                |                |                |                |                |                |                |                |                |                |                |                |                |                |                |                |     |
|----------------|--------------------------|----------------|----------------|----------------|----------------|----------------|----------------|----------------|----------------|----------------|----------------|----------------|----------------|----------------|----------------|----------------|----------------|----------------|----------------|----------------|----------------|----------------|----------------|----------------|----------------|----------------|----------------|----------------|----------------|----------------|----------------|----------------|----------------|----------------|----------------|----------------|----------------|----------------|----------------|----------------|----------------|----------------|----------------|----------------|----------------|----------------|----------------|-----|
| \n $\text{if}$ | \n $\text{if}$           | \n $\text{if}$ | \n $\text{if}$ | \n $\text{if}$ | \n $\text{if}$ | \n $\text{if}$ | \n $\text{if}$ | \n $\text{if}$ | \n $\text{if}$ | \n $\text{if}$ | \n $\text{if}$ | \n $\text{if}$ | \n $\text{if}$ | \n $\text{if}$ | \n $\text{if}$ | \n $\text{if}$ | \n $\text{if}$ | \n $\text{if}$ | \n $\text{if}$ | \n $\text{if}$ | \n $\text{if}$ | \n $\text{if}$ | \n $\text{if}$ | \n $\text{if}$ | \n $\text{if}$ | \n $\text{if}$ | \n $\text{if}$ | \n $\text{if}$ | \n $\text{if}$ | \n $\text{if}$ | \n $\text{if}$ | \n $\text{if}$ | \n $\text{if}$ | \n $\text{if}$ | \n $\text{if}$ | \n $\text{if}$ | \n $\text{if}$ | \n $\text{if}$ | \n $\text{if}$ | \n $\text{if}$ | \n $\text{if}$ | \n $\text{if}$ | \n $\text{if}$ | \n $\text{if}$ | \n $\text{if}$ | \n $\text{if}$ | \n $\text{if}$ | \n< |

|                        |                                       |                |                                                             | Constructed tips <sup>6d</sup>             |                                                           |                                                                |                                                                                             |                |                                   |
|------------------------|---------------------------------------|----------------|-------------------------------------------------------------|--------------------------------------------|-----------------------------------------------------------|----------------------------------------------------------------|---------------------------------------------------------------------------------------------|----------------|-----------------------------------|
| $\dir\>>\}$            |                                       | $\dir^{\{>\}}$ | $\mathcal{L}_{\mathcal{A}}$ and $\mathcal{L}_{\mathcal{A}}$ | $\dir_{\gg}\}$                             | $\mathscr{M}$                                             | \dir2{>>}                                                      | $\mathscr{B}$                                                                               | \dir3{>>}      |                                   |
| $\dir\{\langle\zeta\}$ |                                       | $\dir^(<<)$    |                                                             | $\left\{\langle\langle\cdot \right\rangle$ | $\mathcal{L}_{\text{max}}$ and $\mathcal{L}_{\text{max}}$ | $\dir2\{\lt\}$                                                 | $\mathcal{L}_{\mathcal{F}}$ and $\mathcal{L}_{\mathcal{F}}$ and $\mathcal{L}_{\mathcal{F}}$ | $\dir3\{\lt\}$ |                                   |
| $\dir{  }$             | $H_{\rm{max}}$                        | $\dir{'[  ]}$  | $\mathcal{M}$                                               |                                            |                                                           | $\dir_{\vert}$ \dir_{  } \dir2{  }                             | $\theta = \frac{1}{2}$                                                                      | $\diff $       |                                   |
| $\dir\{-\}$            | $\mathcal{L} \rightarrow \mathcal{L}$ | $\dir^{-1}$    | $\sim$                                                      |                                            |                                                           | $\dir_{\left -\right\}$ $\qquad \qquad \dir2_{\left -\right\}$ | $\Box$                                                                                      | $\dir3\{-\}$   |                                   |
| $\dim\{\geq\}$         | $\rightarrow$                         | \dir{>> }      | $\rightarrow$                                               | $\dir{\vert\langle\rangle\}$               | K                                                         | $\dir{ \ll}$                                                   | $\overline{\mathscr{C}}$                                                                    | \dir{*}        |                                   |
| $\dir{+}$              | $+$                                   | \dir{x}        | $\mathcal{A}$                                               | \dir{/}                                    | a sa sa T                                                 | $\dir\$                                                        | $\mathcal{L} = \{1, \ldots, N\}$ .                                                          | \dir{o}        | $\sim 10^{-10}$ . $\sim 10^{-10}$ |

Figure 5: Kernel library  $\langle\mathrm{dir}\rangle\mathrm{ectionals}$ 

6b. The plain connectors group contains basic directionals that lend themself to simple connections.

By default XY-pic will typeset horizontal and vertical  $\dir\{-\}$  connections using T<sub>E</sub>X rules. Unfortunately rules is the feature of the DVI format most commonly handled wrong by DVI drivers. Therefore  $X \rightarrow$  pic provides the  $\langle$  decor $\rangle$ ations

> \NoRules \UseRules

that will switch the use of such off and on.

As can be seen by the last two columns, these (and most of the other connectors) also exist in double and triple versions with a 2 or a 3 prepended to the name. For convenience \dir{=} and \dir{:} are synonyms for \dir2{-} and \dir2{.}, respectively; similarly  $\dir{==}$  is a synonym for  $\dir{--}.$ 

6c. The group of plain tips contains basic objects that are useful as markers and arrowheads making connections, so each is shown at the end of a dotted connection of the appropriate kind.

They may also be used as connectors and will build dotted connections. e.g., \*\*@{>} typesets

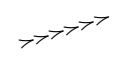

**Exercise 14:** Typeset the following two  $+s$  and a tilted square:

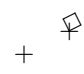

*Hint*: the dash created by  $\dir{-}$  has the length 5pt (here).

6d. These tips are combinations of the plain tips provided for convenience (and optimised for efficiency). New ones can be constructed using \composite and by declarations of the form

 $\newpace{1}{\text{comm}} {\text{composite}}$ 

which defines  $\dagger \dagger \dagger$  as the (composite) (see note 4d for the details).

## 6.2 Circle segments

Circle  $\langle$ object $\rangle$ s are round and typeset a segment of the circle centered at the reference point. The syntax of circles is described in figure 6 with explanations below.

The default is to generate a full circle with the specified radius, e.g.,

$$
\xyy*\circ4pt>{\endxy \typesets "O" \xyy*[M]*\cir{}\endxy \t-- "W"
$$

All the other circle segments are subsets of this and have the shape that the full circle outlines.

Partial circle segments with  $\langle$  orient $\rangle$ ation are the part of the full circle that starts with a tangent vector in the direction of the first  $\langle diag \rangle$ onal (see note 4l) and ends with a tangent vector in the direction of the other  $\langle diag \rangle$ onal after a clockwise (for  $\Box$ ) or anticlockwise (for  $\hat{\ }$ ) turn, e.g.,

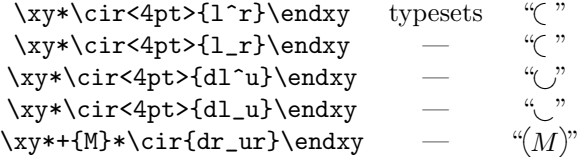

If the same  $\langle \text{diag} \rangle$  is given twice then nothing is typeset, e.g.,

\xy\*\cir<4pt>{u^u}\endxy typesets

Special care is taken to setup the  $\langle diag \rangle$ onal defaults:

- After ^ the default is the diagonal 90◦ anticlockwise from the one before the  $\hat{ }$ .
- After \_ the default is the diagonal 90◦ clockwise from the one before the \_.

The  $\langle diag \rangle$  before  $\hat{\ }$  or  $\hat{\ }$  is required for  $\langle circ \rangle$ .

Exercise 15: Typeset the following shaded circle with radius 5pt:

 $\bigcirc$ 

## 6.3 Text

Text in pictures is supported through the  $\langle$ object $\rangle$ construction

```
\text{txt} \langle \text{width} \rangle \langle \text{style} \rangle {\langle \text{text} \rangle}
```
that builds an object containing  $\langle \text{text} \rangle$  typeset to  $\langle \text{width} \rangle$  using  $\langle \text{style} \rangle$ ; in  $\langle \text{text} \rangle$   $\setminus \langle \text{can be used as an} \rangle$ explicit line break; all lines will be centered.  $\langle$ style $\rangle$ should either be a font command or some other stuff to do for each line of the  $\langle \text{text} \rangle$  and  $\langle \text{width} \rangle$  should be either  $\langle \text{dimen} \rangle$  or  $\langle \text{empty} \rangle$ .

# 7 XY-pic options

Note: LATEX  $2\varepsilon$  users should also consult the paragraph on "xy.sty" in §1.1.

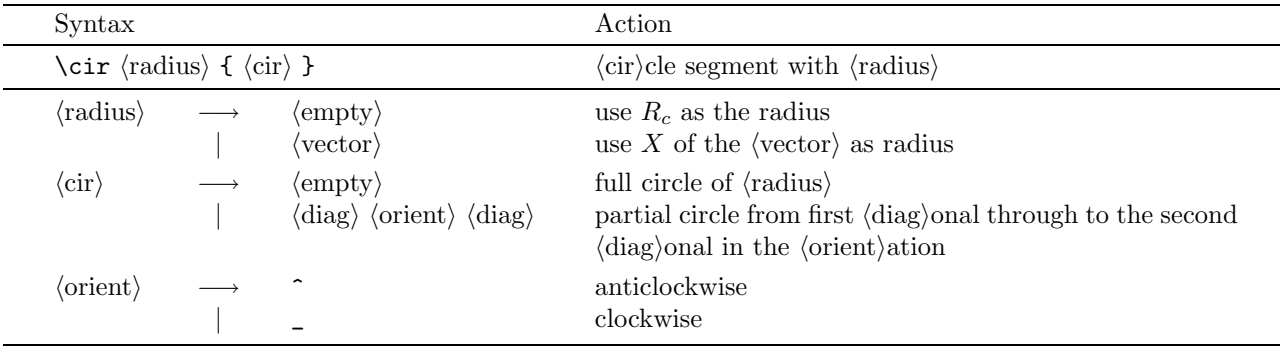

Figure 6:  $\langle \text{cir} \rangle$ cles.

## 7.1 Loading

XY-pic is provided with a growing number of options supporting specialised drawing tasks as well as exotic output devices with special graphic features. These should all be loaded using this uniform interface in order to ensure that the XY-pic environment is properly set up while reading the option.

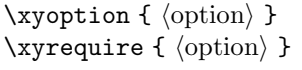

\xyoption will cause the loading of an XY-pic option file which can have one of several names. These are tried in sequence:  $xy\langle$ option $\rangle$ .tex,  $xy\langle$ option $\rangle$ .doc,  $xy\langle short \rangle$ .tex, and  $xy\langle short \rangle$ .doc, where  $\langle short \rangle$  is  $\langle$ option $\rangle$  truncated to 6 (six) characters to conform with the TWG-TDS [17].

\xyrequire is the same except it is ignored if an option with the same name is already present (thus does not check the version etc.).

Sometimes some declarations of an option or header file or whatever only makes sense after some particular other option is loaded. In that case the code should be wrapped in the special command

\xywithoption {  $\langle$  \option\ } {  $\langle$  \code\ }

which indicates that if the  $\langle$ option $\rangle$  is already loaded then  $\langle \text{code} \rangle$  should be executed now, otherwise it should be saved and if  $\langle$ option $\rangle$  ever gets loaded then  $\langle \text{code} \rangle$  should be executed afterwards. Note: The  $\langle \text{code} \rangle$  should allow more than one execution; it is saved with the catcodes at the time of the \xywithoption command.

Finally, it is possible to declare  $\langle \text{code} \rangle$  as some commands to be executed before every actual execution of  $\xvation{ (option)}{ ... }$ , and similarly  $\langle \text{code} \rangle$  to be executed before every  $\xrightarrow{\phi}$  and  $\xrightarrow{\phi}$  and  $\xy$  require{ $\(\phi\)$ } (collectively called 'requests')::

```
\xyeverywithoption { \langle (option) } { \langle code) }
\xyeveryrequest { \langle \option\ } { \langle \code\ }
```
This is most often used by an option to activate some hook every time it is requested itself.

## 7.2 Option file format

Option files must have the following structure:

- $% \langle$ identification $\rangle$
- $\%$  (copyright, *etc.*)

\ifx\xyloaded\undefined \input xy \fi

```
\xyprovide{\rm{option}}{\rm{hame}}{\rm{Vev}}\{\langle \text{author}\rangle\}\{\langle \text{email}\rangle\}\{\langle \text{address}\rangle\}\langlebody of the option\rangle
```
\xyendinput

The 6 arguments to \xyprovide should contain the following:

 $\langle$ option $\rangle$  Option load name as used in the  $\chi$ yoption command. This should be safe and distinguishable for any operating system and is thus limited to characters chosen among the lowercase letters  $(a-z)$ , digits  $(0-9)$ , and dash  $(-)$ , and all options should be uniquely identifiable by the first 6 (six) characters only.

 $\langle$  name $\rangle$  Descriptive name for the option.

 $\langle \text{version} \rangle$  Identification of the version of the option.

 $\langle \text{author} \rangle$  The name(s) of the author(s).

- $\langle \text{email} \rangle$  The electronic mail address(es) of the author(s)  $or$  the affiliation if no email is available.
- $\langle$ address $\rangle$  The postal address $($ es $)$  of the author $(s)$ .

This information is used not only to print a nice banner but also to (1) silently skip loading if the same version was preloaded and (2) print an error message if a different version was preloaded.

The 'dummy' option described in §22 is a minimal option using the above features. It uses the special DOCMODE format to include its own documentation for this document (like all official XY-pic options) but this is not a requirement.

## 7.3 Driver options

The  $\langle$ driver $\rangle$  options described in part IV require special attention because each driver can support several extension options, and it is sometimes desirable to change  $\langle$  driver $\rangle$  or even mix the support provided by several.<sup>7</sup>

A  $\langle$  driver $\rangle$  option is loaded as other options with  $\xarrow{\text{xyoption}} (\text{driver})$  (or through LAT<sub>EX</sub> 2<sub>ε</sub> class or package options as described in §1.1). The special thing about a  $\langle$  driver $\rangle$  is that loading it simply declares the name of it, establishes what extensions it will support, and selects it temporarily. Thus the special capabilities of the driver will only be exploited in the produced DVI file if some of these extensions are also loaded and if the driver is still selected when output is produced. Generally, the order in which the options are loaded is immaterial. (Known exceptions affect only internal processing and are not visible to the user in terms of language and expected output.) In particular one driver can be preloaded in a format and a different one used for a particular document.

The following declarations control this:

\UseSingleDriver forces one driver only \MultipleDrivers allows multiple drivers \xyReloadDrivers resets driver information

The first command restores the default behaviour: that ony one  $\langle$  driver $\rangle$  is allowed, *i.e.*, each loading of a  $\langle$  driver $\rangle$  option cancels the previous. The second allows consecutive loading of drivers such that when loading a  $\langle$  driver $\rangle$  only the extensions actually supported are selected, leaving other extensions supported by previously selected drivers untouched. Beware that this can be used to create DVI files that cannot be processed by any actual DVI driver program!

The last command is sometimes required to reset the  $X \rightarrow \alpha$  driver) information to a sane state, for example, after having applied one of the other two in the middle of a document, or when using simple formats like plain TEX that do not have a clearly distinguished preamble.

As the above suggests it sometimes makes sense to load  $\langle$  driver $\rangle$ s in the actual textual part of a document, however, it is recommended that only drivers also loaded in the preamble are reloaded later, and that \xyReloadDrivers is used when there is doubt about the state of affairs. In case of confusion the special command \xyShowDrivers will list all the presently supported and selected driver-extension pairs to the TEX log.

It is not difficult to add support for additional  $\langle$ driver $\rangle$ s; how is described in the TEXnical documentation.

Most extensions will print a warning when a capability is used which is not supported by the presently loaded  $\langle$  driver $\rangle$ . Such messages are only printed once, however, (for some formats they are repeated at the end). Similarly, when the support of an extension that exploits a particular  $\langle$  driver $\rangle$  is used a warning message will be issued that the DVI file is not portable.

# Part II Extensions

This part documents the graphic capabilities added by each standard extension option. For each is indicated the described version number, the author, and how it is loaded.

Many of these are only fully supported when a suitable *driver* option (described in part IV) is also loaded, however, all added constructions are always accepted even when not supported.

# 8 Curve and Spline extension

### Vers. 3.7 by Ross Moore (ross@mpce.mq.edu.au) Load as: \xyoption{curve}

This option provides XY-pic with the ability to typeset spline curves by constructing curved connections using arbitrary directional objects and by encircling objects similarly. Warning: Using curves can be quite a strain on T<sub>E</sub>X's memory; you should therefore limit the length and number of curves used on a single page. Memory use is less when combined with a backend capable of producing its own curves; e.g., the POSTSCRIPT backend).

## 8.1 Curved connections

Simple ways to specify curves in XY-pic are as follows:

<sup>\*\*\</sup>crv{(poslist)} curved connection

<sup>7</sup>The kernel support described here is based on the (now defunct) xydriver include file by Ross Moore.

\*\*\crvs{ $\langle \text{dir} \rangle$ } get  $\langle \text{positive} \rangle$  from the stack  $\curlyvee(\text{positive})$  as a  $\text{decor}\atop\text{ation}$ 

in which  $\langle$  poslist $\rangle$  is a list of valid  $\langle$  pos $\rangle$ itions. The decoration form \curve is just an abbreviation for  $\text{conv.}$  As usual, the current p and c are used as the start and finish of the connection, respectively. Within  $\langle$  poslist $\rangle$  the  $\langle$  pos $\rangle$ itions are separated by  $\&$ . A full description of the syntax for  $\csc v$  is given in figure 7.

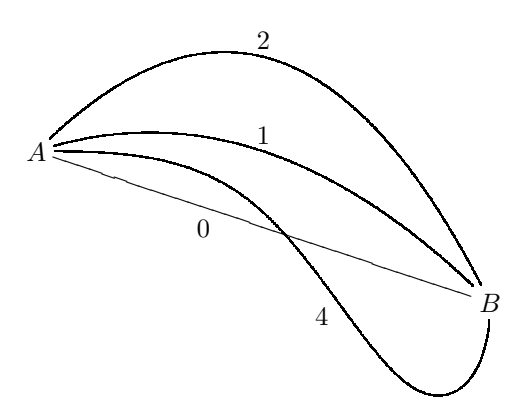

If  $\langle$  poslist $\rangle$  is empty a straight connection is computed. When the length of  $\langle$  poslist $\rangle$  is one or two then the curve is uniquely determined as a single-segment Bézier quadratic or cubic spline. The tangents at  $p$ and c are along the lines connecting with the adjacent control point. With three or more  $\langle pos \rangle$ itions a cubic B-spline construction is used. Bézier cubic segments are calculated from the given control points.

The previous picture was typeset using:

 $\chi$ y (0,20)\*+{A};(60,0)\*+{B} \*\*\crv{}  $**\crv(30,30)$ \*\*\crv{(20,40)&(40,40)} \*\*\crv{(10,20)&(30,20)&(50,-20)&(60,-10)} \endxy

except for the labels, which denote the number of entries in the  $\langle$  poslist $\rangle$ . (Extending this code to include the labels is set below as an exercise).

The ?-operator of §3 (note 3h) is used to find arbitrary  $\langle$  place $\rangle$ s along a curve in the usual way.

Exercise 16: Extend the code given for the curves in the previous picture so as to add the labels giving the number of control points.

Using ? will set the current direction to be tangential at that  $\langle$  place $\rangle$ , and one can  $\langle$  slide $\rangle$  specified distances along the curve from a found  $\langle$  place $\rangle$  using the  $? \dots / \langle \text{dimen} \rangle /$  notation:

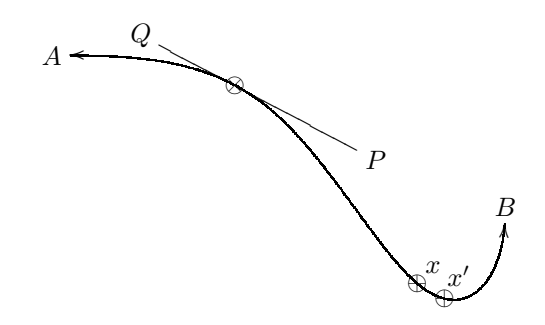

Exercise 17: Suggest code to produce something like the above picture; the spline curve is the same as in the previous picture. Hints: The line is 140pt long and touches 0.28 of the way from  $A$  to  $B$  and the  $x$ is 0.65 of the way from A to B.

The positions in  $\langle$  poslist $\rangle$  specify *control points* which determine the initial and final directions of the curve—leaving  $p$  and arriving at  $c$ —and how the curve behaves in between, using standard spline constructions. In general, control points need not lie upon the actual curve.

A natural spline parameter varies in the interval  $[0, 1]$  monotonically along the curve from p to c. This is used to specify  $\langle$  place $\rangle$ s along the curve, however there is no easy relation to arc-length. Generally the parameter varies more rapidly where the curvature is greatest. The following diagram illustrates this effect for a cubic spline of two segments (3 control points).

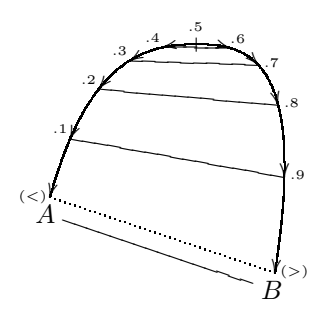

**Exercise 18:** Write code to produce a picture such as the one above. (Hint: Save the locations of places along the curve for later use with straight connections.)

To have the same  $\langle pos \rangle$  occuring as a multiple control point simply use a delimiter, which leaves the  $\langle pos \rangle$  unchanged. Thus  $\curlyvee \curlyvee \langle pos \rangle \&$  uses a cubic spline, whereas  $\curlyvee$ curve $\{\pos\}$  is quadratic.

Repeating the same control point three times in succession results in straight segments to that control point. Using the default styles this is an expensive way to get straight lines, but it allows for extra effects with other styles.

| Syntax                                                                                    |                                                                                      | Action                                                                                                    |
|-------------------------------------------------------------------------------------------|--------------------------------------------------------------------------------------|----------------------------------------------------------------------------------------------------|
| \curve(modifier){(curve-object)(poslist)}                                                 |                                                                                      | construct curved connection                                                                                                    |
| $\langle \text{modifier} \rangle \longrightarrow \langle \text{empty} \rangle$            | $\vert \quad \text{``(curve-option)} \langle \text{modifier} \rangle$                | zero or more modifiers possible; default is $\tilde{c}$<br>set $\langle curve\text{-}option \rangle$                                                                              |
| $\langle \text{curve-option} \rangle \longrightarrow p   P   1   L   c   C$               |                                                                                      | show only <sup>8d</sup> control points ( $p = points$ ), joined by lines<br>$(1=lines)$ , or curve only $(c=curve)$                                                               |
| pc   pC   Pc   PC                                                                         |                                                                                      | show control points <sup>8f</sup> and curve <sup>8e</sup>                                                                                                    |
| $lc \mid lc \mid Lc \mid LC$                                                              |                                                                                      | show lines joining <sup>8g</sup> control points and curve <sup>8e</sup>                                                                                                    |
| cC                                                                                        |                                                                                      | plot curve twice, with and without specified formatting                                                                                                    |
| $\langle \text{curve-object} \rangle$<br>$\longrightarrow$ $\langle \text{empty} \rangle$ |                                                                                      | use the appropriate default style                                                                                                    |
|                                                                                           | $\sim$ * $\langle$ object $\rangle$ $\langle$ curve-object $\rangle$                 | specify the "drop" object <sup>8a</sup> and maybe more <sup>8c</sup>                                                                                                    |
|                                                                                           | $\tilde{\phantom{a}}$ ** $\langle$ object $\rangle$ $\langle$ curve-object $\rangle$ | specify "connect" object <sup>8b</sup> and maybe more <sup>8c</sup>                                                                                                    |
| $\langle$ poslist $\rangle$                                                               |                                                                                      | $\longrightarrow$ $\langle \text{empty} \rangle$ $  \langle \text{pos} \rangle \langle \text{delim} \rangle \langle \text{positive} \rangle$ list of positions for control points |
|                                                                                           | ~ $\circ$   ~ $\circ$ $\langle$ delim $\rangle$ $\langle$ poslist $\rangle$          | add the current stack <sup>8h</sup> to the control points                                                                                                    |
| $\langle {\rm delim} \rangle$<br>&                                                        |                                                                                      | allowable delimiter                                                                                                    |

Figure 7: Syntax for curves.

#### Notes

- 8a. The "drop" object is set once, then "dropped" many times at appropriately spaced places along the curve. If directional, the direction from  $p$  to c is used. Default behaviour is to have tiny dots spaced sufficiently closely as to give the appearance of a smooth curve. Specifying a larger size for the "drop" object is a way of getting a dotted curve (see the example in the next note).
- 8b. The "connect" object is also dropped at each place along the curve. However, if non-empty, this object uses the tangent direction at each place. This allows a directional object to be specified, whose orientation will always match the tangent. To adjust the spacing of such objects, use an empty "drop" object of non-zero size as shown here:

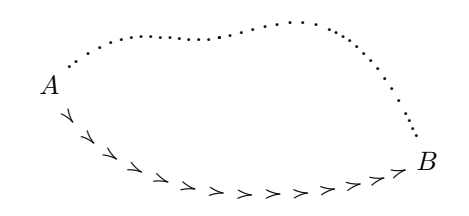

 $\chi_V$  (0,0)\*+{A}; (50,-10)\*+{B} \*\*\crv{~\*=<4pt>{.} (10,10)&(20,0)&(40,15)} \*\*\crv{~\*=<8pt>{}~\*\*!/-5pt/\dir{>}(10,-20)  $\{(40, -15)\}\ \end{t}$ 

When there is no "connect" object then the tangent calculations are not carried out, resulting in a saving of time and memory; this is the default behaviour.

- 8c. The "drop" and "connect" objects can be specified as many times as desired. Only the last specification of each type will actually have any effect. (This makes it easy to experiment with different styles.)
- 8d. Complicated diagrams having several spline curves can take quite a long time to process and may use a lot of TEX's memory. A convenient device, especially while developing a picture, is to show only the location of the control points or to join the control points with lines, as a stylized approximation to the spline curve. The  $\langle$ curveoption)s  $\tilde{\phantom{a}}$  p and  $\tilde{\phantom{a}}$  1 are provided for this purpose. Uppercase versions ~P and ~L do the same thing but use any  $\langle \text{curve-object} \rangle$  that may be specified, whereas the lowercase versions use plain defaults: small cross for  $\tilde{p}$ , straight line for  $\tilde{p}$ . Similarly  $\tilde{\phantom{a}}$  c and  $\tilde{\phantom{a}}$  c set the spline curve using any specified  $\langle$  curve-option $\rangle$ s or as a  $\langle$  default $\rangle$  plain curve.
- 8e. Use of ~p, ~l, etc. is extended to enable both the curve and the control points to be easily shown in the same picture. Mixing upper- and lower-case specifies whether the  $\langle$ curve-option $\rangle$ s are to be applied to the spline curve or the (lines joining) control points. See the examples accompanying the next two notes.

8f. By default the control points are marked with a small cross, specified by  $\{\dir{x}\}.$  The "connect" object is ignored completely.

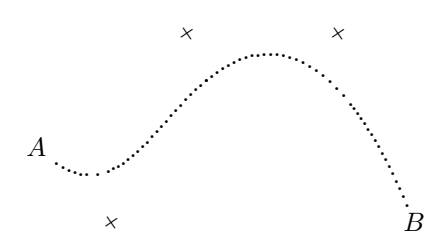

was typeset by  $\dots$ 

 $\chi$ y (0,0)\*+{A};(50,-10)\*+{B}  $*\c{rr}^{pC{**}<$ &(40,15)} \endxy

8g. With lines connecting control points the default "drop" object is empty, while the "connect" object is \dir{-} for simple straight lines. If nonempty, the "drop" object is placed at each control point. The "connect" object may be used to specify a fancy line style.

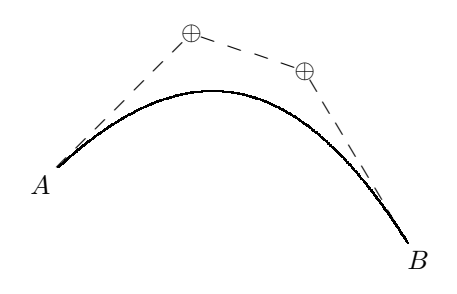

was typeset by ...

```
\xy (0,0)*+{A};(50,-10)*+{B}**\crv~Lc{~**\dir{--}~*{\oplus}
 (20,20)&(35,15)} \endxy
```
8h. When a stack of  $\langle pos \rangle$ itions has been established using the @i and @+ commands, these positions can be used and are appended to the  $\langle$  poslist $\rangle$ .

Intersection with a curved connection Just as the intersection of two lines (3j) can be found, so can the intersection of a straight line with a curved connection, or the intersection of a curve with a straight connection.

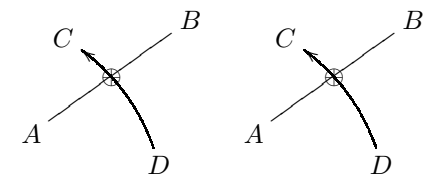

\xy\*+{A}="A";p+/r5pc/+(0,15)\*+{B}="B" ,p+<1pc,3pc>\*+{C}="C"

```
,"A"+<4pc,-1pc>*+{D}="D",{\ar@/_/"C"}
 ,?!{"A";"B"**@{-}}*++{\oplus}
\endxy \quad \xy
*+{A}="A";p+/r5pc/+(0,15)*+{B}="B",
 ,p+<1pc,3pc>*+{C}="C"
 ,"A"+<4pc,-1pc>*+{D}="D","A";"B"**@{-}
 ,?!{"D",{\ar@/_/"C"}}*++{\oplus}
\endxy
```
When the line separates the end-points of a curve an intersection can always be found. If there is more than one then that occurring earliest along the curve is the one found.

If the line does not separate the end-points then there may be no intersection with the curve. If there is one then either the line is tangential or necessarily there will also be at least one other intersection. A message

#### perhaps no curve intersection, or many.

is written to the log-file, but a search for an intersection will still be performed and a "sensible" place found on the curve. In the usual case of a single quadratic or cubic segment, the place nearest the line is found and the tangent direction is established.

The following examples show this, and show how to get the place on the line nearest to the curve.

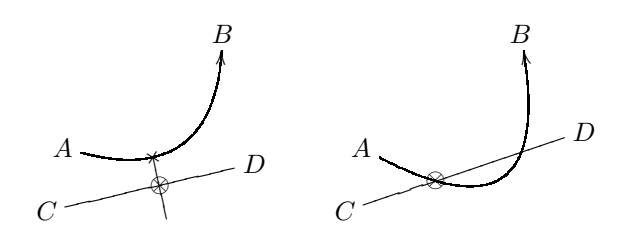

```
\xy *+{A}="A";p+/r5pc/+(0,15)*+{B}="B",
 ,p-<.5pc,2pc>*+{C}="C","A"+<6pc,-.5pc>
 ,*+{D}="D","A",{\ar@/_25pt/"B"}
 ,?!{"C";"D"**@{-}}*\dir{x}="E"
 ,+/_2pc/="F";"E"**@{-},?!{"C";"D"}
 ,*{\otimes}\endxy\qquad\xy
 *+{A}="A";p+/r5pc/+(0,15)*+{B}="B",
 ,p-<.5pc,2pc>*+{C}="C"
 ,"A"+<7pc,.5pc>*+{D}="D","A"
 ,{\ar@/_40pt/"B"},?!{"C";"D"**@{-}}
 ,*{\otimes}\endxy
```
Sometimes T<sub>F</sub>X will run short of memory when many curves are used without a backend with special support for curves. In that case the following commands, that obey normal T<sub>E</sub>X groupings, may be helpful:

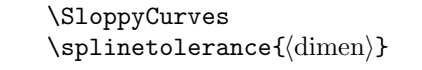

allow adjustment of the tolerance used to typeset curves. The first sets tolerance to .8pt, after which

\splinetolerance{0pt} resets to the original default of fine curves.

## 8.2 Circles and Ellipses

Here we describe the means to a specify circles of arbitrary radius, drawn with arbitrary line styles. When large-sized objects are used they are regularly spaced around the circle. Similarly ellipses may be specified, but only those having major/minor axes aligned in the standard directions; spacing of objects is no longer regular, but is bunched toward the narrower ends.

Such a circle or ellipse is specified using...

#### $\xycircle\text{vector}\$ { $\langle style\rangle\}$ }

where the components of the  $\langle vector \rangle$  determine the lengths of the axis for the ellipse; thus giving a circle when equal. The  $\langle$ style $\rangle$  can be any  $\langle$ conn $\rangle$ , as in 14 that works with curved arrows—many do. Alternatively  $\langle$ style $\rangle$  can be any  $\langle$ object $\rangle$ , which will be placed equally-spaced about the circle at a separation to snugly fit the  $\langle$ object $\rangle$ s. If  $\langle$ empty $\rangle$  then a solid circle or ellipse is drawn.

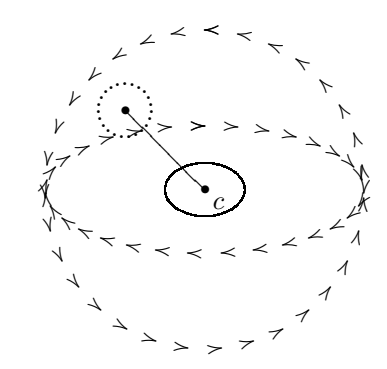

\xy 0;/r5pc/:\*\dir{\*} ;p+(.5,-.5)\*\dir{\*}="c" ,\*\*\dir{-},\*+!UL{c},"c" ,\*\xycircle(1,.4){++\dir{<}} ,\*\xycircle(1,1){++\dir{>}} ,\*\xycircle<15pt,10pt>{} ;\*\xycircle<10pt>{{.}} \endxy

## 8.3 Quadratic Splines

Quadratic Bézier splines, as distinct from cubic Bézier splines, are constructed from parabolic arcs, using 'control points' to determine the tangents where successive arcs are joined.

Various implementations of such curves exist. The one adopted here is consistent with the xfig drawing utility and tpic implementations. These have the property of beginning and ending with straight segments, half the length to the corresponding adjacent control-point. Furthermore the midpoint between successive control-points lies on the spline, with the line joining the control-points being tangent there.

Such curves are specified, either as a  $\langle$  decor $\rangle$  or as an  $\langle$ object $\rangle$ , using...

 $\qquad$ 

where the start and end of the curve are at p and c respectively. The control-points are taken from the current stack, see 3o. If this stack is empty then a straight line is constructed.

The following example compares the quadratic spline with the gentler curving B-spline having the same control points, using \crvs.

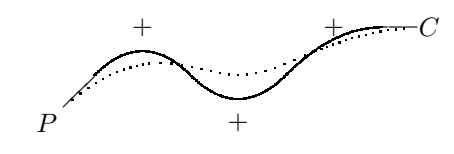

\xy /r1.5pc/:,+<5pc,3pc>\*+{P};p  $@($ ,+ $(2,2)*++$ } $@+$ , + $(2,-2)*++$ } $@+$ ,+(2,2)\*{+}@+, +(2,0)\*+{C}="C" ,\*\qspline{},"C",\*\*\crvs{.} ,@i @)\endxy

## 9 Frame and Bracket extension

Vers. 3.7 by Kristoffer H. Rose  $\langle$ krisrose@brics.dk $\rangle$ Load as: \xyoption{frame}

The frame extension provides a variety of ways to puts frames in XY-pictures.

The frames are  $X \rightarrow \{object\}$  on the form

 $\frac{\langle \text{frame} \rangle }{}$ 

to be used in  $\langle pos \rangle$ itions: Dropping a frame with \*...  $\frac{\frac{1}{\text{rmm}}}{\text{rmm}}$ ing with  $**... \t{rm{...}}$  (frame) will frame the result of  $c.p$ .

Below we distinguish between 'ordinary' frames, 'brackets' and 'fills'; last we present how some frames can be added to other objects using object modifier  $\langle shape\rangle$ s.

#### 9.1 Frames

Figure 8 shows the possible frames and the applicable  $\langle \text{modifier} \rangle$  with reference to the notes below.

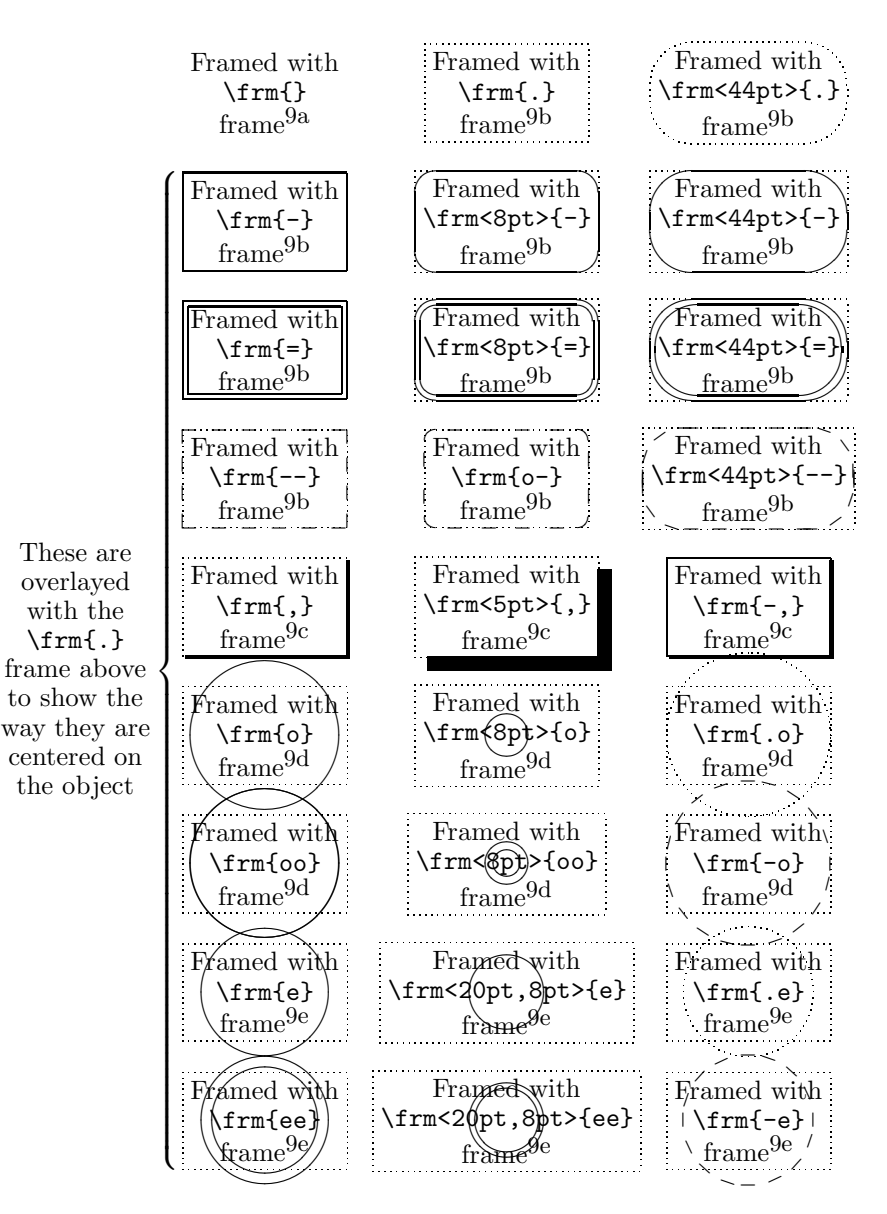

Figure 8: Plain  $\langle \text{frame} \rangle$ s.

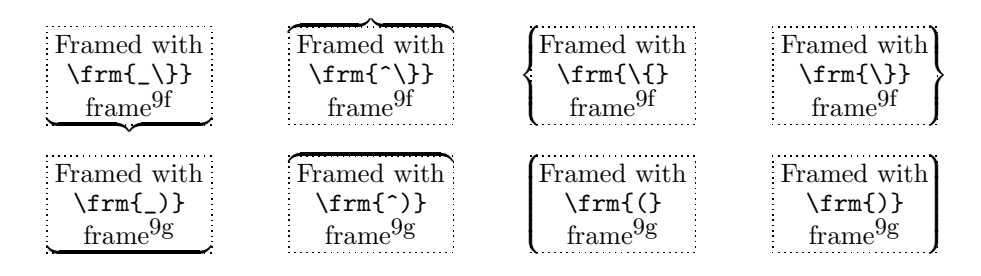

Figure 9: Bracket  $\langle \text{frame} \rangle$ s.

#### Notes

- 9a. The \frm{} frame is a dummy useful for not putting a frame on something, e.g., in macros that take a  $\langle$ frame $\rangle$  argument.
- 9b. Rectangular frames include  $\frac{.\}{.\}{\rm{--}},$  $\mathbf{=}, \ \mathbf{--}, \ \mathbf{==}, \ \text{and } \mathbf{--}.$ They all make rectangular frames that essentially trace the border of a rectangle-shaped object.

The  $\{frame\}$  \frm{-} and \frm{=} allow an optional corner radius that rounds the corners of the frame with quarter circles of the specified radius. This is not allowed for the other frames the \frm{o-} frame always gives rounded corners of the same size as the used dashes (when \xydashfont is the default one then these are 5pt in radius).

Exercise 19: How do you think the author typeset the following?

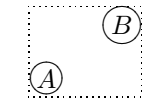

9c. The frame \frm{,} puts a shade, built from rules, into the picture beneath the (assumed rectangular) object, thereby giving the illusion of 'lifting' it;  $\frac{\dim}{\{dim}\}$  makes this shade  $\langle$ dimen $\rangle$  deep.

 $\frac{-}{-\mathrm{mod}}$  combines a  $\frac{-}{\mathrm{mod}}$  with a  $\frac{\mathrm{mod}}{2}$ .

9d. Circles done with  $\frac{\text{ob}}{\text{cm}}$  have radius as  $(R +$  $L)/2$  and with  $\frac{\dim}{\sigma} > \{o\}$  have radius as the  $\dim$ ;  $\frac{\text{co}}{\text{no}}$  makes a double circle with the outermost circle being the same as that of \frm{o}.

Exercise 20: What is the difference between  $*\cript{}$  and  $*\frac{o}{?}$ 

9e. Ellipses specified using \frm{e} have axis lengths  $(R + L)/2$  and  $(U + D)/2$ , while those with  $\frac{\dim\{\dim\}-\{e\}}{\dim}$  use the given lengths for the axes. \frm{ee} makes a double ellipse with outermost ellipse being the same as that of \frm{e}.

Without special support to render the ellipses, either via a  $\langle$  driver $\rangle$  or using the arc feature, the ellipse will be drawn as a circle of radius approximately the average of the major and minor axes.

To Do: Allow (frame variant)s like those used for directionals, *i.e.*,  $\frac{rm2{-}}$  should be the same as \frm{=}. Add \frm{o,} and more brackets.

## 9.2 Brackets

The possible brackets are shown in figure 9 with notes below.

#### Notes

9f. Braces are just the standard plain TEX large braces inserted correctly in XY-pic pictures with the 'nib' aligned with the reference point of the object they brace.

Exercise 21: How do you think the author typeset the following?

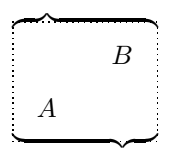

9g. Parenthesis are like braces except they have no nib and thus do not depend on where the reference point of c is.

Bug: The brackets above require that the computer modern cmex font is loaded in TEX font position 3.

## 9.3 Filled regions

In addition to the above there is a special frame that "fills" the inside of the current object with ink: \frm {\*} and \frm {\*\*}; the latter is intended for emphasizing and thus "strokes" the outline, using the thinnest black line available on the printer or output device; furthermore it moits the actual filling in case this would obscure further text typeset on top. Some alteration to the shape is possible, using \*\frm<dimen>{\*}. Hence rectangular, oval, circular and elliptical shapes can be specified for filling. The following examples illustrate this in each case:

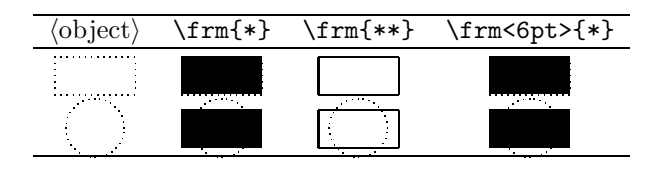

However, filling non-rectangular shapes will result in a rectangle unless a driver is used that supports arbitrary filling. With some drivers the above fills will thus all be identical, as rectangular.

## 9.4 Framing as object modifier

In addition, frames may be accessed using the special  $[F\langle \text{frame}\rangle]$  object modifier  $\langle \text{shape}\rangle$ s that will add the desired  $\langle \text{frame} \rangle$  to the current object. The frame appropriate to the edge of the object will be chosen (presently either rectangular or elliptical).

If shape modifiers need to be applied to the  $\langle \text{frame} \rangle$  alone then they can be included using : as separator. Thus [F-:red] will make a red frame (provided the color extension is active, of course). Additionally the variant of frames using  $\langle \text{dimen} \rangle$ can be accessed by specifying  $[\dots; \langle \text{dimen} \rangle]$ .

Here are some simple examples using this feature.

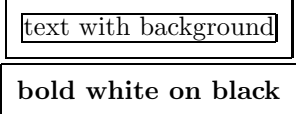

\xy \*+<1.5pt>[F\*\*:white]++[F\*\*:red] \txt{text with background} ,+!D+/d1pc/,\*++[F\*\*:black][white] \txt\bf{bold white on black}\endxy

Notice that when multiple frame-modifiers are used, the frames are actually placed in reverse order, so that earlier ones are printed on top of later ones.

To Do: The frame option is not quite complete yet: some new frames and several new brackets should be added.

## 9.5 Using curves for frames

If the curve option is loaded, then circular and elliptical frames of arbitrary radius can be constructed, by specifying \UseCurvedFrames. This can be negated by \UseFontFrames. Both of these commands obey normal T<sub>E</sub>X grouping. Furthermore, dotted and dashed frames now have a regular spacing of their constituent objects. The usual warnings about memory requirements for large numbers of curves apply here also.

## 10 More Tips extension

Vers. 3.3 by Kristoffer H. Rose  $\langle$ kris@diku.dk $\rangle$ Load as: \xyoption{tips}

This extension provides several additional styles of 'tips' for use (primarily) as arrow heads, and makes it possible to define customised tips. This is used to support tips that mimic the style of the Computer Modern fonts<sup>8</sup> by Knuth (see [7] and [6, appendix  $F$ ]) and of the Euler math fonts distributed by the  $A_{\mathcal{M}}S$ .

Font selection is done with the command

\SelectTips  ${\langle \text{family} \rangle}$   ${\langle \text{size} \rangle}$ 

where the  $\langle \text{family} \rangle$  and  $\langle \text{size} \rangle$  should be selected from the following table.

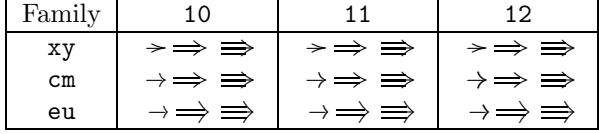

Once a selection is made, the following commands are available:

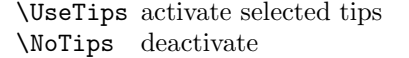

They are local and thus can be switched on and/or off for individual pictures using the TEX grouping mechanism, e.g.,

\SelectTips{cm}{10} \xy\*{} \ar @{\*{\UseTips\dir\_{<<}}-\*{\NoTips\dir{>}}}  $(20,5)*{}$  \endxy

will typeset

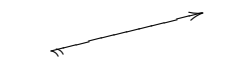

regardless of which tips are used otherwise in the document.

## 11 Line styles extension

Vers. 3.6 by Ross Moore (ross@mpce.mq.edu.au) Load as: \xyoption{line}

This extension provides the ability to request various effects related to the appearance of straight lines; e.g.. thickness, non-standard dashing, and colour.

These are effects which are not normally available within T<sub>E</sub>X. Instead they require a suitable 'back-end' option to provide the necessary \special commands, or extra fonts, together with appropriate commands to implement the effects. Thus

> Using this extension will have no effect on the output unless used with a backend that explicitly supports it.

The extension provides special effects that can be used with any XY-pic  $\langle$ object $\rangle$ , by defining  $[\langle shape \rangle]$ modifiers. The modification is local to the  $\langle$ object $\rangle$ currently being built, so will have no effect if this object is never actually used.

<sup>8</sup>This function was earlier supported by the cmtip extension which is still included in the distribution but is now obsolete.

Adjusting line thickness The following table lists the modifiers primarily to alter the thickness of lines used by Xy-pic. They come in two types  $-$  either a single keyword, or using the key-character | with the following text parsed.

| [thicker]                          | double line thickness                                     |
|------------------------------------|-----------------------------------------------------------|
| [thinner]                          | halve line thickness                                      |
| $[ (\langle num \rangle)]$         | multiple of usual thickness                               |
| $[$ $\langle$ dimen $\rangle$ >]   | set thickness to $\langle$ dimen $\rangle$                |
| $[  \langle \text{dimen} \rangle]$ | also sets to $\langle$ dimen $\rangle$                    |
| $[  = \langle word \rangle]$       | make $\left[\langle\text{word}\rangle\right]$ set current |
|                                    | style settings                                            |
| $\lceil \cdot \cdot \rceil$        | reuse previous style                                      |
| [butt]                             | butt cap at ends                                          |
| [roundcap]                         | round cap at ends                                         |
| [projcap]                          | projecting square cap.                                    |
|                                    |                                                           |

Later settings of the linewidth override earlier settings; multiple calls to [thicker] and [thinner] compound, but the other variants set an absolute thickness. The line-thickness specification affects arrow-tips as well as the thickness of straight lines and curves. Three kinds of line-caps are available; they are discussed below in the section on 'poly-lines'.

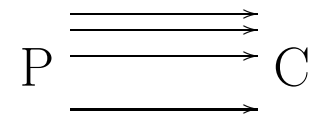

\xy/r8pc/:\*++\txt\huge{C}="c" ,0\*++\txt\huge{P}="p", ,"p",{\ar@\*{[|(1)]}"p";"c"<20pt>} ,"p",{\ar@\*{[|(4)]}"p";"c"<14pt>} ,"p",{\ar@\*{[|(10)]}"p";"c"<4pt>} ,"p",{\ar@\*{[|(20)]}"p";"c"<-16pt>} \endxy

Using the POSTSCRIPT back-end, the size of the arrow-head grows aesthetically with the thickness of the line used to draw it. This growth varies as the square-root of the thickness; thus for very thick lines  $(20+$  times normal) the arrowhead begins to merge with the stem.

The diagram in figure 10, page 31, uses different line-thicknesses and colours.

Poly-lines By a 'poly-line' we mean a path built from straight line segments having no gaps where each segment abuts the next. The poly-line could be the edges of a polygon, either closed or open if the end-points are different.

The reason for considering a poly-line as a separate  $\langle$ object $\rangle$ , rather than simply as a  $\langle$  path $\rangle$  built from straight lines, becomes apparent only when the lines have appreciable thickness. Then there are several standard ways to fashion the 'joins' (where segments meet). Also the shape of the 'caps' at either end of the poly-line can be altered.

The following modifiers are used to determine the shapes of the line 'caps' and 'joins':

| $[ J\langle val\rangle]$    | join style, $\langle \text{val} \rangle = 0, 1 \text{ or } 2$ |
|-----------------------------|---------------------------------------------------------------|
| [mitre]                     | mitre-join, same as $[1J0]$                                   |
| [roundjoin]                 | round join, same as [1J1]                                     |
| [bevel]                     | bevel-join, same as $[1J2]$                                   |
| $[ C\langle val\rangle]$    | end-cap, $\langle \text{val} \rangle = 0, 1 \text{ or } 2$    |
| [butt]                      | "butt" cap, same as [ $ CO]$                                  |
| [roundcap]                  | round cap, same as $[ C1]$                                    |
| [projcap]                   | "projecting square" cap,                                      |
|                             | same as [1C2]                                                 |
| $[ M(\langle num \rangle)]$ | set mitrelimit to $\langle \text{num} \rangle \geq 1$         |

These effects are currently implemented only with the POSTSCRIPT back-end or when using \xypolyline (described below) with a POSTSCRIPT  $\langle$  driver). In this case the 'cap' setting can be applied to any segment, straight or curved, whether part of a poly-line or not; however the 'join' setting applies only to poly-lines. Arrow-tips are not affected. The defaults are to use round joins and round-cap ends.

Adjusting the miter-limit affects how far miters are allowed to protrude when two wide lines meet at small angles. The  $\langle \text{num} \rangle$  is in units of the linethickness. Higher values mean using bevels only at smaller angles, while the value of 1 is equivalent to using bevels at all angles. The default miter-limit is 10.

The path taken by the 'poly-line' this is read as the list of  $\langle pos \rangle$ itions in the current 'stack', ignoring size extents. The macro \xypolyline is used as a  $\langle \text{decor} \rangle$ ; it reads the  $\langle \text{pos} \rangle$  itions from the stack, but leaves the stack intact for later use.

The following diagram illustrates the use of linethickness, line-joins and line-caps with poly-lines. It contains an example of each of the styles.

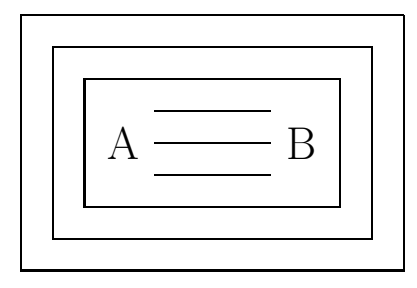

\xycompileto{poly}%

```
\{/r4pc/:,*[|<5pt>][thicker]\xybox{%
 *+(3,2){}="X"
;@={p+CU,p+LU,p+LD,p+RD,p+RU,p+CU}
 ,{0*[miter]\xypolyline{}}
 ,{\xypolyline{*}},@i@)
```

```
,"X",*+(2.5,1.5){}="X"
```

```
,@={!CU,!LU,!LD,!RD,!RU,!CU}
 ,{0*[gray][roundjoin]\xypolyline{}}
 ,{0*[gray]\xypolyline{*}},@i@)
,"X",*+(2,1){}="X"
,@={!CU,!LU,!LD,!RD,!RU,!CU}
 ,{0*[white]\xypolyline{*}}
 ,{0*[bevel]\xypolyline{}},@i@)
,"X"-(.7,0)*++\txt\LARGE{A}="a"
,"X"+(.7,0)*++\txt\LARGE{B}="b"
,{\ar@{-}@*{[butt][thinner]}"a";"b"<1pc>}
,{\ar@{-}@*{[roundcap][thinner]}"a";"b"}
,{\ar@{-}@*{[projcap][thinner]}"a";"b"<-1pc>}
}}
```
Note the use of {0\*[...]\xypolyline{..}} to apply style-modifiers to a polyline. The @={!..} method for loading the stack gives equivalent results to using ;@={p+..}, since \xypolyline ignores the edge extents of each  $\langle pos \rangle$  in the stack.

Note also that the argument #1 to \xypolyline affects what is typeset. Allowable arguments are:

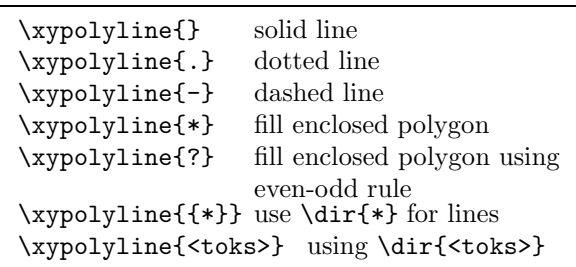

The latter cases one has \*\*\dir{...} being used to connect the vertices of the polyline, with  $\{\{*}\}\$ being needed to get  $**\dir{*}.$  Similarly  $**\dir$  is used when a  $\langle$  driver $\rangle$  is not available to specifically support polylines; in particular the two 'fill' options \* and ? will result in a dotted polygon outline the region intended to be filled.

In all cases it is up to the user to load the stack before calling \xypolyline{. . . }. A particularly common case is the outline of an existing  $X_Y$ -pic  $\langle$ object $\rangle$ , as in the example above. Future extensions to \frm will provide a simplified mechanism whereby the user need not call \xypolyline explicitly for such effects.

# 12 Rotate and Scale extension

Vers. 3.3 by Ross Moore (ross@mpce.mq.edu.au) Load as: \xyoption{rotate}

This extension provides the ability to request that any object be displayed rotated at any angle as well as scaled in various ways.

These are effects which are not normally available within T<sub>EX</sub>. Instead they require a suitable 'back-end' option to provide the necessary \special commands, or extra fonts, together with appropriate commands to implement the effects. Thus

> Using this extension will have no effect on the output unless used with a backend that explicitly supports it.

The extension provides special effects that can be used with any XY-pic  $\langle$ object $\rangle$  by defining  $[\langle shape \rangle]$ modifiers. The modification is local to the  $\langle$ object $\rangle$ currently being built, so will have no effect if this object is never actually used.

The following table lists the modifiers that have so far been defined. They come in two types – either a single keyword, or a key-character with the following text treated as a single argument.

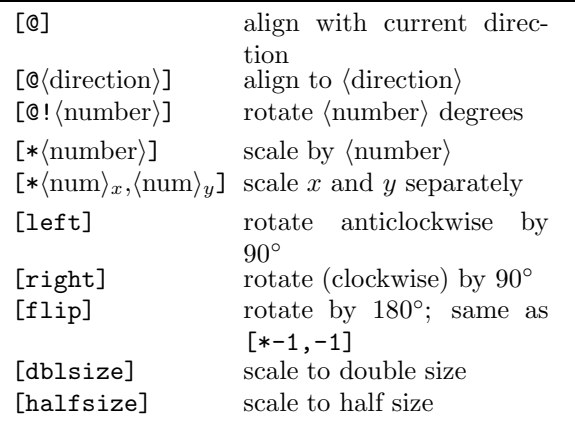

These  $[\langle shape \rangle]$  modifiers specify transformations of the  $\langle$ object $\rangle$  currently being built. If the object has a rectangle edge then the size of the rectangle is transformed to enclose the transformed object; with a circle edge the radius is altered appropriately.

Each successive transformation acts upon the result of all previous. One consequence of this is that the order of the shape modifiers can make a significant difference in appearance—in general, transformations do not commute. Even successive rotations can give different sized rectangles if taken in the reverse order.

Sometimes this change of size is not desirable. The following commands are provided to modify this behaviour.

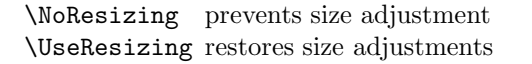

The \NoResizing command is also useful to have at the beginning of a document being typeset using a driver that cannot support scaling effects, in particular when applied to whole diagrams. In any case an unscaled version will result, but now the spacing and positioning will be appropriate to the unscaled rather than the scaled size.

Scaling and Scaled Text The  $\langle shape \rangle$  modifier can contain either a single scale factor, or a pair indicating different factors in the x- and y-directions. Negative values are allowed, to obtain reflections in the coordinate axes, but not zero.

Rotation and Rotated Text Within [@...] the  $\ldots$  are parsed as a (direction) locally, based on the current direction. The value of count register \Direction contains the information to determine the requested direction. When no  $\langle$  direction $\rangle$  is parsed then [@] requests a rotation to align with the current direction.

The special sequence [@!...] is provided to pass an angle directly to the back-end. The XY-pic size and shape of the  $\langle$ object $\rangle$  with  $\text{rectangleEdge}$  is unchanged, even though the printed form may appear rotated. This is a feature that must be implemented specially by the back-end. For example, using the POSTSCRIPT back-end, [0!45] will show the object rotated by  $45^{\circ}$  inside a box of the size of the unrotated object.

To Do: Provide example of repeated, named transformation.

Reflections Reflections can be specified by a combination of rotation and a flip — either  $[$ hflip] or [vflip].

Shear transformations To Do: Provide the structure to support these; then implement it in POSTSCRIPT.

Example The diagram in figure 10 illustrates many of the effects described above as well as some additional ones defined by the color and rotate extensions.

Exercise 22: Suggest the code used by the author to typeset 10.

The actual code is given in the solution to the exercise. Use it as a test of the capabilities of your DVI-driver. The labels should fit snugly inside the accompanying rectangles, rotated and flipped appropriately.

Bug: This figure also uses colours, alters linethickness and includes some POSTSCRIPT drawing. The colours may print as shades of gray, with the line from A to B being thicker than normal. The wider band sloping downwards may have different width and length according to the DVI-driver used; this depends on the coordinate system used by the driver, when 'raw' POSTSCRIPT code is included.

# 13 Colour extension

Vers. 3.3 by Ross Moore  $\langle$ ross@mpce.mq.edu.au $\rangle$ Load as: \xyoption{color}

This extension provides the ability to request that any object be displayed in a particular colour.

It requires a suitable 'driver' option to provide the necessary \special commands to implement the effects. Thus

> Using this extension will have no effect on the output unless used with a dvi-driver that explicitly supports it.

Colours are specified as a  $\langle shape \rangle$  modifier which gives the name of the colour requested. It is applied to the whole of the current  $\langle$ object $\rangle$  whether this be text, an XY-pic line, curve or arrow-tip, or a composite object such as a matrix or the complete picture. However some DVI drivers may not be able to support the colour in all of these cases.

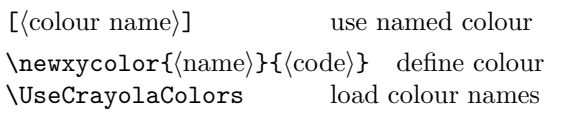

If the DVI-driver cannot support colour then a request for colour only produces a warning message in the log file. After two such messages subsequent requests are ignored completely.

Named colours and colour models New colour names are created with \newxycolor, taking two arguments. Firstly a name for the colour is given, followed by the code which will ultimately be passed to the output device in order to specify the colour. If the current driver cannot support colour, or grayscale shading, then the new name will be recognised, but ignored during typesetting.

For POSTSCRIPT devices, the XY-ps POSTSCRIPT dictionary defines operators rgb, cmyk and gray corresponding to the standard RGB and CMYK colour models and grayscale shadings. Colours and shades are described as:  $r g b r g b$  or  $c m y k c m y k$  or  $s$ gray, where the parameters are numbers in the range  $0 \leq r, q, b, c, m, y, k, s \leq 1$ . The operators link to the built-in colour models or, in the case of cmyk for earlier versions of POSTSCRIPT, give a simple emulation in terms of the RGB model.

Saving colour and styles When styles are saved using  $[=\langle word \rangle]$ , see, then the current colour setting (if any) is saved also. Subsequent use of  $[\langle word \rangle]$ recovers the colour and accompanying line-style settings.

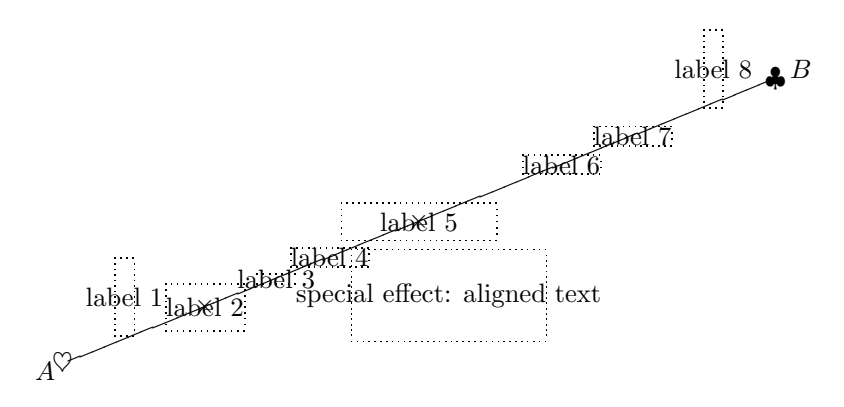

Figure 10: Rotations, scalings and flips

Further colour names are defined by the command \UseCrayolaColours that loads the crayon option, in which more colours are defined. Consult the file xyps-col.doc for the colours and their specifications in the RGB or CMYK models.

xycrayon.tex: This option provides the command to install definitions for the 68 colours recognised by name by Tomas Rokicki's dvips driver [11]. This command must be called from a  $\langle$  driver $\rangle$ -file which can actually support the colours.

# 14 Pattern and Tile extension

Vers. 3.4 by Ross Moore  $\langle$ ross@mpce.mq.edu.au $\rangle$ Load as: \xyoption{tile}

This extension provides the ability to request that a filled region be tiled using a particular pattern.

This is an effect not normally available within TEX. Instead it requires a suitable  $\langle$  driver $\rangle$  option to provide the necessary \special commands, together with any extra commands needed to implement the effects. Thus

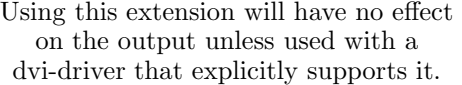

All effects defined in the tile extension can be implemented using most POSTSCRIPT (driver)s, loaded as  $\xarrow{\text{diver}}$ .

Patterns Patterns are specified as a  $\langle shape \rangle$  modifier, similar to the way colours are specified by name. The pattern is applied to the whole of the current  $\langle$ object $\rangle$  whether this be text, an XY-pic line, curve or arrow-tip, or a composite object such as a matrix

or the complete picture. However some DVI-drivers may not support use of patterns in all cases.

If the current DVI-driver cannot support patterns then a request for one simply produces a warning message in the log file. After two such messages subsequent requests are ignored completely.

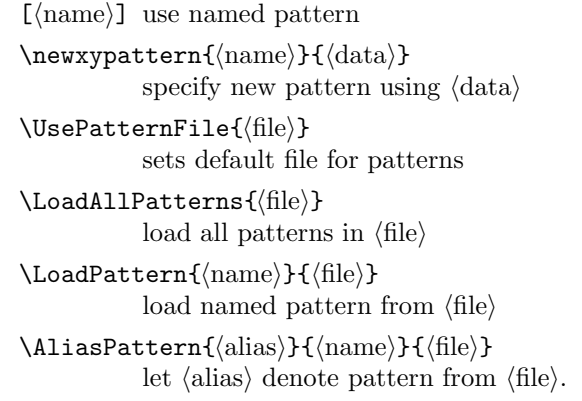

Although pattern data may be specified directly using \newxypattern, it is more usual to load it from a  $\langle$  file $\rangle$  in which many patterns are defined by name, each on a separate line. By convention such files always end in .xyp (XY-pattern) so no extension should be specified. The pattern is then requested using either the name supplied in the file or by an alias. Once  $\Upsilon$  VsePatternFile has been used, then a null  $\langle$  file) argument to the other commands will still find patterns in the default file. The default remains in effect for the current level of T<sub>E</sub>X grouping.

For example, the following picture

uses 'filled' frames from the frame feature:

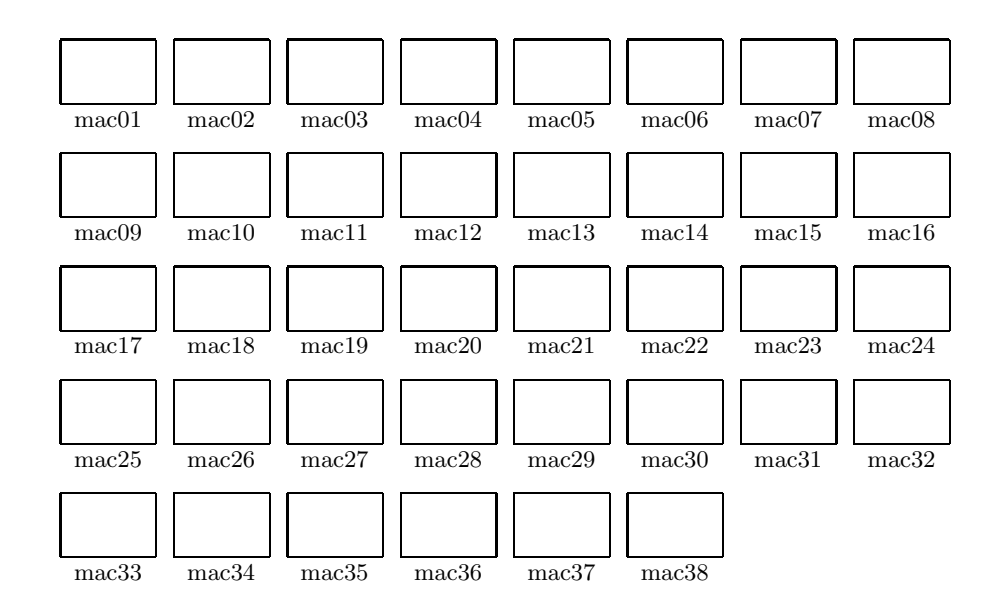

Figure 11: The 38 standard Macintosh patterns.

\AliasPattern{bricks}{mac12}{xymacpat} \AliasPattern{bars}{mac08}{xymacpat} \xy \*+<5pc,3.1pc>{},{\*[bricks]\frm{\*\*}} ,\*+<2.5pc>[o]{},\*[bars]\frm{\*\*} \endxy

Pattern data A region is tiled using copies of a single 'cell' regularly placed so as to seamlessly tile the entire region. The  $\langle \text{data} \rangle$  appearing as an argument to \newxypattern is ultimately passed to the dvi-driver.

The simplest form of pattern data is:  $\langle \text{num} \rangle$   $\langle \text{Hex-} \rangle$  $data$ , where the data is a 16-character string of Hexadecimal digits; i.e. 0–9, A–F. Each Hex-digit equates to 4 binary bits, so this data contains 64 bits representing pixels in an  $8 \times 8$  array. The  $\langle \text{num} \rangle$  is an integer counting the number of '0's among the 64 bits. Taken as a fraction of 64, this number or its complement, represents the average density of 'on' pixels within a single cell of the pattern. Drivers unable to provide the fine detail of a pattern may simply use this number, or its complement, as a gray-level or part of a colour specification for the whole region to be tiled.

The file xymacpat.xyp contains defining data for the 38 standard patterns available with the Macintosh Operating system. Figure 11 displays all these patterns.

Rotating and Resizing Patterns Some implementations of patterns are sufficiently versatile to allow extra parameters to affect the way the pattern data is interpreted. POSTSCRIPT is one such implementation in which it is possible to rotate the whole pattern and even to expand or contract the sizes of the basic cell.

Due to the raster nature of output devices, not all such requests can be guaranteed to produce aesthetic results on all devices. In practice only rotations through specific angles (e.g  $30^\circ$ ,  $45^\circ$ ,  $60^\circ$ ) and particular scaling ratios can be reliably used. Thus there is no sophisticated interface provided by XY-pic to access these features. However the 'POSTSCRIPT escape' mechanism does allow a form of access, when a POSTSCRIPT  $\langle$  driver $\rangle$  is handling pattern requests.

Special POSTSCRIPT operators pa and pf set the pattern angle (normally 0) and 'frequency' measured in *cells per inch*. Hence, when used as an  $\langle$ object $\rangle$ -modifier, [! 30 pa 18.75 pq] rotates the pattern by 30° clockwise and uses a smaller pattern cell (larger frequency). The default frequency of  $12.5 = 300/(8 \times 3)$  means that each pixel in a pattern cell corresponds, on a device of resolution 300dpi, to a  $3 \times 3$  square of device pixels; on such a device 18.75 uses  $2 \times 2$  squares.

At 300 dpi a frequency of  $9.375 = 300/(8 \times 4)$ uses  $4 \times 4$  squares. These match the natural size for pixels on a 75dpi screen and are pretty close for 72dpi screens. Though appropriate for screen displays, these are 'too chunky' for high quality printed work. Doubling the frequency is too fine for some patterns, hence the intermediate choice of 12.5 as default. In order for printed output to match the screen view, a POSTSCRIPT operator macfreq has been defined to facilitate requests for 9.375, via [!macfreq].

The next diagram displays changes to the fre-

quency.

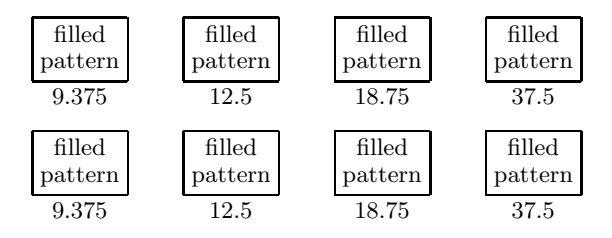

Saving patterns: When styles are saved using  $\langle \text{word} \rangle$ , see note 4k of §4, then the current pattern (if any) is also saved. Subsequent use of  $[\langle word \rangle]$ recovers the pattern as well as colour and line-style settings. This includes any explicit variations applied using the "Style Escape" mechanism.

Here is a variation of an earlier example, with extra effects.

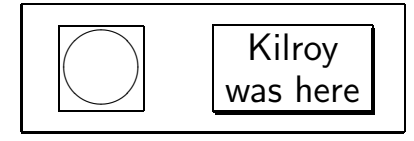

\UsePatternFile{xymacpat}

\AliasPattern{bricks}{mac12}{} \LoadPattern{mac28}{}\LoadPattern{mac05}{} \xy \*=0[! macfreq -45 pa][mac28][|=Bars]{} ,\*+<12pc,4pc>{}\*[bricks]\frm{\*\*} ,-<3.5pc,0pt>,\*+<2.65pc>[o]{},\*[Bars]\frm{\*\*} ,\*[thicker]\frm{o},+<6pc,0pt> ,\*+<5pc, 2.7pc>{},\*[mac05]\frm{\*\*},\*\frm{-,} ,\*[white]\txt\Large\bf\sf{Kilroy\\was here} \endxy

# 15 Import graphics extension

Vers. 3.6 by Ross Moore  $\langle$ ross@mpce.mq.edu.au $\rangle$ Load as: \xyoption{import}

This feature provides the ability to easy add labels and annotations to graphics prepared outside T<sub>E</sub>X or LATEX. An XY-pic graphics environment is established whose coordinates match that within the contents of the imported graphic, making it easy to specify exactly where a label should be placed, or arrow drawn to highlight a particular feature.

A command \xyimport is defined which is used, in conjunction with imported graphics, to establish a coordinate system appropriate to the particular graphics. This enables  $\langle pos \rangle$ itions within the graphic to be easily located, either for labelling or adding extra embellishing features. It is used in either of the follow ways:

Normally the  $\langle$ graphics $\rangle$  will be a box containing a graphic imported using the commands from packages such as graphics, epsf or epsfig, or using other commands provided by the local TEX implementation. However the  $\langle$ graphic $\rangle$  could be any balanced TEX material whatsoever; provided it occupies nonzero size, both vertically and horizontally.

The *width* and *height* are  $\langle$ number $\rangle$ s given in the coordinate system for the *contents of the*  $\langle$ graphics $\rangle$ . These are not dimensions, but coordinate-lengths, using the units appropriate to the picture displayed by  $\langle$ graphic $\rangle$ .

When provided,  $(x \text{-} off, y \text{-} off)$  give the distance in coordinate units from bottom-left corner to where the origin of coordinates should be located, usually within area covered by the  $\langle$ graphic $\rangle$ . Usually the negatives of these numbers will give the coordinate location of the bottom-left corner of the  $\langle$ graphic $\rangle$ . If no offsets are supplied then the origin is presumed to lie at the bottom-left corner.

Normally the \xyimport command is used at the beginning of an \xy..\endxy environment. It is not necessary to give any basis setup, for this is deduced by measuring the dimensions of the  $\langle$ graphic $\rangle$  and using the supplied width, height and offsets. The  $\langle$ graphic $\rangle$  itself defines named  $\langle$ pos $\rangle$  called "import", located at the origin and having appropriate extents to describe the area covered by the  $\langle$ graphic $\rangle$ . This makes it particularly easy to surround the  $\langle$ graphic $\rangle$ with a frame, as on the left side of figure 12, or to draw axes passing through the origin.

Here is the code used to apply the labelling in figure 12:

```
\def\ellipA{\resizebox{6cm}{!}{%
  \includegraphics{import1.eps}}}
```

```
\xy
\xyimport(3.7,3.7)(1.4,1.4){\ellipA}*\frm{-}
```

```
,!D+<2pc,-1pc>*+!U\txt{%
framed contents of graphics file}\endxy
\qquad\qquad
\xy\xyimport(3.7,3.7)(1.4,1.4){\ellipA}
,!D+<2pc,-1pc>*+!U\txt{Rational points
on the elliptic curve: $x^3+y^3=7$}
,(1,0)*+!U{1},(-1,0)*+!U{-1},(0,1)*+!R{1},(0,-1)*+!R{-1}
,(2,-1)*+!RU{P},(-1,2)*+!RU{-P}
,(1.3333,1.6667)*+!UR{-2P}
,(1.6667,1.3333)*(DL{\;2P}
, (-.5, 1.9)*++!DL{3P},(1.9,-.5)*!DL{\;-3P}
,(-1,2.3)*+++!D{\infty}*=0{},{\ar+(-.2,.2)}
,(0.5,2.3)*+++!D{\infty}*=0{\},\{\ar+(-.2,.2)\},(2.3,-1)*+++!L{\infty}*=0{\},\{\ar+(0.2,-0.2)\}\endxy
```
 $\xrightarrow{\text{weight}}$  { $\langle \text{graphic} \rangle$ }

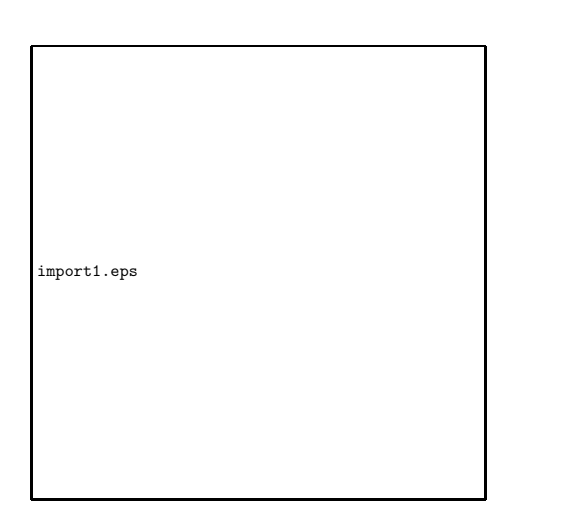

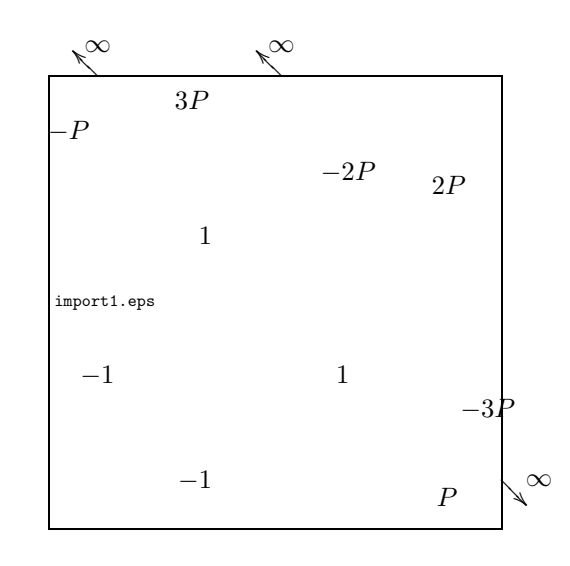

framed contents of graphics file

Rational points on the elliptic curve:  $x^3 + y^3 = 7$ 

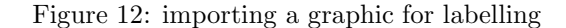

This example uses the  $\text{LATEX } 2\varepsilon$  standard graphics package to import the graphics file import1.eps; other packages could have been used instead. e.g. epsfig, epsf, or the \picture or \illustration commands in Textures on the Macintosh.

The only possible problems that can occur are when the graphics package is loaded after XY-pic has been loaded. Generally it is advisable to have XY-pic loading after all other macro packages.

# 16 Movie Storyboard extension

Vers. 3.5 by Kristoffer H. Rose  $\langle$ krisrose@brics.dk $\rangle$ Load as: \xyoption{movie}

This extension interprets the \scene primitive of the movie class, setting the progress indicators to dummy values. The following assumes that your are familiar with the movie class.

The size of the frame is determined by the command

\MovieSetup{width=width,height=height,...}

(the . . . indicate the other arguments required by the movie class but silently ignored by the XY-pic movie extension).

Note: This extension still experimental and subject to change. The only documentation is in the movie.cls source file.

## 17 PostScript backend

Vers. 3.7 by Ross Moore  $\langle$ ross@mpce.mq.edu.au $\rangle$ Load as: \xyoption{ps}

XY-ps is a 'back-end' which provides XY-pic with the ability to produce DVI files that use POSTSCRIPT \specials for drawing rather than the XY-pic fonts.

In particular this makes it possible to print XY-pic DVI files on systems which do not have the ability to load the special fonts. The penalty is that the generated DVI files will only function with one particular DVI driver program. Hence whenever XY-ps is activated it will warn the user:

> XY-pic Warning: The produced DVI file is not portable: It contains POSTSCRIPT  $\simeq$  \specials for  $\zeta$  denote particular driver

A more complete discussion of the pros and cons of using this backend is included below.

## 17.1 Choosing the DVI-driver

Including \xyoption{ps} within the document preamble, tells Xy-pic that the POSTSCRIPT alternative to the fonts should be used, provided the means to do this is also specified. This is done by also specifying a dvi-driver which is capable of recognising and interpreting \special commands. Although the file xyps.tex is read when the option request is encountered, the macros contained therein will have no effect until an appropriate driver has also been loaded.

With  $\text{LATEX } 2_{\varepsilon}$  both the backend and driver may be specified, along with other options, via a single \usepackage command, see [4, page 317]; e.g.

\usepackage[ps,textures,color,arrow]{xy}

The rebindings necessary to support POSTSCRIPT are not effected until the \begin{document} command is encountered. This means that an alternative driver may be selected, by another  $\xarrow y$  option ${\langle$  driver $\rangle}$ , at any time until the \begin{document}. Only the macros relevant to last named  $\langle$  driver $\rangle$  will actually be installed.

The following table describes available support for POSTSCRIPT drivers. Please consult the individual driver sections in part IV for the exact current list. For each  $\langle$  driver $\rangle$  there is a corresponding file named  $xy\langle$ driver $\rangle$ .tex which defines the necessary macros, as well as a documentation file named  $xy\langle$  driver $\rangle$ . doc. The spelling is all lower-case, designed to be both descriptive and unique for the 1st 8 characters of the file names.

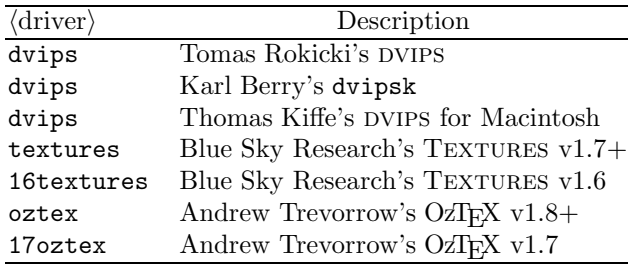

Other DVI-drivers may also work using one of these files, if they use conventions similar to dvips, OzT<sub>EX</sub> or TEXTURES. Alternatively it should not be too difficult to write the files required, using these as a basis indicating the type of information needed to support the specific \special commands. Anyone attempting to do this should inform the author and convey a successful implementation to him for inclusion within the XY-pic distribution.

Note: In some previous versions of Xypic the POSTSCRIPT backend and driver were loaded simultaneously by a command of the form \UsePSspecials{ $\langle$ driver}}. For backwardcompatibility these commands should still work, but now loading the latest version of the given  $\langle$  driver $\rangle$ . However their future use is discouraged in favour of the option-loading mechanism, via  $\xyoption({\text{driver}}).$  This latter mechanism is more flexible, both in handling upgrades of the actual driver support and in being extensible to support more general forms of \special commands.

turned off and on again at will, using the user following commands:

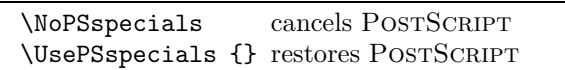

These obey normal T<sub>E</sub>X scoping rules for environments; hence it is sufficient to specify \NoPSspecials within an environment or grouping. Use of POST-SCRIPT will be restored upon exiting from the environment.

### 17.2 Why use POSTSCRIPT

At some sites users have difficulty installing the extra fonts used by XY-pic. The .tfm files can always be installed locally but it may be necessary for the .pk bitmap fonts (or the .mf METAFONT fonts) to be installed globally, by the system administrator, for printing to work correctly. If POSTSCRIPT is available then XY-ps allows this latter step to be bypassed.

Note: with XY-ps it is still necessary to have the .tfm font metric files correctly installed, as these contain information vital for correct typesetting.

Other advantages obtained from using XY-ps are the following:

- Circles and circle segments can be set for arbitrary radii.
- solid lines are straighter and cleaner.
- The range of possible angles of directionals is greatly increased.
- Spline curves are smoother. True dotted and dashed versions are now possible, using equally spaced segments which are themselves curved.
- The POSTSCRIPT file produced by a driver from an XY-ps DVI file is in general significantly smaller than one produced by processing an 'ordinary' DVI file using the same driver. One reason for this is that no font information for the Xy-pic fonts is required in the POSTSCRIPT file; this furthermore means that the use of XY-pic does not in itself limit the POSTSCRIPT file to a particular resolution.<sup>9</sup>
- The latest version of Xy-pic now enables special effects such as variable line thickness, gray-level and colour. Also, rotation of text and (portions of) diagrams is now supported with some drivers. Similarly whole diagrams can be scaled up or down to fit a given area on the printed page. Future versions will allow the use of regions filled with colour and/or patterns, as well as other attractive effects.

Once activated the POSTSCRIPT backend can be

 $9M$ ost T<sub>EX</sub> POSTSCRIPT drivers store the images of characters used in the text as bitmaps at a particular resolution. This means that the PostScript file can only be printed without loss of quality (due to bitmap scaling) at exactly this resolution.

Some of the above advantages are significant, but they come at a price. Known disadvantages of using XY-ps include the following:

• A DVI file with specials for a particular POST-SCRIPT driver can only be previewed if a previewer is available that supports exactly the same \special format. A separate POST-SCRIPT previewer will usually be required.

However recent versions of xdvi support viewing of POSTSCRIPT using either the GhostScript program or via "Display PostScript". The POSTSCRIPT produced by XY-ps can be viewed this way

• DVI files created using X<sub>Y</sub>-ps in fact lose their "device-independence". So please do not distribute DVI files with POSTSCRIPT specials send either the T<sub>EX</sub> source code, expecting the recipient to have Xy-pic  $\odot$ , or send a (compressed) POSTSCRIPT file.

The latter comment applies to files in which any special 'back-end' support is required, not just to POST-SCRIPT. Of course it can be ignored when you know the configuration available to the intended recipient.

POSTSCRIPT header file: With some DVI-drivers it is more efficient to have the POSTSCRIPT commands that XY-ps needs loaded initially from a separate "header" file. To use this facility the following commands are available. . .

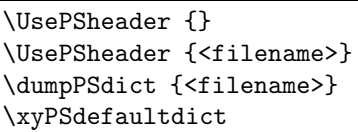

Normally it is sufficient to invoke \UsePSheader{}, which invokes the default name of xy37dict.pro, referring to the current version of XY-pic. The optional  $\langle$  filename $\rangle$  allows a different file to be used. Placing \dumpPSdict{..} within the document preamble causes the dictionary to be written to the supplied  $\langle$ filename $\rangle$ .

See the documentation for the specific driver to establish where the dictionary file should be located on any particular T<sub>E</sub>X system. Usually it is sufficient to have a copy in the current working directory. Invoking the command \dumpPSdict{} will place a copy of the requisite file, having the default name, in the current directory. This file will be used as the dictionary for the current processing, provided it is on the correct directory path, so that the driver can locate it when needed. Consult your local system administrator if you experience difficulties.

# 18 TPIC backend

Vers. 3.3 by Ross Moore  $\langle$ ross@mpce.mq.edu.au $\rangle$ Load as: \xyoption{tpic}

This option allows the XY-pic fonts to be replaced by TPIC \specials, when used with a dvi-driver capable of supporting them. Extra capabilities include smoother lines, evenly spaced dotted/dashed curves, variable line-widths, gray-scale fills of circles, ellipses and polygonal regions.

Use of TPIC \specials offers an alternative to the XY-pic fonts. However they require a dvi-driver that is capable of recognizing and interpreting them. One such viewer is xdvik, Karl Berry's modification to the  $xdvi$  viewer on  $UNIX<sup>10</sup>$  systems running Xwindows or a derivative. dvipsk, Karl Berry's modification to dvips also handles tpic \specials, so xdvik/dvipsk is an good combination for quality screen-display and POSTSCRIPT printing.

Once loaded using \xyoption{tpic}, with an appropriate  $\langle$  driver $\rangle$  also specified either already or subsequently, the following commands are available to turn the TPIC backend off/on.

\NoTPICspecials turns off tpic specials. \UseTPICspecials reinstates tpic specials.

There is a limit to the number of points allowable in a path. For paths constructed by XY-pic, which includes spline curves, when the limit is reached the path is automatically flushed and a new path commenced. The following command can be used to customise this limit—initially set at 300 for use with  $XDVI$ —to suit alternative  $\langle$  driver $\rangle$ s.

 $\maxTPICpoints{\num}$  set maximum for paths

Of the curves defined in the xycurve extension, only solid spline curves are supported. This is done by treating the spline as a polygon (poly-line) with many segments. The dotted or dashed variants do not work correctly.

Implementations of tpic draw dashed polygons such that the start and finish of each segment is solid. Since these segments can be very short, the effect is simply to create a solid line. Similarly the shortness of the segments tends to give nothing at all for large portions of a dotted curve. What is needed is an implementation whereby the on/off nature of a dashed or dotted polygon is determined by the accumulated length, not the length along just the current segment.

<sup>10</sup>Unix is a trademark of Bell Labs.
# 19 em-TeX backend

Vers. 3.3 by Ross Moore (ross@mpce.mq.edu.au) Load as: \xyoption{emtex}

Eberhard Matte's em-TEX implementation provides a suite of \special commands to facilitate the drawing of lines, both on-screen and with various printing devices. This 'back-end' extension allows the lines in XY-pic diagrams to be drawn using these methods.

Note that this extension does not have to be used with em-T<sub>E</sub>X. Better results may be obtained using the POSTSCRIPT back-end and DVIPS  $\langle$  driver $\rangle$ , since a version of DVIPS is available for em-TEX. However, in particular for screen previewing purposes, it may be convenient to use this back-end. Furthermore note that DVIPS is capable of supporting em-T<sub>F</sub>X\specials.

Once loaded using \xyoption{emtex}, with an appropriate  $\langle$  driver $\rangle$  also specified either already or subsequently, the following commands are available to turn the em-T<sub>EX</sub> backend of  $f$ /on.

```
\NoEMspecials turns off em-TEX specials.
\UseEMspecials reinstates em-TEX specials.
```
Of the curves defined in the xycurve extension, only solid spline curves are supported. This is done by treating the spline as a polygon (poly-line) with many segments.

# 20 Necula's extensions

Vers. 0.0 by George C. Necula  $\langle$ necula@cs.cmu.edu $\rangle$ Load as: \xyoption{necula}

This option contains two extensions of the XY-pic kernel: A way to expand T<sub>EX</sub> macros in object  $\langle \text{modifier} \rangle$ s, and a way to specify arbitrary polygons as the  $\langle shape \rangle$  of an object.

### 20.1 Expansion

The special syntax  $e$ | $\langle$ macros $\rangle$ | is introduced in an object  $\langle \text{modifier} \rangle$ s and  $\langle \text{coord} \rangle$ inates. It expands the given  $T_{F}X$  (macros) (with **\edef**) before reinterpretation as a  $\langle \text{modifier} \rangle$  of  $\langle \text{coord} \rangle$ , respectively.

This code may become part of the XY-pic kernel at a certain point.

### 20.2 Polygon shapes

A polygon  $\langle shape \rangle$  is specified as

 $[P:\langle pos \rangle, \ldots, \langle pos \rangle]$ 

where  $[P:p_1,\ldots,p_n]$  denotes the shape obtained by tracking the edge with each  $p_i$  a position relative to the object reference point.  $\langle vector \rangle$ s and  $\langle corner \rangle$ s can be used directly; otherwise use -p to get the relative position.

**Note:** Do not use  $\{\}$  or  $\lceil \ \rceil$  in the  $\langle \text{pos} \rangle$  itions.

Bug: The algorithm assumes that the reference point is always inside the polygon.

It is possible to frame polygons is also possible.

Bug: This code should be merged with the 'frame' and 'poly' options.

The example at the end of §?? illustrates the extensions.

# Part III Features

This part documents the notation added by each standard feature option. For each is indicated the described version number, the author, and how it is loaded.

The first two, 'all' and 'dummy', described in §§21 and 22, are trivial features that nevertheless prove useful sometimes. The next two, 'arrow' and '2cell', described in §23 and 24, provide special commands for objects that 'point'. The following, 'matrix' in §25, 'graph' in §26, 'poly' in §27, and 'knot' in §30, are input modes that support different overall structuring of (parts of) XY-pictures.

# 21 All features

Vers. 3.3 by Kristoffer H. Rose  $\langle$ krisrose@brics.dk $\rangle$ Load as: \xyoption{all}

As a special convenience, this feature loads a subset of Xy-pic,<sup>11</sup> namely the extensions: curve  $(cf. \S8)$ , frame  $(\S 9)$ , cmtip  $(\S 10)$ , line  $(\S 11)$ , rotate  $(\S 12)$ , color (§13), and the following features: matrix  $(\S 25)$ , arrow  $(\S 23)$ , and graph  $(\S 26)$ .

# 22 Dummy option

Vers. 3.3 by Kristoffer H. Rose  $\langle$ krisrose@brics.dk $\rangle$ Load as: \xyoption{dummy}

This option is provided as a template for new options, it provides neither features nor extensions but it does count how many times it is requested.

<sup>11</sup>The name 'all' hints at the fact that these were all the available options at the time 'all' was added.

# 23 Arrow and Path feature

Vers. 3.5 by Kristoffer H. Rose  $\langle$ krisrose@brics.dk $\rangle$ Load as: \xyoption{arrow}

This feature provides XY-pic with the arrow paradigm presented in [12].

Note: \PATH command incompatibly changed for version 3.3 (the  $\ar$  command is unaffected).

The basic concept introduced is the path: a connection that *starts* from  $c$  (the current object), ends at a specified object, and may be split into several segments between intermediate specified objects that can be individually labelled, change style, have breaks, etc.

§23.1 is about the \PATH primitive, including the syntax of paths, and  $\S 23.2$  is about the **\ar** customisation of paths to draw arrows using XY-pic directional objects.

### 23.1 Paths

The fundamental commands of this feature are \PATH and  $\a$ fterPATH that will parse the  $\langle$ path $\rangle$  according to the grammar in figure 13 with notes below.

#### Notes

23a. An  $\langle \text{action} \rangle$  can be either of the characters =/. The associated  $\langle \text{stuff} \rangle$  is saved and used to call

 $\P$ ATHaction $\langle \text{action} \rangle$ { $\langle \text{stuff} \rangle$ }

before and after each segment (including all  $\langle \text{labels} \rangle$  for = and /, respectively.

The default \PATHaction macro just expands to "\POS  $\langle \text{sub} \ \text{thus} \ \langle \text{sub} \ \text{should be of} \ \rangle$ the form  $\langle pos \rangle$   $\langle decay \rangle$ . The user can redefine this—in fact the \ar command described in §23.2 below is little more than a special \PATHaction command and a clever defaulting mechanism.

23b. It is possible to include a number of default  $\langle$ labels $\rangle$  *before* the  $\langle$ labels $\rangle$  of the actual  $\langle$ segment $\rangle$  are interpreted, using are interpreted,  $\tilde{\text{w}}$ which $\{\langle \text{labels} \rangle\}$ . The specified  $\langle \text{which} \rangle$  determines for which segments the indicated  $\langle$ labels $\rangle$ should be prefixed as follows:

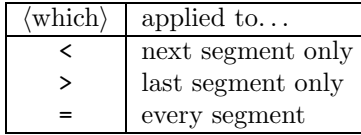

(when several apply to the same segment they are inserted in the sequence <>+).

This is useful to draw connections with a 'center marker' in particular with arrows, e.g., the 'mapsto' example explained below can be changed into a 'breakto' example: typing

\xy\*+{0}\PATH  $"=\{**\dir\{-\}\}$  $\sim\{|>\star\backslash \text{dir}\{\text{d}\}|\}$  $^{\sim}$  +{|\*\dir{/}}  $'(10,1)*+[1] '(20,-2)*+[2] (30,0)*+[3]$ \endxy

will typeset

$$
0 \rightarrow 1 \rightarrow 2 \rightarrow 3
$$

Note, however, that what goes into  $\tilde{\tau}$ +{...} is  $\langle$ labels $\rangle$  and thus not a  $\langle pos \rangle$  – it is not an action in the sense explained above.

23c. Specifying  $\tilde{\text{F}}(\text{stuff})$  will set the "failure continuation" to  $\langle \text{stuff} \rangle$ . This will be inserted when the last  $\langle$  segment $\rangle$  is expected—it can even replace it or add more  $\langle \text{segment} \rangle$ s, *i.e.*,

 $\xv *+{0} \n\Phi = {**\dir{-}}$  $\tilde{\cdot}\{\tilde{\cdot}(20,-2)*+[2\}$   $(30,0)*+[3]\}$   $\tilde{\cdot}(10,1)*+[1]$ \endxy

is equivalent to

 $\xv *+{0} \n\Phi = {**\dir{-}}$  $'(10,1)*+[1] ' (20,-2)*+[2] (30,0)*+[3]$ \endxy

typesetting

$$
0 \xrightarrow{1} 2 \xrightarrow{3}
$$

because when \endxy is seen then the parser knows that the next symbol is neither of the characters  $\sim$   $\prime$  and hence that the last  $\langle \text{segment} \rangle$  is to be expected. Instead, however, the failure continuation is inserted and parsed, and the  $\langle \text{path} \rangle$ is finished by the inserted material.

Failure continuations can be nested:

```
\xy *+{0} \PATH ~={**\dir{-}}
 \tilde{f} ((30,0)*+{3}}
 '(20,-2)*+[2] '(10,1)*+[1]\endxy
```
will also typeset the connected digits.

23d. A "straight segment" is interpreted as follows:

1. First  $p$  is set to the end object of the previous segment (for the first segment this is  $c$ just before the path command) and  $c$  is set to the  $\langle pos \rangle$  starting the  $\langle segment \rangle$ , and the current  $\langle$ slide $\rangle$  is applied.

| Syntax                                                                 |                                                                                                    | Action                                                                                                    |
|------------------------------------------------------------------------|----------------------------------------------------------------------------------------------------|----------------------------------------------------------------------------------------------------|
| \PATH (path)                                                           |                                                                                                    | interpret $\langle \text{path} \rangle$                                                                         |
| \afterPATH{\decor\} \path\                                             |                                                                                                    | interpret $\langle \text{path} \rangle$ and then run $\langle \text{decor} \rangle$                             |
| $\langle \text{path} \rangle$                                          | $\rightarrow$ $\sim$ (action) { $\langle \text{stuff} \rangle$ } $\langle \text{path} \rangle$                                                                    | set $\langle \arctan \rangle^{23a}$ to $\langle \arctan \rangle$                                                |
|                                                                        | $\check{\ }$ (which) { (labels) } (path)                                                                                                    | add $\langle$ labels $\rangle$ prefix for some segments <sup>23b</sup>                                          |
|                                                                        | $\tilde{\phantom{a}}$ { $\langle \text{stuff} \rangle$ } $\langle \text{path} \rangle$                                                                            | set failure continuation <sup>23c</sup> to $\langle \text{stuff} \rangle$                                       |
|                                                                        | $\prime$ (segment) (path)                                                                                                    | make straight segment <sup>23d</sup>                                                                            |
|                                                                        | $\langle \text{turn} \rangle$ (segment) (path)                                                                                                    | make turning segment <sup>23f</sup>                                                                             |
|                                                                        | $\langle$ segment $\rangle$                                                                                                    | make last segment <sup>23g</sup>                                                                                |
| $\langle \text{turn} \rangle$                                          | $\longrightarrow \langle \text{diag} \rangle \langle \text{turnradius} \rangle$                                                                                   | $1/4$ turn <sup>23f</sup> starting in $\langle diag \rangle$                                                    |
|                                                                        | $\langle \text{cir} \rangle$ $\langle \text{turnradius} \rangle$                                                                                                  | explicit turn <sup>23f</sup>                                                                                    |
| $\langle$ turnradius $\rangle \longrightarrow \langle$ empty $\rangle$ |                                                                                                    | use default turn radius                                                                                         |
|                                                                        | $\frac{\d{}}{\d{dimen}}$                                                                                                    | set turnradius to $\langle$ dimen $\rangle$                                                                     |
| $\langle$ segment $\rangle$                                            | $\longrightarrow \langle \text{path-pos} \rangle \langle \text{slide} \rangle \langle \text{labels} \rangle$                                                      | segment <sup>23e</sup> with $\langle$ slide $\rangle$ and $\langle$ labels $\rangle$                            |
| $\langle$ slide $\rangle$                                              | $\longrightarrow$ $\langle \text{empty} \rangle$   < $\langle \text{dimen} \rangle$ >                                                                             | optional slide <sup>23h</sup> : $\langle$ dimen $\rangle$ in the "above" direction                              |
| $\langle$ labels $\rangle$                                             | $\rightarrow$ $\hat{\ }$ (anchor) $\langle$ it) $\langle$ alias $\rangle$ $\langle$ labels $\rangle$                                                              | label with $\langle i\mathbf{t}\rangle^{23i}$ above $\langle$ anchor $\rangle$                                  |
|                                                                        | $\langle \text{anchor} \rangle \langle \text{it} \rangle \langle \text{alias} \rangle \langle \text{labels} \rangle$                                              | label with $\langle i\mathbf{t}\rangle^{23i}$ <i>below</i> $\langle$ anchor                                     |
|                                                                        | $\vert$ (anchor) $\langle$ it) $\langle$ alias) $\langle$ labels)                                                                                                 | break with $\langle i t \rangle^{23j}$ at $\langle$ anchor $\rangle$                                            |
|                                                                        | $\langle \text{empty} \rangle$                                                                                                    | no more labels                                                                                                  |
| $\langle$ anchor $\rangle$                                             | $\longrightarrow -\langle \text{anchor} \rangle$   $\langle \text{place} \rangle$                                                                                 | label/break placed relative to the $\langle$ place $\rangle$ where - is a<br>synonym for $\langle \rangle$ (.5) |
| $\langle$ it $\rangle$                                                 | $\longrightarrow \langle \text{digit} \rangle \mid \langle \text{letter} \rangle \mid \langle \langle \text{text} \rangle \rangle \mid \langle \text{cs} \rangle$ | $\langle$ it $\rangle$ is a default label <sup>23k</sup>                                                        |
|                                                                        | $\star \langle \text{object} \rangle$                                                                                                    | $\langle$ it $\rangle$ is an $\langle$ object $\rangle$                                                         |
|                                                                        | $\otimes \langle \text{dir} \rangle$                                                                                                    | $\langle$ it $\rangle$ is a $\langle$ dir $\rangle$ ectional                                                    |
|                                                                        | [ $\langle shape \rangle$ ] $\langle it \rangle$                                                                                                    | use $\left[\langle \text{shape} \rangle \right]$ for $\langle \text{it} \rangle$                                |
| $\langle \text{alias} \rangle$                                         | $\longrightarrow$ $\langle \text{empty} \rangle$   =" $\langle \text{id} \rangle$ "                                                                               | optional name for label object <sup>231</sup>                                                                   |

Figure 13:  $\langle \text{path} \rangle$ s

- 2. Then the = and < segment actions are expanded (in that sequence) and the < action is cleared. The resulting  $p$  and  $c$  become the start and end object of the segment.
- 3. Then all  $\langle$ labels $\rangle$  (starting with the ones defined as described in note 23b below).
- 23e. A segment is a part of a  $\langle$  path $\rangle$  between a previous and a new *target* given as a  $\langle \text{path-pos} \rangle$ : normally this is just a  $\langle pos \rangle$  as described in §3 but it can be changed to something else by changing the control sequence \PATHafterPOS to be something other than \afterPOS.
- 23f. A turning segment is one that does not go all the way to the given  $\langle pos \rangle$  but only as far as required to make a turn towards it. The  $c$  is set to the actual turn object after a turning segment such that subsequent turning or other segments

will start from there, in particular the last segment (which is always straight) can be used to finish a winding line.

- What the turn looks like is determined by the  $\langle \text{turn} \rangle$  form:
- $\langle \text{empty} \rangle$  Nothing between the ' and the  $\langle \text{pos} \rangle$ is interpreted the same as giving just the  $\langle \text{diag} \rangle$  last used *out* of a turn.
- $\langle \text{diag} \rangle$  Specifying a single  $\langle \text{diag} \rangle d$  is the same as specifying either of the  $\langle \text{cir} \rangle$ cles d<sup> $\sim$ </sup> or d<sub>-</sub>, depending on whether the specified  $\langle pos \rangle$  has its center 'above' or 'below' the line from  $p$ in the  $\langle diag \rangle$ onal direction.
- $\langle \text{cir} \rangle$  When a full explicit  $\langle \text{cir} \rangle$ cle is available then the corresponding  $\langle \text{cir} \rangle$ cle object is placed such that its ingoing direction is a continuation of a straight connection from p and the outgoing direction points such that

a following straight (or last) segment will connect it to  $c$  (with the same slide).

Here is an example using all forms of  $\langle \text{turn} \rangle$ s:

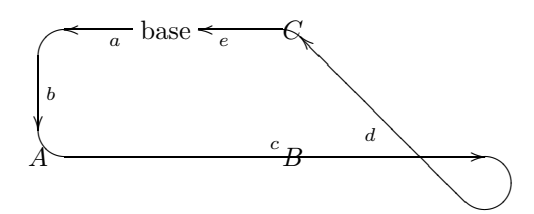

was typeset by

```
\xy <4pc,0pc>:(0,0)
 *+\txt{base}="base"
 \PATH ~={**\dir{-}?>*\dir{>}}
       '1 \quad (-1,-1)*{A} ^a
             (1,-1)*(B) ^b
       '_ul (1, 0)*(C) ^c
       'ul^l "base" ^d
             "base" ^e
```
#### \endxy

Bug: Turns are only really resonable for paths that use straight lines like the one above.

Note: Always write a valid  $\langle pos \rangle$  after a  $\langle turn \rangle$ , otherwise any following ^ or \_ labels can confuse the parser. So if you intend the  $\hat{r}$  in ' $\hat{r}$ to be a label then write  $\cdot$ ,  $\cdot \mathbf{r}$ , using a dummy,  $\langle pos\rangle$ ition.

The default used for turnradius can be set by the operation

```
\turnradius \langleadd op\rangle {\langledimen\rangle}
```
that works like the kernel \objectmargin etc. commands; it defaults to 10pt.

Exercise 23: Typeset

$$
\bigcirc \hspace{-3.5mm} \bigcirc \hspace{-3.5mm} \bigcirc \
$$

using  $\langle \text{turn} \rangle$ s.

- 23g. The last segment is exactly as a straight one except that the > action (if any) is executed (and cleared) just after the < action.
- 23h. "Sliding" a segment means moving each of the p, c objects in the direction perpendicular to the current direction at each.
- 23i. Labelling means that  $\langle$ it $\rangle$  is dropped relative to the current segment using a ?  $\langle pos \rangle$ ition. This thus depends on the user setting up a connection with a  $**$  (pos) as one of the actions—typically the = action is used for this (see note 23d for the

details). The only difference between ^ and \_ is that they shift the label in the  $\hat{ }$  respectively  $\hat{ }$ direction; for straight segments it is placed in the "superscript" or "subscript" position.

Labels will be separated from the connection by the labelmargin that you can set with the operation

 $\label{labelmap}$  \labelmargin  $\langle$ add op $\rangle$  { $\langle$ dimen $\rangle$ }

that works like the kernel \objectmargin command; in fact *labelmargin* defaults to use *object*margin if not set.

23j. Breaking means to "slice a hole" in the connection and insert  $\langle$ it $\rangle$  there. This is realized by typesetting the connection in question in subsegments, one leading to the break and one continuing after the break as described in notes 23a and 23d.

The special control sequence \hole is provided to make it easy to make an empty break.

23k. Unless  $\langle$ it $\rangle$  is a full-fledged  $\langle$ object $\rangle$  (by using the  $*$  form), it is typeset using a **\labelbox** object (initially similar to \objectbox of basic XYpic but using \labelstyle for the style).

Remark: You can only omit the {}s around single letters, digits, and control sequences.

23l. A label is an object like any other in the XYpicture. Inserting an  $\langle \text{alias} \rangle = \langle \text{idd} \rangle$ " saves the label object as " $\langle id \rangle$ " for later reference.

Exercise 24: Typeset

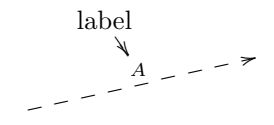

#### 23.2 Arrows

Arrows are paths with a particularly easy syntax for setting up arrows with tail, stem, and head in the style of [12]. This is provided by a single  $\langle$  decor $\rangle$ ation the syntax of which is described in figure 14 (with the added convention that a raised '\*' means 0 or more repetitions of the preceeding nonterminal).

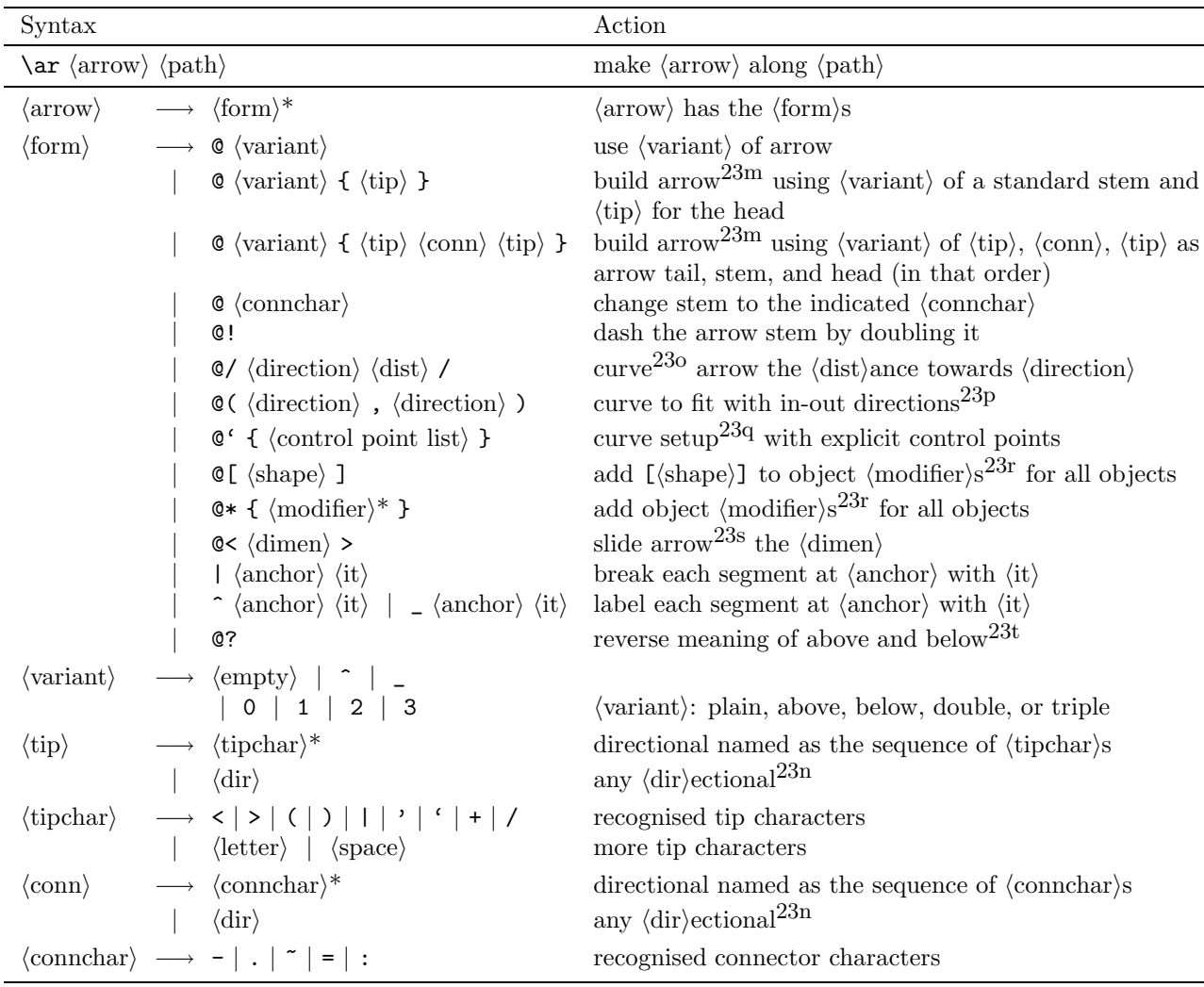

Figure 14:  $\langle \text{arrow} \rangle$ s.

### Notes

 $23m$ . Building an  $\langle \text{arrow} \rangle$  is simply using the specified directionals (using  $\dir$  of §6.1) to build a path: the first  $\langle$ tip $\rangle$  becomes the *arrow tail* of the arrow, the  $\langle \text{conn} \rangle$ ection in the middle becomes the *arrow stem*, and the second  $\langle tip \rangle$  becomes the *arrow head*. If a  $\langle$ variant $\rangle$  is given before the { then that variant \dir is used for all three. For example,

\xy\ar @^{(->} (20,7)\endxy

typesets

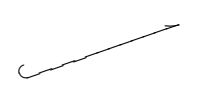

#### Exercise 25: Typeset these arrows:

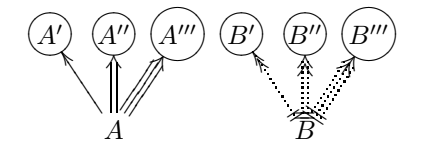

The above is a flexible scheme when used in conjunction with the kernel \newdir to define all sorts of arrowheads and -tails. For example,

\newdir{|>}{!/4.5pt/\dir{|}  $*:(1,-.2)\div\{>\}$  $*(1,+.2)\dir_{\geq}$ 

defines a new arrow tip that makes

 $\xy (0,0)*+{A}$  $\ar \theta = | >} (20,3)*+{B}$  \endxy

typeset

$$
A \xrightarrow{\longrightarrow} B
$$

Notice that the fact that the directional uses only  $\langle$ tipchar $\rangle$  characters means that it blends naturally with the existing tips.

Exercise 26: Often tips used as 'tails' have their ink on the wrong side of the point where they are placed. Fortunately space is also a  $\langle$ tipchar $\rangle$  so we can define  $\dir{\geq}$  to generate a 'tail' arrow. Do this such that

 $\xy (0,0)*+{A}="a"$ ,  $(20,3)*+{B}="b"$ \ar @{>->} "a";"b" < 2pt> \ar @{ >->} "a";"b" <-2pt> \endxy

typesets

$$
\overbrace{A} \xrightarrow{\qquad} B
$$

23n. Specifying a  $\langle \text{dir} \rangle$  as a  $\langle \text{tip} \rangle$  or  $\langle \text{conn} \rangle$  means that  $\langle \text{dir} \rangle$  is used for that  $\langle \text{tip} \rangle$  or  $\langle \text{conn} \rangle$ . For example,

\xy\ar *Q{* < ^{|}>} (20,7)\endxy

typesets

 $\lambda$ 5 \* \* \* \* \* \* \* \* \* \* \* \* \* \* \* \*

When using this you must specify a {} dummy  $\langle \text{dir}\rangle$  ectional in order to ignore one of the tail, stem, or tip components, e.g.,

\*

\xy\ar @{{}{+}>} (20,7)\endxy

typesets

\* j \* j \*5 \* j \* j \* j \* j \* j \* j \* j \* j j \* j

In particular  $\star$  (object) is a  $\langle \text{dir} \rangle$  so any  $\langle \text{object} \rangle$ can be used for either of the tail, stem, or head component:

 $\xy\ar 0$ {\*{x}\*{y}\*{z}} (20,7)\endxy

typesets

$$
_{x}y\bar{y}y\bar{y}y\bar{y}y\bar{y}z \\
$$

Note:  $A *$  introduces an  $\langle$ object $\rangle$  whereas the directional ' $\bullet$ ' is typeset by the  $\langle \text{dir} \rangle \{ * \}.$ 

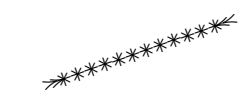

using only one \ar command.

Exercise 27: Typeset

23o. Curving the arrow using  $/d\ell$ , where d is a  $\langle$  direction $\rangle$  and  $\ell$  a  $\langle$  dimen $\rangle$ sion, makes the stem a curve which is similar to a straight line but has had it's center point 'dragged' the distance  $\ell$  in d:

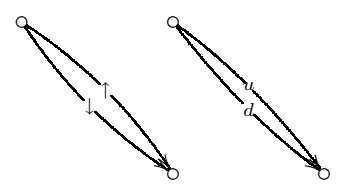

was typeset by

```
\chi\POS (0,10) * \circ 2pt > {\} = "a", (20,-10)*\cir<2pt>{} ="b"
 \POS"a" \ar @/^1ex/ "b"|\uparrow
 \POS"a" \ar @/_1ex/ "b"|\downarrow
%
 \POS (20,10) *\cir<2pt>{} ="a"
    , (40,-10)*\cir<2pt>{} ="b"
\POS"a" \ar @/u1ex/ "b"|u
 \POS"a" \ar @/d1ex/ "b"|d
\endxy
```
 $\ell$  defaults to . 5pc if omitted.

This is really just a shorthand for curving using the more general form described next:  $\mathcal{Q}/d\ell$  is the same as  $\mathbb{Q}^{\cdot} \{ \{**\} \}$  ?+/d  $2\ell$  /}} which makes the (quadratic) curve pass through the point defined by the  $\langle pos \rangle$  \*\*{} ?+/dl/.

23p. Using  $\mathcal{Q}(d_2, d_2)$  where  $d_1, d_2$  are simple  $\langle$  direction $\rangle$ s (as described in note 4l except it is not possible to use ()s) will typeset the arrow curved such that it leaves the source in direction  $d_1$  and enters the target from direction  $d_2$ .

Exercise 28: Typeset

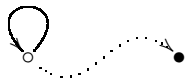

To Do: implement this efficiently and properly get rid of the no-() restriction!

23q. The final curve form is the most general one:  $\mathcal{C}'$ { $\langle$ control point lists}} sets the control points explicitly to the ones in the  $\langle$  control point lists $\rangle$ (where they should be separated by ,). See the curve extension described in §8 for the way the control points are used; when the control points list is parsed  $p$  is the source and  $c$  the target of the arrow.

- 23r.  $\mathbb{C}[\ldots]$  and  $\mathbb{Q}*\{\ldots\}$  formations define what object (modifier)s should be used when building objects that are part of the arrow. This is mostly useful in conjunction with extensions that define additional  $[\langle shape \rangle]$  modifiers, e.g., if a  $[red]$  $\langle$  modifier $\rangle$  changes the colour of an object to red then @[red] will make the entire arrow red; similarly if it is desired to make and entire arrow invisible then @\*{i} can be used.
- 23s.  $\mathbb{Q}$   $\leq$   $\mathbb{Z}$   $\geq$  will slide (each segment of) the arrow the dimension D as explained in note 23h.
- 23t. @? reverse the meaning of 'above' and 'below' for this particular arrow.

All the features of  $\langle \text{path} \rangle$ s described above are available for arrows.

# 24 Two-cell feature

Vers. 3.3 by Ross Moore (ross@mpce.mq.edu.au) Load as: \xyoption{2cell}

This feature is designed to facilitate the typesetting of curved arrows, either singly or in pairs, together with labels on each part and between. The intended mathematical usage is for typesetting categorical "2 cell" morphisms and "pasting diagrams", for which special features are provided. These features also allow attractive non-mathematical effects.

### 24.1 Typesetting 2-cells in Diagrams

Categorical "2-cell" morphisms are used in the study of tensor categories and elsewhere. The morphisms are displayed as a pair of curved arrows, symmetrically placed, together with an orientation indicated by a short broad arrow, or Arrow. Labels may be placed on all three components.

Bug: This document still uses version 2-style commmands, as described in appendix B.

$$
A \xrightarrow{\qquad f \qquad \qquad } B
$$

\diagram A\rtwocell^f\_g &B\\ \enddiagram

$$
A \xrightarrow{\oint \phi} B
$$

\diagram A\ruppertwocell^f{\alpha} \rlowertwocell\_h{\beta} \rto\_(.35)g & B\\ \enddiagram

These categorical diagrams frequently have a matrix-like layout, as with commutative diagrams. To facilitate this there are control sequences of the form: \rtwocell, \ultwocell, \xtwocell, ... analogous to the names defined in xyv2 for use in diagrams produced using xymatrix. As this involves the definition of 21 new control sequences, many of which may never be used, these are not defined immediately upon loading xy2cell. Instead the user must first specify \UseTwocells.

As in the second example above, just the upper or lower curved arrow may be set using control sequences of the form \..uppertwocell and \..lowertwocell. These together with the \..compositemap family, in which two abutting arrows are set with an empty object at the join, allow for the construction of complicated "pasting diagrams" (see figure 15 for an example).

The following initialise the families of control sequences for use in matrix diagrams.

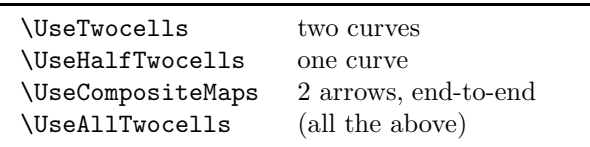

Alternatively 2-cells can be set directly in XYpictures without using the matrix feature. In this case the above commands are not needed. This is described in §24.5.

Furthermore a new directional \dir{=>} can be used to place an "Arrow" anywhere in a picture, after the direction has been established appropriately. It is used with all of the 2-cell types.

Labels are placed labels on the upper and lower arrows, more correctly 'anti-clockwise' and 'clockwise', using  $\hat{ }$  and  $\hat{ }$ . These are entirely optional with the following token, or grouping, giving the contents of the label. When used with  $\ldots$  compositemap the  $\hat{\ }$  and  $\hat{\ }$  specify labels for the first and second arrows, respectively.

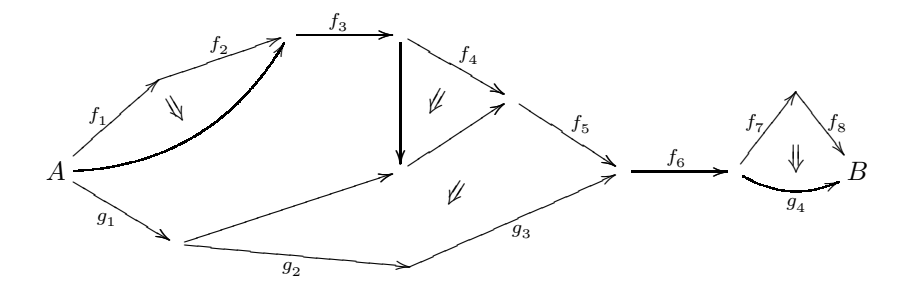

Figure 15: Pasting diagram.

Normally the label is balanced text, set in T<sub>E</sub>X's math mode, with \twocellstyle setting the style. The default definition is given by ...

\def\twocellstyle{\scriptstyle}

This can be altered using  $\det$  in versions of T<sub>E</sub>X or \redefine in LATEX. However labels are not restricted to being simply text boxes. Any effect obtainable using the XY-pic kernel language can be set within an \xybox and used as a label. Alternatively if the first character in the label is \* then the label is set as an Xy-pic  $\langle$ object $\rangle$ , as if with  $\langle$ drop $\langle$ object $\rangle$  or \*<object> in the kernel language. The current direction is tangential to the curved arrows. Extra braces are needed to get a  $*$  as the label, as in  $\{\{\{*}\}\}\$ or  $_{-}$ {{}\*}.

The position of a label normal to the tangential direction can also be altered by *nudging* (see below). Although it is possible to specify multiple labels, only the last usage of each of  $\hat{\ }$  and  $\hat{\ }$  is actually set, previous specifications being ignored.

Similarly a label for the central Arrow must be given, after the other labels, by enclosing it within braces {...}. An empty group {} gives an empty label; this is necessary to avoid misinterpretation of subsequent tokens. As above if the first character is \* then the label is set as an  $X \rightarrow \{i\}$  (object), the current direction being along the Arrow.

### 24.2 Standard Options

The orientation of the central Arrow may be reversed, turned into an equality, or omitted altogether. In each case a label may still be specified, so in effect the Arrow may be replaced by anything at all.

These effects are specified by the first token in the central label, which thus has the form:  $\{\langle tok \rangle \langle label \rangle\}$ where  $\langle \text{tok} \rangle$  may be one of ...

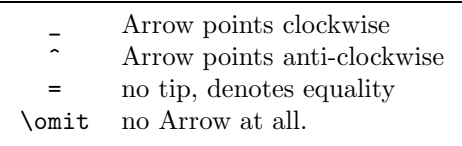

When none of these occurs then the default of  $\overline{\phantom{a}}$  is assumed. If the label itself starts with one of these characters then specify \_ explicitly, or enclose the label within a group  $\{\ldots\}$ . See *Extra Options 1*, for more values of  $\langle \text{tok} \rangle$ . Also note that  $*$  has a special role when used as the first character; however it is considered to be part of the  $\langle$ label $\rangle$ , see above.

### 24.3 Nudging

Positions of all labels may be adjusted, as can the amount of curvature for the curved arrows. The way this is done is by specifying a "nudge" factor  $\langle \text{num} \rangle$ at the beginning of the label. Here  $\langle \text{num} \rangle$  is a number which specifies the actual position of the label in units of  $\x$ ydashl $\theta$  (the length of a single dash, normally 5pt) except with  $\ldots$  compositemap, see below. Movement is constrained to the perpendicular bisector of the line  $\overline{cp}$ . When nudging the label for the central Arrow it is the whole Arrow which is moved, along with its label.

Curvature of the arrows themselves is altered by a nudge of the form  $\ldots$  twocell $\langle \text{num} \rangle$ .... The separation of the arrows, along the bisector, is set to be  $\langle \text{num} \rangle$ \xydashl@. When  $\langle \text{num} \rangle$  is zero, that is \..twocell<0>..., the result is a single straight arrow, its mid-point being the origin for nudging labels. A negative value for  $\langle \text{num} \rangle$  is also acceptable; but check the orientation on the Arrow and which of ^ and \_ correspond to which component.

The origin for nudging labels is where the arrow crosses the bisector. Positive nudges move the label outwards while negative nudges move towards  $\overline{pc}$  and possibly beyond. The default position of a label is on the outside, with edge at the origin.

The origin for nudging the Arrow is at the midpoint of  $\overline{pc}$ . A positive nudge moves in the clockwise direction. This will be the direction of the arrowhead, unless it has been reversed using ^.

Labels on  $a \setminus \ldots$  compositemap are placed relative to the midpoint of the component arrows. Nudges are in units of 1pt. Movement is in the usual XY-pic

| Syntax                                                                                                    |                                                                                                    | Action                                                                                                    |
|----------------------------------------------------------------------------------------------------|----------------------------------------------------------------------------------------------------|----------------------------------------------------------------------------------------------------|
|                                                                                                    | $\langle\text{twocell}\rangle \longrightarrow \langle\text{2-cell}\rangle\langle\text{switches}\rangle\langle\text{Arrow}\rangle$                                                                                                    | typeset $\langle 2$ -cell) with the $\langle$ switches $\rangle$ and $\langle$ Arrow $\rangle$                                                                                                    |
|                                                                                                    | $\langle 2\text{-cell} \rangle \longrightarrow \langle \text{twocell} \rangle$<br>│ \uppertwocell<br>│ \lowertwocell<br>│ \compositemap                                                                                                    | typeset two curved arrows<br>typeset upper curved arrow only<br>typeset lower curved arrow only<br>use consecutive straight arrows                                                                                                    |
| $\langle \text{Arrow} \rangle$                                                                                                    | $\longrightarrow$ { $\langle$ tok $\rangle$ $\langle$ text $\rangle$ }<br>$\{\langle \mathrm{nudge} \rangle \langle \mathrm{text} \rangle\}$<br>$\{\langle \text{text}\rangle\}$<br>$\label{eq:3} \begin{array}{l} \{ \langle tok \rangle^* \langle object \rangle \} \\ \{ \langle nudge \rangle^* \langle object \rangle \} \hspace{0.2cm}   \hspace{0.2cm} \{ ^* \langle object \rangle \} \end{array}$                                                          | specifies orientation and label<br>adjust position, use default orientation<br>use default position and orientation<br>use $\langle$ object $\rangle$ as the label                                                                                                    |
| $\langle$ tok $\rangle$                                                                                                    | $\begin{array}{ccc}\n&\text{Omit} \\ &\text{Omit} \\ \downarrow & \text{Oind} \\ &\text{Oind} \\ &$ | oriented anti-/clockwise/equality<br>no Arrow, default is clockwise<br>no Arrow; tips on two curved arrows as:<br>anti-/clockwise/double-headed/none                                                                                                    |
|                                                                                                    | $\langle \text{switches} \rangle \longrightarrow \langle \text{switch} \rangle \langle \text{switches} \rangle$                                                                                                    | list of optional modifications                                                                                                    |
| $\begin{array}{ccc} \langle \text{switch} \rangle & \longrightarrow & \langle \text{empty} \rangle \\ &   & \hat{\quad} \langle \text{label} \rangle \\ &   & - \langle \text{label} \rangle \\ &   & \langle \text{nude} \rangle \\ &   & \langle \text{middle} \rangle \end{array}$ | $\begin{array}{ l } \hline & \text{0.1} \\ \hline & \text{1.1} \\ & \text{1.2} \\ & \text{2.3} \\ & \text{3.4} \\ & \text{4.4} \\ & \text{5.5} \\ & \text{6.6} \\ & \text{7.6} \\ & \text{8.6} \\ & \text{9.7} \\ & \text{1.8} \\ & \text{1.9} \\ & \text{1.1} \\ & \text{1.1} \\ & \text{1.1} \\ & \text{1.1} \\ & \text{1.1} \\ & \text{1.1} \\ & \text{1.1} \\ & \text{1.1} \\ & \text{1.1} \\ & \text{1.1$                                                      | use defaults<br>place $\langle$ label $\rangle$ on the upper arrow<br>place $\langle$ label $\rangle$ on the lower arrow<br>set the curvature, based on $\langle nudge \rangle$ value<br>do not set the curved arrows<br>place \modmapobject midway along arrows<br>use $\langle$ object $\rangle$ in place specified by $\langle$ what $\rangle$ |
| $\langle \text{what} \rangle$                                                                                                    | $\longrightarrow$ $\langle \text{empty} \rangle$<br>$\mid \quad \hat{\cdot} \mid \_ \rightarrow$                                                                                                    | set curves using the specified $\langle$ object $\rangle$<br>use $\langle$ object $\rangle$ with upper/lower curve<br>use $\langle$ object $\rangle$ for arrow head/tail                                                                                                    |
|                                                                                                    | $\begin{tabular}{ll} $\langle \text{label}\rangle$ & $\longrightarrow$ $\langle \text{text}\rangle$ & $\langle \text{nudge}\rangle$ & $\langle \text{text}\rangle$ \\ & & $\mid$ & $\langle \text{object}\rangle$ & $\langle \text{nudge}\rangle^*\langle \text{o} \rangle$ \\ \end{tabular}$<br>* $\langle$ object $\rangle$   $\langle$ nudge $\rangle$ * $\langle$ object $\rangle$                                                                              | set $\langle \text{text} \rangle$ , displaced by $\langle \text{nudge} \rangle$<br>set $\langle$ object $\rangle$ , displaced by $\langle$ nudge $\rangle$                                                                                                    |
| $\langle \text{nudge} \rangle$                                                                                                    | $\longrightarrow \langle \text{number} \rangle$                                                                                                    | use $\langle$ number $\rangle$ in an appropriate way, e.g., to position<br>object or label along a fixed axis                                                                                                    |
|                                                                                                    | $<$ \omit>                                                                                                    | do not typeset the object/label                                                                                                    |

Figure 16:  $\langle\mbox{twocell}\rangle\mbox{s}$ 

above and below directions, such that a positive nudge is always outside the triangle formed by the arrows and line  $\overline{pc}$ .

The special nudge value  $\{\mathrm{omit}\}$  typesets just the Arrow, omitting the curved arrows entirely. When used with labels, the nudge value  $\langle \rangle$  causes the following label to be ignored.

Exercise 29: Give code to typeset figure 15.

Such code is relatively straight-forward, using "nudging" and \omit to help position the arrows, curves and Arrows. It also uses an excursion, as described below in the subsection Extra Options 3.

### 24.4 Extra Options

The following features are useful in non-mathematical applications.

#### 1. no Arrow

This is determined by special values for  $\langle \text{tok} \rangle$  as the first (or only) character in the central label, as in the above description of the standard switches.

- ' arrowheads pointing clockwise;
- ' arrowheads pointing anti-clockwise;
- " arrow tips on both ends;
- ! no tips at all.

The central Arrow is omitted, leaving symmetrically placed curved connections with arrowheads at the specified ends. A label can be placed where the Arrow would have been.

If a special arrowhead is specified using  $\tilde{\cdot}$  {...} (see Extra Options 2, below) then this will be used instead of the standard \dir{>}.

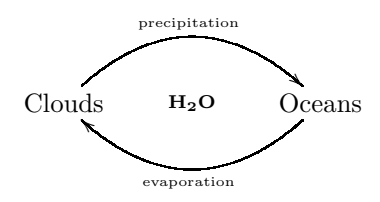

\xymatrixcolsep{5pc} \diagram \relax\txt{Clouds }\rtwocell<10> \_{\hbox{\tiny evaporation }} ^{\hbox{\tiny precipitation }} {'{\mathbf{H\_2 O}}} &\relax\txt{Oceans}\\ \enddiagram

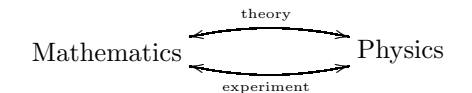

\xymatrixcolsep{5pc} \diagram \relax\txt{\llap{Math}ematics }\rtwocell \_{\hbox{\tiny experiment }}  $\{\hbox{\tiny\}~$ & \relax\txt{Physics} \\ \enddiagram

#### 2. Changing Tips and Module Maps

 $\overline{\phantom{0}}$ 

The following commands are provided for specifying the  $\langle$ object $\rangle$  to be used when typesetting various parts of the twocells.

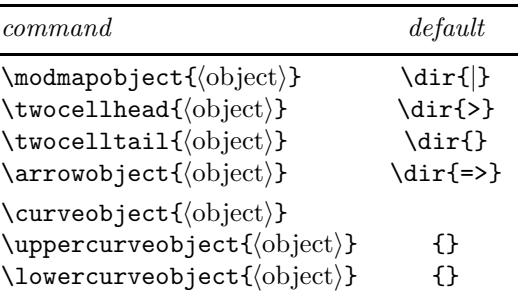

These commands set the object to be used for all subsequent 2-cells at the same level of T<sub>E</sub>X grouping. \curveobject specifies both of the upper- and lowercurve objects. For some of these there is also a way to change the object for the current 2-cell only. This requires a  $\sim$ - $\langle$ switch $\rangle$  which is described below, except for the \..curveobject types, which are discussed in Extra Options 4.

These effects are specified by placing switches after the  $\ldots$  twocell control sequence, e.g.  $\rtimes$   $\rtimes$ switches labels... . Each switch is either a single token  $\langle \text{tok} \rangle$ , or a  $\tilde{\ }$   $\langle \text{tok} \rangle$  with a single argument:  $\checkmark$  (tok) {arg}. Possibilities are listed in the following table, in which {..} denotes the need for an argument.

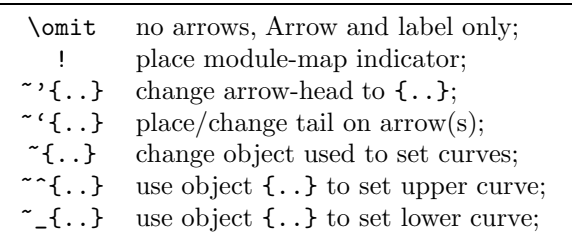

Here we discuss the use of  $!, \tilde{\ }$ ,  $\tilde{\ }$ ,  $\tilde{\ }$  and **\omit.** The description of  $\tilde{\ }$ ,  $\tilde{\ }$  and  $\tilde{\ }$ {...} is given in Extra Options 4.

The default module map indicator places a single dash crossing the arrow at right-angles, located roughly midway along the actual printed portion of the arrow, whether curved or straight. This takes into account the sizes of the objects being connected, thereby giving an aesthetic result when these sizes differ markedly. This also works with \..compositemap where an indicator is placed on each arrow. The actual object can be changed using \modmapobject.

Any of the standard XY-pic tips may be used for arrow-heads. This is done using  $\gamma$  {...}, for example ~'{\dir{>>}} gives double-headed arrows. Similarly ~'{..} can be used to place an arrow-tail. Normally the arrow-tail is , so is not placed; but if a non-empty tail has been specified then it will be placed, using \drop. No guarantee is offered for the desired result being obtained when an arrow-tail is mixed with the features of Extra Options 1.

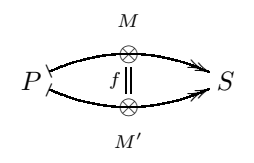

\modmapobject{\objectbox{\otimes}} \xymatrixcolsep{5pc} \diagram P\rtwocell~!~'{\dir{>>}}~'{\dir{|}}  $^{\circ}$ {<1.5>M}\_{<1.5>M'}{=f} & S \\ \enddiagram

#### 3. Excursions

Syntax for \xcompositemap and \x..twocell types is a little different to what might be expected from that for \xto, \xline, etc. For example,

 $\xtwocell[\langle hop \rangle]\{\langle displace \rangle\}...$ 

connects to the  $\langle pos \rangle$  displaced by  $\langle displace \rangle$  from the relative cell location specified by  $\langle \text{hop} \rangle$ . The displacement can be any string of valid XY-pic commands, but they must be enclosed within a group {...}. When the cell location is the target, a null grouping  $\{\}$  must be given.

When used with the <\omit> nudge, such excursions allow a labelled Arrow to be placed anywhere within an X<sub>Y</sub>-pic diagram; furthermore the Arrow can be oriented to point in any direction.

#### 4. Fancy curves

By specifying \curveobject an arbitrary object may be used to construct the curved arrows. Indeed with a \..twocell different objects can be used with the upper and lower curves by specifying \uppercurveobject and \lowercurveobject.

These specifications apply to all 2-cells subsequently constructed at the same level of TEX grouping. Alternatively using a  $\tilde{\ }$ -switch, as in Extra Options 2, allows such a specification for a single 2-cell or curved part.

Objects used to construct curves can be of two types. Either a single  $\langle$ object $\rangle$  is set once, with copies placed along the curve. Alternatively a directional object can be aligned with the tangent along the curve. In this case use a specification takes the form: \curveobject{(spacer)~\*\*(object)}.

Here  $\langle$ spacer $\rangle$  may be any  $\langle$ object $\rangle$  of non-zero size. Typically it is empty space, e.g.  $+\langle$ dimen $\rangle$ {}.

Exercise 30: Give code to typeset the following diagrams.

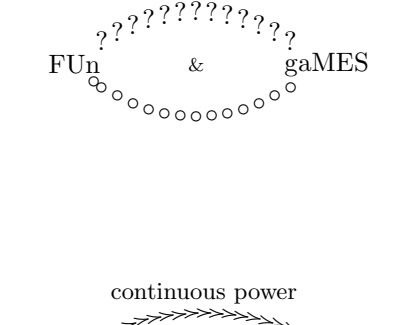

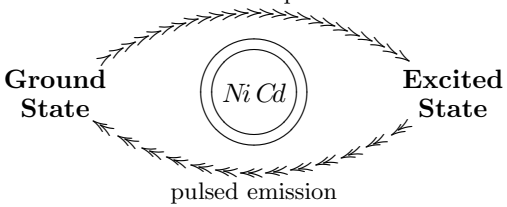

#### 24.5 2-cells in general XY-pictures

Two-cells can also be set directly within any XYpicture, without the matrix feature, using either \drop or \connect.

```
\def\myPOS#1{\POS}\def\goVia#1{%
  \afterPOS{\connect#1\myPOS}}
\xy
 *+{A}="A",+<1cm,1.5cm>*+{B}="B",
 +<2.0cm,0pt>*+{C}="C",
 +<1cm,-1.5cm>*+{D}="D",
"A";\goVia{\uppertwocell^\alpha{}}"B"{}
;\goVia{\twocell^\zeta_\xi{\gamma}}"C"{}
;\goVia{\compositemap{}}"D"{},
"A";\goVia{\lowertwocell{}}"D"{}
\endxy
```
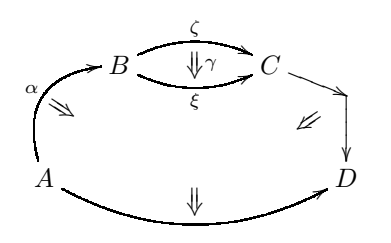

The code shown is a compact way to place a chain of 2-cells within a picture. It illustrates a standard technique for using  $\afterPOS$  to find a  $\pos\rangle$  to be used for part of a picture, then subsequently reuse it. Also it is possible to use  $\dagger$  drop or  $\dagger$  decor $\s$  to specify the 2-cells, giving the same picture.

```
\xy *+{A}="A",+<1cm,1.5cm>*+{B}="B",
+<2cm,0pt>*+{C}="C",
 +<1cm,-1.5cm>*+{D}="D",
"A";"B",{\uppertwocell^\alpha{}},
"B";"C",{\twocell^\zeta_\xi{\gamma}},
"C"; \afterPOS{\drop\compositemap{}}"D"
\POS "A";
 \afterPOS{\drop\lowertwocell{}}"D"
\endxy
```
The \connect variant is usually preferable as this maintains the size of the object at  $c$ , while the  $\dagger$ variant leaves a rectangular object having  $p$  and  $c$  on opposite sides.

# 25 Matrix feature

Vers. 3.4 by Kristoffer H. Rose  $\langle$ krisrose@brics.dk $\rangle$ Load as: \xyoption{matrix}

This option implements "XY-matrices", i.e., matrices where it is possible to refer to the entry objects by their row/column address. We first describe the general form of XY-matrices in  $\S 25.1$ , then in  $\S 25.2$  we summarise the new  $\langle \text{coord}\rangle$  inate forms used to refer to entries. In §25.3 we explain what parameters can be set to change the spacing and orientation of the matrix, and in §25.4 we explain how the appearance of the entries can be changed.

### 25.1 XY-matrices

The fundamental command of this feature is

 $\x$ ymatrix  $\langle$ setup $\rangle$  { $\langle$ rows $\rangle$ }

that reads a matrix of entries in the generic T<sub>E</sub>X row&column format, i.e., where rows are separated with  $\setminus\setminus$  and contain columns separated with  $\&$  (we discuss in the following sections what  $\langle setup \rangle$  can be). Thus a matrix with *maxrow* rows and *maxcol* columns where each entry contains row, col is entered as

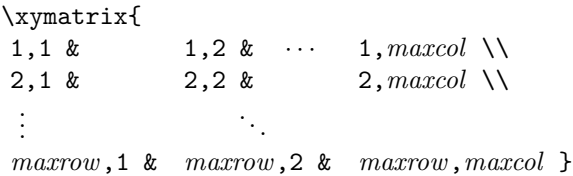

(TEXnically the & character represents any 'alignment tab', i.e., character with category code 4).

A  $\langle$  matrix $\rangle$  can appear either in an X $\gamma$ -picture (as  $\langle$  decor $\rangle$ ) or "stand-alone".

The aspects in which  $\x$ ymatrix differs from ordinary matrix constructions, such as Plain T<sub>EX</sub>'s  $\matrix$ ... } and  $\langle$ F\R\phi array environment, are

- arbitrary Xy-pic  $\langle$  decor $\rangle$ ations may be specified in each entry and will be interpreted in a state where  $c$  is the current entry,
- the entire matrix is an object itself with reference point as the top left entry, and
- a progress message "<xymatrix rowsxcols" size>" is printed for each matrix with rows  $\times$ cols entries and XY-pic complexity size (the number of primitive operations performed), unless the declaration \SilentMatrices is issued.
- Entries starting with a \* are special (described in  $\S 25.4$ )<sup>12</sup>, so use  $\{*\}$  to get a  $*$ .

For example,

```
\xy
 \xymatrix{A&B\\C&D}
 \drop\frm{-}
 \drop\cir<8pt>{}
\endxy
```
will typeset

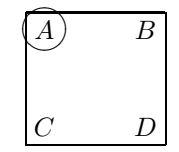

Bug: Matrix nesting is not safe.

Matrices are often quite slow to typeset so as a convenience all matrices can be set to compile (and not) automatically with the declarations

> \CompileMatrices \NoCompileMatrices

 $12$ In general it is recommended that entries start with a non-expanding token, *i.e.*, an ordinary (non-active) character, {, or \relax, for compilation to work.

Matrices can be compiled or not individually, by using the explicit commands \xymatrixcompile and \xymatrixnocompile as well as by encapsulating in the usual  $\xrightarrow{\text{name}}$ ... } (see note 5e).

Note: Matrices will only compile correctly if all entries start with a nonexpandable token, i.e., { or \relax or some non-active character.

### 25.2 New coordinate formats

It is possible within entries to refer to all the entries of the XY-matrix using the following special  $\langle \text{coord}\rangle$ inate forms:

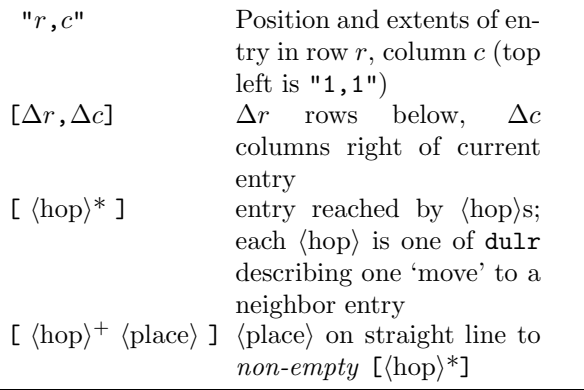

So the current entry has the synonyms  $[0,0]$ ,  $[$ ], [rl], [ud], [dudu], etc., as well as its 'absolute' name  $"r,c"$ .

These forms are useful for defining diagrams where the entries are related, e.g.,

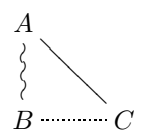

was typeset by

```
$$\xy
\xymatrix{
 A \POS[];[d]**\dir{~},
       []; [dr]**\dir{-} \\
B & C \POS[];[l]**\dir{.} }
\endxy$$
```
If an entry outside the XY-matrix is referenced then an error is reported.

In case several matrices are used in the same diagram, and they refer to each other, then it is useful to give the matrices different " $\langle \text{prefix} \rangle$ "  $\langle \text{setup} \rangle$  such that they can refer to each other using the following special coordinate forms that all have the same meaning except the target entry is picked from a particular matrix:

> " $\langle \text{prefix} \rangle r$ ,  $c$ " [" $\langle \text{prefix} \rangle$ " $\Delta r$ , $\Delta c$ ]

In fact absolute references must always be given using " $\langle \text{prefix} \rangle \langle \text{row} \rangle$ ,  $\langle \text{col} \rangle$ ", even inside the matrix itself.

Here is an example using this:

$$
\begin{bmatrix} A' & -A & -B \\ -A' & -B' & -B \\ -B' & -B' & -B \\ -C' & -C & -D' \end{bmatrix}
$$

was typeset (using the 'frame' extension and 'arrow' feature) by

```
\xy
  \xymatrix"*"{%
  A & B \\
  C & D }%
 \POS*\frm{--}
 \POS-(10,3)
  \xymatrix{%
  A' \ar@{.}["*"] & B' \ar@{.}["*"] \\
  C' \ar@{.}["*"] & D' \ar@{.}["*"] }%
  \POS*\frm{--}
```
\endxy

#### 25.3 Spacing and rotation

Any matrix can have its spacing and orientation changed by adding  $\langle$  setup $\rangle$  'switches' between \xymatrix and the opening {.

The default spacing between entries of matrix is changed with the switches

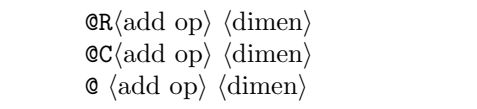

that change row spacing, column spacing, and both, respectively, as indicated by the  $\langle \text{add op} \rangle$  and  $\langle$ dimen $\rangle$ , where the  $\langle$ dimen $\rangle$  may be omitted and can be given as one of R and C to indicate the current value of the parameter in question. Note: there is no default.

In addition, XY-pic can be instructed to use a 'fixed grid' for the matrix with the switches

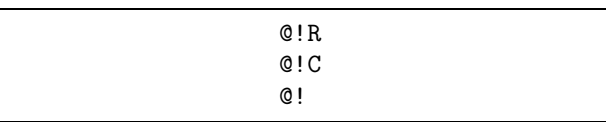

that ensure that the row spacing, column spacing, and both, respectively, pretending that all entries have the size of the largest entry (without modifying the real size of the entries, of course, only the spacing  $-$  to get the entries to *really* have the same size use a  $\mathbb{Q}^*$ ...  $\langle \text{setup} \rangle$  described in §25.4 below). The special variants

$$
\begin{array}{c}\n@!0 \\
@! = \langle \text{dimen} \rangle\n\end{array}
$$

pretend that entries have zero or  $\langle$ dimen $\rangle$  height and width for computing row and column spacing; as above inserting R or C just after the ! makes this affect only the row or column spacing, e.g., @!R0 means that the row spacing only is between the centers of the rows.

Finally, the spacing of things that are typeset can be adjusted separately:

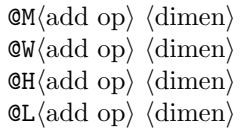

will adjust the entry margin, entry width, entry height, and label separation used (the latter is actually passed to the arrow feature).

The spacing can also be changed for en entire T<sub>E</sub>X group by the declarations

```
\xymatrixxymatrixrowsep \n\cdot \cdot \cdot {\dimen}}
\xymatrix \cdots \phi \phi (add op) {\dim})
```
The default spacing for both is 2pc.

To Do: optimize processing of matrices with constant grid.

An entire matrix can be rotated by adding a rotation  $\langle \text{setup} \rangle$  of the form

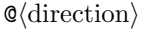

This will set the orientation of the rows to  $\langle$  direction $\rangle$ (the default corresponds to  $r$ , *i.e.*, rows are oriented left to right).

### 25.4 Entries

The appearance of a single entry can be modified by entering it as

\*  $\langle \text{object} \rangle$   $\langle \text{pos} \rangle$   $\langle \text{decor} \rangle$ 

This makes the particular entry ignore the entry modifiers and typeset as a kernel object with the same reference point as the (center of) the default object would have had.

Additional object  $\langle \text{modifier} \rangle$ s may be added to an otherwise ordinary entry by using the forms

 $**$ [ $\langle shape \rangle$ ]  $\langle entry \rangle$ 

\*\*{\lampmath{modifier}\*} \entry\

The first sets the default  $\langle shape \rangle$  for objects  $(cf. note 4j)$ , the second a default size (change, cf. note 4g), and the last makes it possible to add any  $\langle$ object $\rangle$  modifier of §4, *e.g.*, for recentering entries after the default entry form which is equivalent to '!C  $\pm$ <2  $\times$  *object margin*>' (with the effect of centering the object and add the objectmargin) to all sides.

Exercise 31: Typeset the following diagram:

$$
A \times B \xrightarrow{A} B
$$
  
\n
$$
B \qquad \qquad \downarrow \times A
$$
  
\n
$$
A \xrightarrow{B \times B} B \times A
$$

It is also possible to use these  $\mathcal{Q}(setup)$ s (as usual between \xymatrix and the leading {):

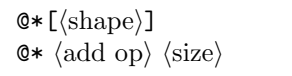

which are equivalent to changing all entries to behave as if they had started with the similar \*\*-form. To **Do:** Allow  $**\langle \text{add op} \rangle \langle \text{size} \rangle$  (entry) for entries.

If the default set of entry modifiers should be changed then the following declaration must be issued before the \xymatrix command; this is the only way to actually switch the initial default centering and spacing off:

 $\text{entrymodifiers}={ \text{model}^* }$ 

Exercise 32: How did the author typeset the following matrix?

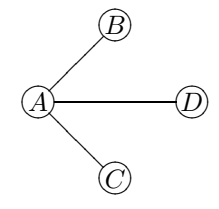

**Bug:** The four constructions  $Q * [...]$ ,  $**[...]$ ,  $\mathbb{Q}^*$  (add op) (size), and, \*\*{...}, accumulate in reverse order. Only entries starting with a single  $*$ completely override the modifiers  $\langle \text{setup} \rangle$  with a  $\mathbb{Q}$ \*construction.

Finally, the following is specially suited for 'oneline' matrices included in text:

@1

will insert a 'math strut' (\vphantom() into each entry to make its centering appropriate for text.

This is just an abbreviation using the following declaration which will setup  $\langle$  decor $\rangle$  that should be inserted before everything else in each entry. Initially it is empty but

 $\text{everyentry}$  {  $\text{decor}$  }

will insert  $\langle$  decor $\rangle$  first in each entry; inside the counter registers \Row and \Col are set to the current entry's row and column, respectively. For example,

```
\everyentry={{\the\Row,\the\Col}}
\xymatrix @*[F]@*[o] {
 \{\}\ \PDS[]; [r]**\dir{..} % \\{\} \ \PPOS[]; [ur]**\dir{--}
}
```
will typeset

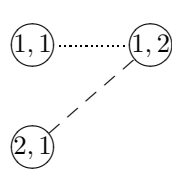

Note: When using compilation, changes to \everyentry and \entrymodifiers will not result in recompilation even when the constructed matrix changes – you may have to remove the .xyc file manually.

Exercise 33: How did the author typeset the following diagram?

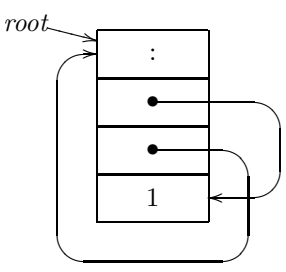

Hints: The arrow feature was used to make the bending arrows and the frame extension for the frames around each cell.

# 26 Graph feature

Vers. 3.7 by Kristoffer H. Rose  $\langle$ krisrose@brics.dk $\rangle$ Load as: \xyoption{graph}

This option implements 'XY-graph', a special combinatoric drawing language suitable for diagrams like flow charts, directed graphs, and various forms of trees. The base of the language is reminiscent of the PIC [5] language because it uses a notion of the 'current location' and is based on 'moves'. But the central construction is a 'map' combinator that is borrowed from functional programming.

XY-graph makes use of facilities of the 'arrow' feature option of §23, which is therefore required.

Figure 17 summarises the syntax of a  $\langle$ graph $\rangle$  with notes below. A  $\langle$ graph $\rangle$  can appear either in an XYpicture (as  $\langle$  decor $\rangle$ ) or "stand-alone".<sup>13</sup> Note: If you use \xygraph{. . . } inside constructions where & is significant (like plain T<sub>E</sub>X's  $\hbar$ align or L<sup>AT</sup>EX's array environment) then make sure to add an extra level of braces around it.

#### Notes

26a. A move is to establish a new current node.

- 26b. To draw something is simply to draw a line or the specified  $\langle \text{arrow} \rangle$  from the current node to the specified target node. The target then becomes the current node. All the features of arrows as described in §23 can be used, in particular arrows can be labelled and segmented, but with the change that  $\langle \text{path-pos} \rangle$  means  $\langle \text{node} \rangle$  as explained in note §23e.
- 26c. To map over a list is simply to save the current node and then interpret the  $\langle$ list $\rangle$  with the following convention:
	- Start each element of the list with the current node as saved and  $p$  as the previous list element, and
	- let the ?  $\langle$  node $\rangle$  refer to the saved current node explicitly.
- 26d. The & and \\ special moves are included to make it simple to enter 'matrix-like' things as graphs – note that they will not be automatically aligned, however, for that you should use the !M escape.

& is the same as  $[r]$  and  $\setminus$  is the same as  $[r]$  ! {y + (0, -1) - (0,0)} which uses a kernel escape to moves to the first column in the next row (where the first column is on the y-axis of the current coordinate system).

Note: If you use the form  $\ast\{\ldots\}$  for nodes then you don't have to change them if you decide to use an XY-matrix.

26e. Typeset  $\langle$ it $\rangle$  and make it the current node. Also saves  $\langle$ it $\rangle$  for later reference using " $\langle$ id $\rangle$ ": if  $\langle$ it $\rangle$ is a simple letter, or digit, then just as " $\langle$ it $\rangle$ "; if  $\langle$ it $\rangle$  is of the form {text} or \*...{text} then as " $text$ ".

 $13$ In fact LAT<sub>E</sub>X users can use a graph environment.

| Syntax                         |                                                                                                    | Action                                                                                                    |
|--------------------------------|----------------------------------------------------------------------------------------------------|----------------------------------------------------------------------------------------------------|
| \xygraph{\\dots \graph}}       |                                                                                                    | typeset $\langle graph \rangle$                                                                                         |
| $\langle \text{graph} \rangle$ | $\langle \text{step} \rangle^*$                                                                               | interpret $\langle \text{step} \rangle$ s in sequence                                                                   |
| $\langle \text{step} \rangle$  | $\longrightarrow$ (node)                                                                                      | move <sup>26a</sup> to the $\langle$ node $\rangle$                                                                     |
|                                | $-\langle \text{arrow} \rangle$ $\langle \text{node} \rangle$ $\langle \text{labels} \rangle$                 | draw <sup>26b</sup> line to $\langle$ node $\rangle$ , with $\langle$ labels $\rangle$                                  |
|                                | : $\langle \text{arrow} \rangle$ $\langle \text{node} \rangle$ $\langle \text{labels} \rangle$                | draw <sup>26b</sup> $\langle$ arrow $\rangle$ to $\langle$ node $\rangle$ , with $\langle$ labels $\rangle$             |
|                                | $(\langle$ list $\rangle)$                                                                                    | $\text{map}^{26c}$ current node over $\langle$ list $\rangle$                                                           |
| $\langle$ node $\rangle$       | $\lceil \langle \text{move} \rangle \rceil$                                                                   | new node $\langle$ move $\rangle$ d relative to current                                                                 |
|                                | $k \mid \wedge$                                                                                               | new node in next column/row <sup>26d</sup>                                                                              |
|                                | $" \langle id \rangle"$                                                                                       | previously saved <sup>26e</sup> node                                                                                    |
|                                | $\overline{?}$                                                                                                | currently mapped <sup>26c</sup> node                                                                                    |
|                                | $\langle$ node $\rangle \langle$ it $\rangle$                                                                 | $\langle$ node) with $\langle$ it $\rangle$ typeset and saved <sup>26e</sup> there                                      |
|                                | $\langle$ node $\rangle$ = " $\langle$ id $\rangle$ "                                                         | $\langle$ node) saved <sup>26e</sup> as " $\langle$ id)"                                                                |
|                                | $\langle$ node $\rangle$ ! $\langle$ escape $\rangle$                                                         | augment node with material in another mode                                                                              |
| $\langle$ move $\rangle$       | $\langle \text{hop} \rangle^*$                                                                                | $\langle \text{hop}\rangle s^{26f}$ (dulr) from current node                                                            |
|                                | $\langle \text{hop} \rangle^*$ $\langle \text{place} \rangle$ $\langle \text{move} \rangle$                   | do $\langle \text{hop}\rangle s^{26f}$ but use its $\langle \text{place}\rangle$ and $\langle \text{move}\rangle$ again |
| $\langle$ list $\rangle$       | $\longrightarrow \langle \text{graph} \rangle$ , $\langle \text{list} \rangle   \langle \text{graph} \rangle$ | list of subgraphs $^{26c}$                                                                                              |
| $\langle \text{escape}\rangle$ | $\longrightarrow$ { $\langle pos \rangle$ $\langle decay \rangle$ }                                           | perform $\langle pos \rangle \langle decay \rangle^{26g}$                                                               |
|                                | $M \langle$ matrix $\rangle$                                                                                  | insert $\langle \text{matrix} \rangle^{26h}$                                                                            |
|                                | $P \langle polygon \rangle$                                                                                   | insert $\langle \text{polygon} \rangle^{26i}$                                                                           |
|                                | $E \langle$ ellipse $\rangle$                                                                                 | insert $\langle$ ellipse $\rangle^{26i}$                                                                                |
|                                | $\sim$ (setup)                                                                                                | setup parameters $^{26j}$                                                                                               |

Figure 17:  $\langle \text{graph} \rangle$ s

With the = addition it is possible to save explicitly in case several nodes have the same text or a node has a text that it is impractical to use for reference. In fact using the form  $\langle it \rangle = \langle id \rangle$ " will only save the node as " $\langle id \rangle$ " and not as " $\langle it \rangle$ "! As a special convenience "" (thus the empty  $\langle id \rangle$ ) always refers to the last completed node, so adding  $=$ "" after a node merely means it should *not* be saved under its proper name.

Exercise 34: How did the author typeset this?

$$
A \overbrace{\phantom{A^2\mathbb{R}} \underline{A}}^{A} A
$$

26f. Moving by a series of hops is simply moving in a grid as the sequence of dulr (for down/up/left/right) indicates. The grid is a standard cartesian coordinate system with 3pc unit unless the current base is redefined using  $[] ! {...}$  with an appropriate  $\langle pos \rangle$ ition containing : and :: as described in note 3d.

To Do: Describe the use of  $\langle$  move $\rangle$ s with  $\langle$  place $\rangle$ s in detail  $\ldots$  in particular (1) 'until perpendicular to  $\dots$  and (2) 'until intercepts with  $\dots$  ' can be coded. . .

26g. This 'escapes' into the XY-pic kernel language and interprets the  $\langle pos \rangle$   $\langle decay \rangle$ . The current node is then set to the resulting  $c$  object and the grid from the resulting base.

The effect of the  $\langle pos \rangle$   $\langle decay \rangle$  can be completely hidden from XY-graph by entering it as {\save  $\langle pos \rangle$   $\langle decay \rangle$  \restore}.

- 26h. It is possible to insert a  $\langle$  matrix $\rangle$  in a graph provided the 'matrix' option described in §25 has been loaded: it overwrites the node with the result of  $\x$ ymatrix $\langle$ matrix $\rangle$ . Afterwards the graph grid is set as the top left 'square' of the matrix, *i.e.*, with  $[d]$  and  $[r]$  adjusted as they work in the top left entry.
	- Bug: [dr] immediately after the matrix will work as expected, e.g., make the center of "2,2" the current node, but others might not,  $e.g.,$  [ $rr$ ]

will not necessarily place the current node on top of "1,3".

Exercise 35: Typeset

26i. It is possible to insert a  $\langle \text{polygon} \rangle$  or an  $\langle \text{ellipse} \rangle$ in a graph provided the poly option described in §27 or the arc option described in §29 has been loaded, respectively: it will have  $c$  as the current node,  $p$  as the previous one, and the the current base has the  $\langle \text{hop} \rangle$ s [r] and [u] as base vectors.

Note: lattices, knots, *etc.*, can also be used but no special syntax is useful since the !{. . . } syntax is adequate.

26j. This allows setting of some parameters of the graph:  $\frac{1}{6}$  should be one of the following:

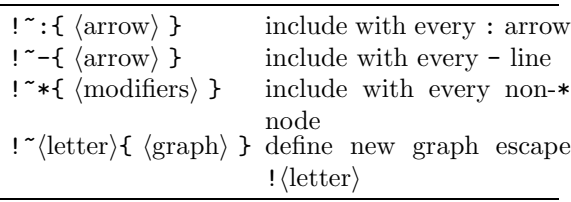

These are destructive: the previous value is lost; the default is established by the sequence  $\{\tilde{\ }:\}$  $!$   $-$ {C{-}}  $!$   $*$ {+} making : create simple arrows, - plain lines, and formatting default nodes in math mode with the default objectmargin.

The last possibility is also available as a command

 $\newgraphescape({\text{letter}}{\graph}$ 

that makes the specified escape generate the  $\langle \text{graph} \rangle$  as a macro; with it it is possible to pass arguments to the  $\langle \text{graph} \rangle$  using the standard T<sub>EX</sub> \def method: The declaration code

```
\newgraphescape{i}#1#2{
 []!{+0="o#2"*=<10pt>{};p!#1**{},"o#2"
  -/4pt/*!E\cir<2pt>{}
  +0;p-/:a(-30)24pt/**\dir{-}="X2"
  ;p-/:a(-60)24pt/="X1"**\dir{-}
  ;?(.5),="i#2",
  p-/:a(-60)24pt/**\dir{-},
  "o#2"."i#2"."X1"."X2"}}
```
is (rather complicated kernel code) that makes the node escape !idn typeset an 'inverter' oriented with the d corner as the output with input named " $in$ " and output named " $on$ " such that the graph

\xygraph{ []!iR1 ("i1"[l]x - "i1") - [r]z }

will typeset

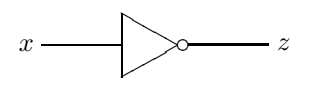

The final exercise illustrates much of the above.

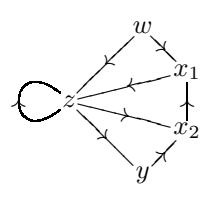

# 27 Polygon feature

Vers. 3.7 by Ross Moore  $\langle$ ross@mpce.mq.edu.au $\rangle$ Load as: \xyoption{poly}

This feature provides a means for specifying the locations of vertices for regular polygons, with any number  $(\geq 3)$  of sides. Polygons can be easily drawn and/or the vertex positions used to constuct complex graphics within an XY-picture. Many non-regular polygons can be specified by setting a non-square basis.

A polygon is most easily specified using . . .

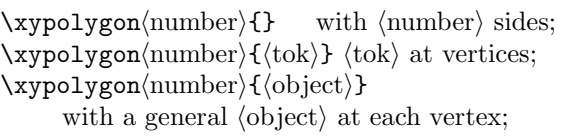

Here  $\langle$  number $\rangle$  is a sequence of digits, giving the number of sides. If used within an \xy. . . \endxy environment then the polygon will be centred on c, the current  $\langle pos \rangle$ . However an  $\chi$ ypolygon can be used outside such an environment, as "stand-alone" polygon; the whole picture must be specified within the \xypolygon command.

In either case the shape is obtained by spacing vertices equally around the "unit circle" with respect to the current basis. If this basis is non-square then the vertices will lie on an ellipse. Normally the polygon, with at most 12 vertices, is oriented so as to have a flat base when specified using a standard square basis. With more than 12 vertices the orientation is such that the line from the centre to the first vertex is horizontal, pointing to the right. Any other desired orientation can be obtained, with any number of vertices, by using the  $\tilde{\phantom{a}} = \{\dots\}$  as described below.

The general form for  $\xypolygon$  is ...

\xypolygon\number)"\prefix)"{\switches}...}

where the " $\langle \text{prefix} \rangle$ " and  $\langle \text{switches} \rangle$  are optional. Their uses will be described shortly.

A \xypolygon establishes positions for the vertices of a polygon. At the same time various things may be typeset, according to the specified  $\langle$ switches $\rangle$ . An  $\langle$ object $\rangle$  may be dropped at each vertex, "spokes" drawn to the centre and successive vertices may be connected as the polygon's "sides". Labels and breaks can be specified along the spokes and sides.

Each vertex is automatically named: "1", "2",  $\ldots$ , " $\langle$ number $\rangle$ " with "0" as centre. When a  $\langle \text{prefix} \rangle$  has been given, names " $\langle \text{prefix} \rangle 0$ ", ..., " $\langle \text{prefix} \rangle$  (number)" are used instead. While the polygon is being constructed the macro \xypolynum expands to the number of sides, while \xypolynode expands to the number of each vertex, spoke and side at the time it is processed. This occurs in the following order:  $vertex 1, spoke 1, vertex 2, spoke 2,$  $side 1, vertex 3, spoke 3, side 2, ..., vertex n, spoke n,$ side  $n-1$ , side n where the final side joins the last vertex to the first.

The macro \xypolyname holds the name of the polygon, which is  $\langle \text{prefix} \rangle$  if supplied. In this case the value of \xypolynum is also stored as  $\{\preceq\$ inumsides, accessible outside the polygon.

As stated above, a polygon with up to 12 vertices is oriented so as to have a flat base, when drawn using a standard square basis. Its vertices are numbered in anti-clockwise order, commencing with the one at horizontal-right of centre, or the smallest angle above this (see example below). With more than 12 vertices then vertex "1" is located on the horizontal, extending to the right from centre (assuming a standard square basis). By providing a switch of the form  $\varepsilon = {\text{angle}}$  then the vertex "1" will be located on the unit circle at  $\langle \text{angle} \rangle^\circ$  anti-clockwise from "horizontal" — more correctly, from the  $X$ -direction in the basis to be used when setting the polygon, which may be established using a  $\tilde{\cdot}:\{\ldots\}$  switch.

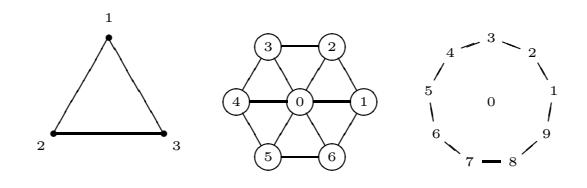

Exercise 36: Give code to typeset these.

One important use of  $\langle \text{prefix} \rangle$  is to allow the vertices of more than one polygon to be accessed subsequently within the same picture. Here are some examples of this, incorporating the  $\tilde{\cdot}:\{\ldots\}$  switch to perform simple rescalings. Firstly the edges of a dodecahedron as a planar graph:

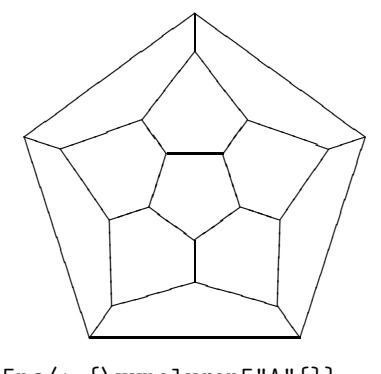

```
\xy /l1.5pc/:,{\xypolygon5"A"{}},
{\xypolygon5"B"{~:{(1.875,0):}~>{}}},
{\xypolygon5"C"{~:{(-2.95,0):}~>{}}},
{\xypolygon5"D"\{~:~({-3.75,0)}:\}},
{\{ "A1" \PPATH^>=\{**@{-}\}}' "B1" ' "C4" ' "B2" }\, ,{\{ "A2" \Delta " = \{ **@{-}\}}' "B2" "C5" "B3" },{"A3"\PATH~={**@{-}}'"B3"'"C1"'"B4"},
{"A4"\PATH~={**@{-}}'"B4"'"C2"'"B5"},
{\texttt{"A5"}\text{-}PATH^{\text{-}}={\texttt{**@{-}}\}'} "B5" "C3" "B1"},"C1";"D1"**@{-},"C2";"D2"**@{-},
"C3";"D3"**@{-},"C4";"D4"**@{-},
"C5";"D5"**@{-} \endxy
```
Next a hexagonal pyramid, a rectangular box and an octahedral crystal specified as a triangular antiprism. Notice how the  $\tilde{\cdot}:\{\ldots\}$  switch is used to create non-square bases, allowing the illusion of 3Dperspective in the resulting diagrams:

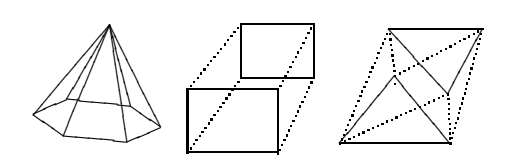

 $\x{xy/r2pc}$ : ="A", +(.2,1.5)="B","A",  ${\xypolygon6[$ ": ${(1,-.1):(0,.33)::}$ ~<>{;"B"\*\*@{-}}}}\endxy \quad \xy /r2pc/: {\xypolygon4"A"{~:{(0,.7)::}}},+(.7,1.1),  ${\xypolygon4"B"\{^*: {(0,0):(0,.75)::}}\},$ "A1";"B1"\*\*@{.},"A2";"B2"\*\*@{.}, "A3";"B3"\*\*@{.},"A4";"B4"\*\*@{.} \endxy\quad \xy /r2pc/: {\xypolygon3"A"{~:{(0,.7)::}}},+(.7,1.1),  ${\xypolygon3"B"{^::}((-.85,0):(-.15,.8)::}\}$ ,"A1"\PATH~={\*\*@{.}}'"B2"'"A3"'"B1" '"A2"'"B3"'"A1" \endxy

**Vertex object:** Unless the first character is  $\tilde{\ }$ , signifying a "switch", then the whole of the braced material is taken as specifying the  $\langle$ object $\rangle$  for each vertex. It will be typeset with a circular edge using \drop[o]..., except when there is just a single token  $\langle \text{tok} \rangle$ . In this case it is dropped as  $\langle \text{tok} \rangle$ , having zero size. An object can also be dropped at each vertex using the switch  $\tilde{\cdot}$  + {...}, in which case it will be circular, with the current objectmargin applied.

The next example illustrates three different ways of specifying a \circ at the vertices.

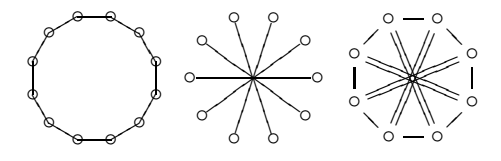

\xy/r2pc/: {\xypolygon12{\circ}}, +/r5pc/,{\xypolygon10{~<{-}~>{}{\circ}}}, +/r5pc/,{\xypolygon8{~\*{\circ}~<=}}\endxy

#### Switches

The allowable switches are given in the following table:

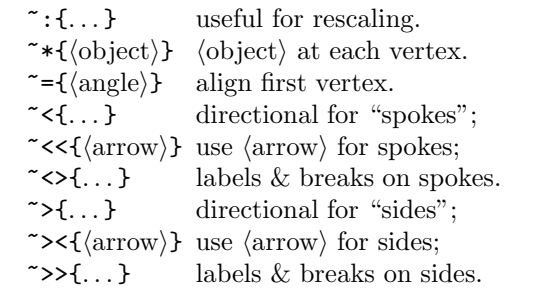

Using  $\prec\prec\{\langle \text{arrow}\rangle\}$  or  $\prec\prec\{\langle \text{arrow}\rangle\}$  is most appropriate when arrowheads are required on the sides or spokes, or when labels/breaks are required. Here  $\langle \text{arrow} \rangle$  is as in figure 14, so it can be used simply to specify the style of directional to be used. Thus ~<<{} sets each spoke as a default arrow, pointing outwards from the centre;  $\prec$ < $\{\mathbb{Q}\{-\}\}\$  suppresses the arrowhead, while ~><{ $\mathcal{Q}$ } uses an empty arrow along the sides. Labels and breaks are specified with  $\sim$  <>{...} and  $\sim$ >{ $\dots$ }, where the { $\dots$ } use the notation for a  $\langle$ label $\rangle$ , as in figure 13.

When no tips or breaks are required then the switches  $\tilde{\phantom{a}}<\{\ldots\}$  and  $\tilde{\phantom{a}}>\{\ldots\}$  are somewhat faster, since less processing is needed. Labels can still be specified with  $\sim$  <>{...} and  $\sim$ >>{...}, but now using the kernel's  $\langle$  place $\rangle$  notation of figure 1. In fact any kernel code can be included using these switches. With  $\sim$  the current p and c are the centre and vertex respectively, while for ~>> they are the current vertex and the previous vertex. (The connection from vertex " $\langle$ number $\rangle$ " to vertex "1" is done last.) The pyramid above is an example of how this can be used. Both  $\tilde{\phantom{a}}\leq\{\ldots\}$  and  $\tilde{\phantom{a}}\leq\leq\{\langle\arrow\rangle\}$  can be specified together, but only the last will actually be used; similarly for  $\sim$  {...} and  $\sim$  ><{ $\langle \text{arrow} \rangle$ }.

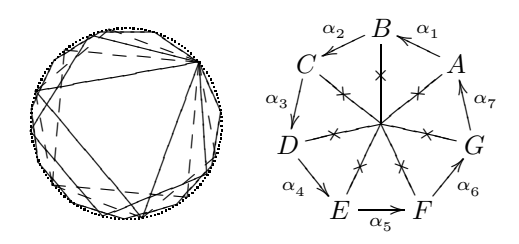

\def\alphanum{\ifcase\xypolynode\or A \or B\or C\or D\or E\or F\or G\or H\fi} \xy/r3pc/: {\xypolygon3{~={40}}}, {\xypolygon4{~={40}~>{{--}}}},  ${\xypolygon5{' = {40}}},$  ${\xypolygon6{^=}{40}^{\sim}~{\{--1\}}\},$  ${\xypolygon11{^{\sim}={40}}},$ {\xypolygon50{~={40}~>.}}, +/r8pc/, {\xypolygon7{~<<{@{-}}~><{}  $\sim$  <>{ $\ast$  \eq \tepsilongle \tepsilongle \tell{\sigma\_{\sigma\_{\sigma\_{\sigma\_{\sigma\_{\sigma\_{\sigma\_{\sigma\_{\sigma\_{\sigma\_{\sigma\_{\sigma\_{\sigma\_{\sigma\_{\sigma\_{\sigma\_{\sigma\_{\sigma\_{\sigma\_{\sigma\_{\sigma\_{\sig ~>>{ ${\alpha_\xypolynode^{}}$ }}}}} \endxy

Use of the  $\tilde{\phantom{a}} = \{\dots\}$  switch was described earlier. When using the  $\tilde{\cdot}:\{\ldots\}$  more can be done than just setting the base. In fact any kernel code can be supplied here. It is processed prior to any other part of the polygon. The graphics state has  $c$  at the centre of the polygon,  $p$  at the origin of coordinates within the picture and has basis unchanged from what has previously been established. The current point  $c$  will be reset to the centre following any code interpreted using this switch.

A further simplification exists for sides and spokes without  $\langle \text{arrow} \rangle$ s. If  $\langle \text{tok} \rangle$  is a single character then  $\sim$  {tok},  $\sim$  {(tok)},  $\sim$  {{(tok)}} all specify the directional  $\dir{\ł{tok}}$ ; similarly with the ~< switch. On the other hand, compound directionals require all the braces, e.g.  $\sim {\{--\}}$  and  $\sim {\{2\}.}$ .

After all switches have been processed, remaining tokens are used to specify the  $\langle$ object $\rangle$  for each vertex. Such tokens will be used directly after a \drop, so can include object  $\langle \text{modifier} \rangle$ s as in figure 3. If an  $\langle$ object $\rangle$  has already been specified, using the  $\tilde{\phantom{a}}$ switch, then the following message will be written to the T<sub>F</sub>X log:

### Xy-pic Warning: vertex already specified, discarding unused tokens:

with tokens at the end indicating what remains unprocessed. Similarly extra tokens before the {. . . } generate a message:

Xy-pic Warning: discarding unused tokens:

#### Nested Polygons

When \xypolygon is specified within either a  $\sim$ {...} or  $\sim$ >{...} switch for another polygon, then the inner polygon inherits a name which incorporates also the number of the part on which it occurs, as given by \xypolynode. This name is accessed using \xypolyname. In the following example the inner polygon is placed using ~<> in order to easily adjust its orientation to the outward direction of the spokes.

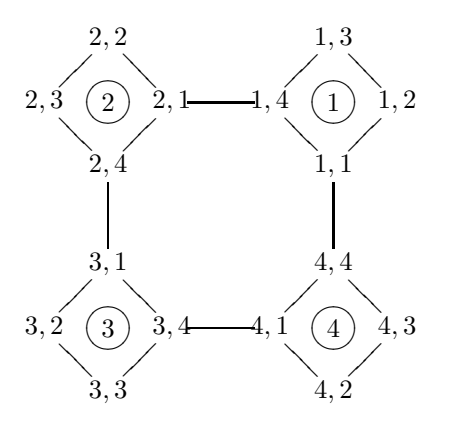

\xypolygon4{~:{/r5pc/:} ~<>{\*\frm<8pt>{o}\xypolygon4{~:{/-2pc/:} ~\*{\xypolyname\xypolynode}}} [o]=<5pc>{\xypolynode}}

Notice how nested polygons inherit names "1,1", " $1, 2$ ", ..., " $4, 1$ ", ..., " $4, 4$ " for their vertices. If a  $\langle \text{prefix} \rangle$  is supplied at the outermost level then the names become: " $\langle \text{prefix}\rangle i, j$ ". Specifying a  $\langle \text{prefix}\rangle$ for the inner polygon overrides this naming scheme. The same names may then be repeated for each of the inner polygons, allowing access afterwards only to the last—possibly useful as a memory saving feature when the vertices are not required subsequently.

Four levels of nesting gives a quite acceptable "Sierpinski gasket". The innermost triangle is provided by **\blacktriangle** from the  $A_{\mathcal{M}}S$  symbol font msam5, at 5-point size. Further levels can be achieved using the POSTSCRIPT backend, otherwise line segments become too small to be rendered using XY-fonts.

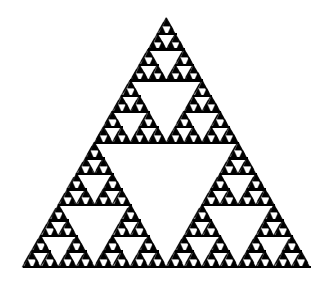

\font\msamv=msam5 at 5pt \def\blacktriangle{{\msamv\char'116}} \def\objectstyle{\scriptscriptstyle}

\xypolygon3{~:{/r5.2pc/:} ~>{}~<>{?\xypolygon3"a"{~:{(.5,0):} ~>{}~<>{?\xypolygon3"b"{~:{(.5,0):} ~>{}~<>{?\xypolygon3"c"{~:{(.5,0):} ~>{}~<>{?\xypolygon3"d"{~:{(.5,0):} ~<>{?\*!/d.5pt/=0\hbox{\blacktriangle}} }} }} }} }} }

Note the use of naming in this example; when processing this manual it saves 13,000+ words of main memory and 10,000+ string characters as well as 122 strings and 319 multi-letter control sequences.

### 28 Lattice and web feature

Vers. 3.3 by Ross Moore  $\langle$ ross@mpce.mq.edu.au $\rangle$ Load as: \xyoption{web}

This feature provides macros to facilitate typesetting of arrangements of points within a 2-dimensional lattice or "web-like" structure.

Currently the only routines implemented with this feature are some "quick and dirty" macros for dropping objects at the points of an integer lattice. To Do: More sophisticated routines will be developed for later versions of XY-pic, as the need arises.

Mathematically speaking, let  $\vec{u}$  and  $\vec{v}$  be vectors pointing in independent directions within the plane. Then the lattice spanned by  $\vec{u}$  and  $\vec{v}$  is the infinite set of points  $L$  given by:

$$
L = \{a\,\vec{u} + b\,\vec{v}\,;\text{ for } a,\,b\text{ integers}\}.
$$

Within X<sub>Y</sub>-pic the vectors  $\vec{u}$  and  $\vec{v}$  can be established as the current coordinate basis vectors. The following macros typeset a finite subset of an abstract lattice.

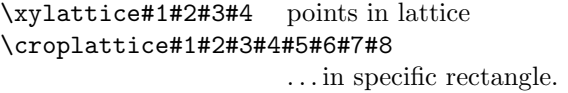

The parameters  $#1 \dots #4$  are to be integers  $a_{\min}$ ,  $a_{\text{max}}$ ,  $b_{\text{min}}$  and  $b_{\text{max}}$ , so that the portion of the lattice to be typeset is that collection of vectors in  $L$  for which  $a_{\min} \le a \le a_{\max}$  and  $b_{\min} \le b \le b_{\max}$ .

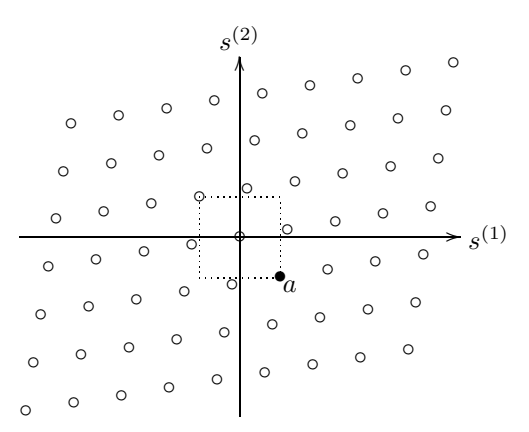

```
\def\latticebody{%
\ifnum\latticeA=1 \ifnum\latticeB=-1 %
\else\drop{\circ}\fi\else\drop{\circ}\fi}
\xy *\xybox{0;<1.5pc,1mm>:<1mm,1.5pc>::
,0,{\xylattice{-4}4{-3}3}
 ,(1,-1)="a"*{\bullet}*+<2pt>!UL{a}
 ,(-1,1)."a"*\frm{.}}="L"
,{"L"+L \ar "L"+R*+!L{s^{(1)}}}
,{"L"+D \ar "L"+U*+!D{s^{(2)}}}
\endxy
```
In the above code, notice how the basis is first established then the \xylattice typeset. Doing this within an \xybox allows axes to be sized and placed appropriately. Since lattice points are determined by their (integer) coordinate displacements, they can be revisited to add extra  $\langle$ object $\rangle$ s into the overall picture. More generally, the origin for lattice-coordinates is the current  $\langle pos \rangle c$ , when the \xylattice command is encountered. Easy accessibility is maintained, as seen in the next example.

When the basis vectors  $\vec{u}$  and  $\vec{v}$  are not perpendicular the collection of points with  $a, b$  in these ranges will fill out a skew parallelogram. Generally it is useful to plot only those points lying within a fixed rectangle. This is the purpose of \croplattice, with its extra parameters #5 . . . #8 determining the 'cropping' rectangle within which lattice points will be typeset. Other points will not be typeset even when  $a$  and  $b$ are within the specified ranges. Explicitly the horizontal range of the cropping rectangle is  $X_{\text{min}}$  to  $X_{\text{max}}$ , with  $X_{\text{min}}$  being the X-coordinate of the vector #5  $\times$   $\vec{u}$ , where #5 is a  $\langle$  number $\rangle$  (not necessarily an integer). Similarly  $X_{\text{max}}$  is the X-coordinate of  $#6\times\vec{u}$ . The vertical extents are  $Y_{\text{min}}$  and  $Y_{\text{max}}$ , given by the Y-coordinates of  $#7\times\vec{v}$  and  $#8\times\vec{v}$  respectively.

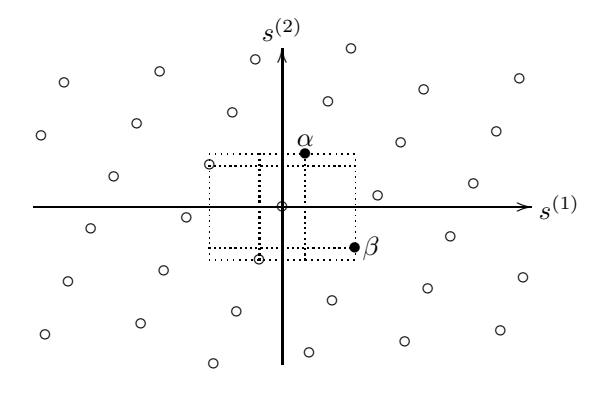

\def\latticebody{%

\ifnum\latticeA=1 \ifnum\latticeB=-1 % \else \drop{\circ}\fi\else \ifnum\latticeA=0 \ifnum\latticeB=1\else \drop{\circ}\fi\else\drop{\circ}\fi\fi}  $\xy + (2,2) = "o",0*\xybox{\,}0$ 0;<3pc,1.5mm>:<0.72pc,1.65pc>::,{"o" \croplattice{-4}4{-4}4{-2.6}{2.6}{-3}3}

```
"\circ"+(\0,1)="\a"*\{\bullet\let\}**![D{\alpha}],"o"+(1,-1)="b"*{\bullet}*+!L{\beta}
  "o" + (0, -1) = "c", "o" + (-1, 1) = "d","a"."c"="e",!DR*{};"a"**\dir{.}
 ,"e",!UL*{};"c"**\dir{.}
 ,"b"."d"="f",!DL*{};"b"**\dir{.}
 ,"f",!UR*{};"d"**\dir{.}
 ,"e"."f"*\frm{.}}="L","o"."L"="L"
 , {\text{``L''+L \ar "L''+R*+!L{s^{(1)}}}},{"L"+D \ar "L"+U*+!D{s^{(2)}}}
\endxy
```
The **\latticebody** macro. At each lattice point within the specified range for  $a, b$  (and within the cropping rectangle when \croplattice is used), a macro called \latticebody is expanded. This is meant to be user-definable, so as to be able to adapt to any specific requirement. It has a default expansion given by  $\dots$ 

#### \def\latticebody{\drop{\bullet}}.

The following macros may be useful when specifying what to do at each point of the lattice.

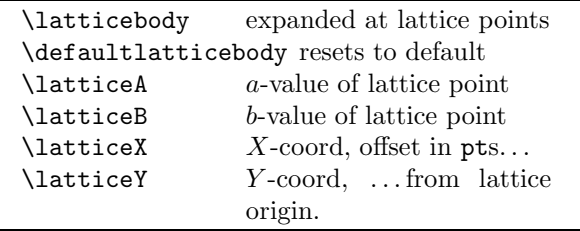

As in the examples presented above, the object dropped at the lattice point can be varied according to its location, or omitted altogether.

In the final example the \latticebody macro performs a calculation to decide which lattice points should be emphasised:

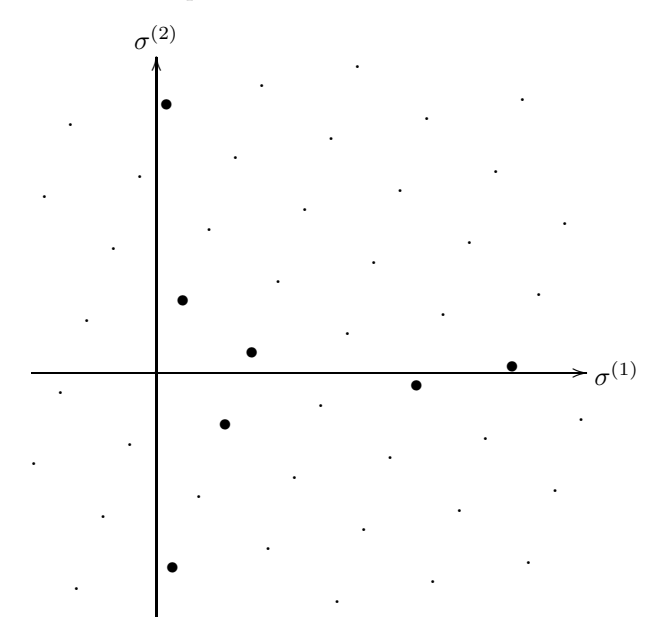

```
\def\latticebody{\dimen0=\latticeX pt
 \ifdim\dimen0>0pt \divide\dimen0 by 64
 \dimen0=\latticeY\dimen0 \relax
 \ifdim 0pt>\dimen0 \dimen0=-\dimen0 \fi
 \ifdim 10pt>\dimen0 \drop{\bullet}%
 \else\drop{.}\fi \else\drop{.}\fi}
\xy*\xybox{0;<3pc,2.57mm>:<.83pc,2.25pc>::
,0,{\croplattice{-3}5{-5}5
  {-1.3}{4.5}{-3.4}{4.4}}}="L"
,{"L"+L \ar "L"+!R*+!L{\sigma^{(1)}}}
,{"L"+D \ar "L"+!U*+!D{\sigma^{(2)}}}
\endxy
```
# 29 Circle, Ellipse, Arc feature

#### Vers. 3.4 by Ross Moore  $\langle$ ross@mpce.mq.edu.au $\rangle$ Load as: \xyoption{arc}

This feature provides a means to a specify circles of arbitrary radius, drawn with a variety of line styles. Similarly ellipses may be specified, having arbitrary major/minor axes aligned in any direction. A circular arc joining two points can be constructed with specified tangent direction at one end.

All the curves described here—circles, ellipses and sectors of these—are constructed using the curves from the xycurve extension. As such any comments given there concerning memory requirements are equally valid here, perhaps even more so. Use of the xyps PostScript back-end is highly recommended.

### 29.1 Full Circles

The xyarc feature allows a much wider range of possibilities for typesetting circles than is available with \cir. Firstly the radius is no longer restricted to a finite collection of sizes. Secondly fancy line (curve) styles are available, as with curved arrows. Finally there are a variety of ways of specifying the desired radius, relative to other parts of the picture being built, as in the following example.

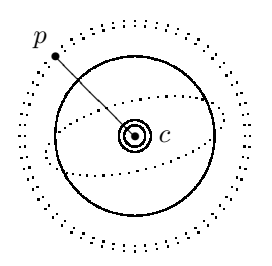

\xy 0;/r5pc/:\*\dir{\*}="p",\*+!DR{p}; p+(.5,-.5)\*\dir{\*}="c",\*+++!L{c}\*\*\dir{-} ,{\ellipse<>{:}},{\ellipse(.5){}} ,0;(.5,.5)::,"p";"c",{\ellipse(.5){.}}

,{\ellipse<5pt>{=}}\endxy

The following give circles centred at c.

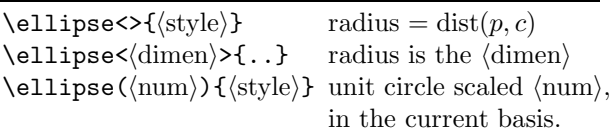

Note that if the current basis is not square then the latter variant, namely  $\ell \in (\text{num})$ , will typeset an ellipse rather than a circle. On the other hand the first two variants always specify true circles. In the 2nd case, i.e. when  $\langle \text{dimen} \rangle$  is  $\langle \text{empty} \rangle$ , the size of the object at  $p$  is taken into account when drawing the circle; if this is not desired then kill the size using a null object, e.g.  $; *{}$  :

Currently the \ellipse macro works only as a  $\langle$  decor $\rangle$ . In future versions there will be an  $\langle$ object $\rangle$ called \arc having elliptical shape, via \circleEdge with possibly unequal extents. Also it will be possible to \connect\arc, which will set the current connection so that any place on the full ellipse, not just the visible sector, will be accessible using an extension to the usual  $\langle$  place $\rangle$  mechanism.

To Do: make this be!!

### 29.2 Ellipses

There are several ways to specify an ellipse, apart from the method illustrated above in which the basis must be changed from square. Basically we must specify the lengths of the major and minor axes. Also it is necessary to specify an alignment for one axis.

In the following, the ellipse is centred on  $c$  and one axis is aligned along the line  $\overline{pc}$ , except with the final variant where it aligns with the current basis. When used  $\langle$ num $\rangle$  is treated as a scale factor, multiplying an appropriate length.

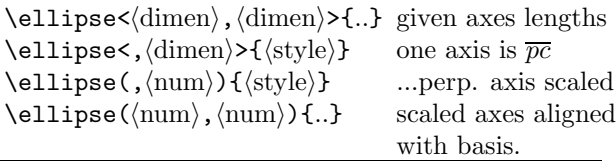

In the latter variant, if the second  $\langle \text{num} \rangle$  is  $\langle \text{empty} \rangle$  then this is equivalent to both  $\langle \text{num} \rangle$ s having the same value, which is in turn equivalent to the final variant for circles.

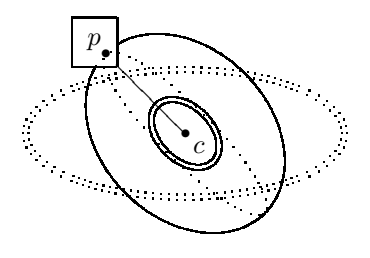

```
\xy 0;/r5pc/:*\dir{*},*++!DR(.5){p}
*\frm{-};p+(.5,-.5)*\dir{*}="c",
**\dir{-},*+!UL{c},"c",
,{\ellipse(1,.4){:}},{\ellipse(,.75){}}
,{\ellipse<15pt,10pt>{=}}
;*{};{\ellipse<,10pt>{.}}\endxy
```
### 29.3 Circular and Elliptical Arcs

The xyarc feature handles arcs to be specified in two essentially different ways, according to what information is provided by the user. We call these the "radius-unknown/end-points known" and the "radius-known/end-points unknown" cases.

#### radius unknown, end-points known

The simplest case, though not necessarily the most common, is that of a circular arc from  $p$  to  $c$ , with radius and centre unspecified. To uniquely specify the arc, the tangent direction at  $p$  is taken to be along the current direction, given by \Direction, as set by the latest  $\langle$  connect $\rangle$ ion. If no connection has been used, then the default  $\langle$  direction $\rangle$  is "up".

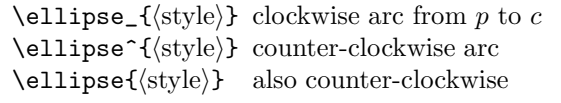

With this information only, a unique circle can be found whose radius and centre need not be specified in advance. For a unique arc it is sufficient to specify the orientation around the circle.

The exception is when the current direction is from p to c, in which case no circle exists. Instead a straight line is typeset accompanied by the following message:

#### Xy-pic Warning: straight arc encountered

The following example shows how, given three points o, p and c, to continue the line  $\overline{op}$  by a circular arc to  $c$  joining smoothly at  $p$ .

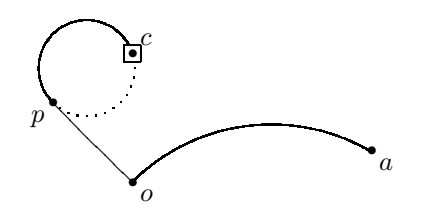

\xy 0;/r5pc/:\*=+\dir{\*}\*+!UR{p}; p+(.5,-.5)\*\dir{\*}="o",\*+!UL{o} ,+(0,.81)\*=<6.1pt>\dir{\*}\*\frm{-}="c" ,\*+!DL{c},"o",\*\*\dir{-}, "c",{\ellipse\_{}},{\ellipse^{.}} %

### ,"o"+(1.5,.2)\*\dir{\*}="a"\*+!UL{a} ,"o";p+/\_1pc/,\*\*{},"a",{\ellipse\_{}} \endxy

Note how the remainder of the circle can be specified separately. The example also shows how to specify an arc which leaves a particular point perpendicular to a specific direction.

Slightly more complicated is when the tangent direction at p is specified, but different from the current direction; a unique circular arc can still be defined. More complicated is when a specific tangent direction is required also at c. In this case the arc produced is a segment of an ellipse. (If the required tangent at p points to c then a straight segment is drawn, as in the circular case described above.)

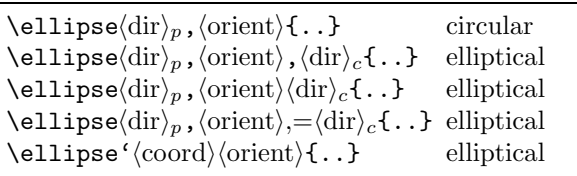

In these cases  $\langle \text{dir}\rangle_p$  and  $\langle \text{dir}\rangle_c$  are  $\langle \text{direction}\rangle$  specifications, as in figure 3 and note 4l, and  $\langle$  orient $\rangle$ must be either  $\hat{ }$  or  $\hat{ }$  for anti-/clockwise respectively, defaulting to  $\hat{ }$  if (empty). Beware that the  $(*\langle pos \rangle \langle decor \rangle *)$  form must be used for this  $\langle$  direction $\rangle$  variant, as if an object modifier.

The second and third cases in the above table generally give identical results. The second ',' is thus optional, except in two specific situations:

- 1. (orient) is empty and  $\langle \text{dir}\rangle_c$  has  $\hat{\ }$  or \_ as the first token;
- 2. (orient) is  $\hat{ }$  and  $\langle \text{dir}\rangle_c$  has  $\hat{ }$  as first token. Without the , then  $\widehat{\ \ }$  would be interpreted by TEX as part of a special ligature for a hexadecimal character code.

If both  $\langle \text{orient} \rangle$  and  $\langle \text{dir} \rangle_c$  are  $\langle \text{empty} \rangle$  then even the first ',' can be omitted.

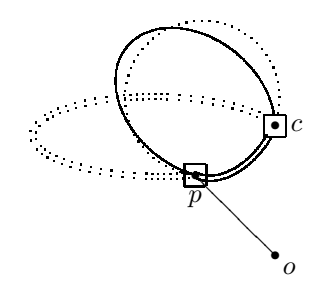

\xy 0;/r5pc/:\*=<8.1pt>\dir{\*}="p",\*\frm{-} ,\*++!U{p},"p";p+(.5,-.5)\*+\dir{\*}="o" ,\*+!UL{o},+(0,.81)\*=<8.1pt>\dir{\*}="c" ,\*\frm{-},\*++!L{c},"o"\*\*\dir{-},"c" ,{\ellipse :a(50),\_:0{:}}

,{\ellipse :a(30),\_:a(-45){}} ,{\ellipse :a(40),\_{.}}, ;\*{};{\ellipse :a(20),^=\_{=}}\endxy

Note that only the slope of  $\langle \text{dir}\rangle_p$  and  $\langle \text{dir}\rangle_c$  is significant; rotations by 180◦ being immaterial.

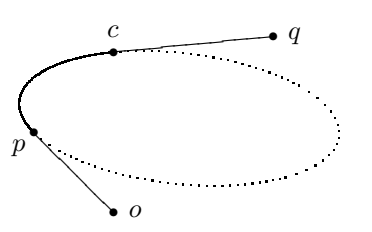

\xy 0;/r5pc/:\*\dir{\*}="p",\*+!UR{p} ;p+(.5,-.5)\*\dir{\*}="o",\*++!L{o}\*\*\dir{-} ,p+(.5,.5)\*\dir{\*}="c",\*++!D{c},"c" ;p+(1,.1)\*\dir{\*}="q",\*++!L{q}\*\*\dir{-} ,"o";"p",\*\*{};"c" ,{\ellipse![["o";"p"]],\_![["q";"c"]]{}} ,{\ellipse![["o";"p"]],![["c";"q"]]{.}} \endxy

The  $=$  variant establishes the  $\langle$  direction<sub>i</sub> parsing to begin with the direction resulting from  $\langle \text{dir}\rangle_p$  instead of the original direction. If  $\langle \text{dir}\rangle_c$  is required to be the original direction then use :0. It cannot be  $\langle \text{empty} \rangle$  since this is interpreted as requiring a circular arc with unspecified tangent at  $c$ ; see the example above. However when  $\langle \text{dir}\rangle_n$  and  $\langle \text{dir}\rangle_c$  are parallel there is a whole family<sup>14</sup> of possible ellipses with the specified tangents.

With no further hint available, a choice is made based on the distance between  $p$  and  $c$ . If the required direction is perpendicular to  $\overline{pc}$  this choice results in a circular arc. The optional factor in  $=(\langle num \rangle)$  is used to alter this choice; the default (1) is assumed when nothing follows the =. This factor is used to "stretch" the ellipse along the specified direction. For a negative  $\langle \text{num} \rangle$  the orientation reverses.

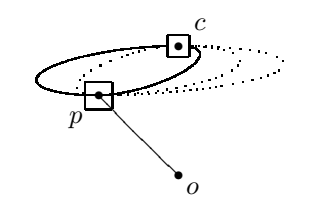

\xy ;/r5pc/:\*+=<10.1pt>\dir{\*}="p";p\*\frm{-} ,\*++!UR{p},p+(.5,-.5)\*\dir{\*}="o",\*\*\dir{-} ,\*+!UL{o},+(0,.81)\*=<8.1pt>\dir{\*}="c" ,\*\frm{-},\*++!DL{c},"c" ,{\ellipse r,={}},{\ellipse r,=(2){.}} ,{\ellipse  $r,^=(3){).}$ },{\ellipse  $r,=(-2){}$ } ,{\ellipse  $r, =(-1)\{.\} \end{xy}$ 

The final variant uses the directions from  $p$  and  $c$ to the given  $\langle \text{coord} \rangle$ . If  $\langle \text{orient} \rangle$  is  $\langle \text{empty} \rangle$  then the orientation is determined to give the shortest path along the ellipse. Specifying an  $\langle$ orient $\rangle$  of  $\hat{\ }$  or  $\hat{\ }$  will force the orientation, even if this means travelling 'the long way' around the ellipse. For example, see next figure.

Alternative curves In some cases the circular or elliptic curve can be replaced by a curve with different shape, having the same tangent directions at the end-points. When a full circle/ellipse is specified then one gets instead a closed curve constructed from 4 spline segments. Other variants use a single segment, 2 or 3 segments, or some portion of all 4 segments. Possibilities are given in the following table.

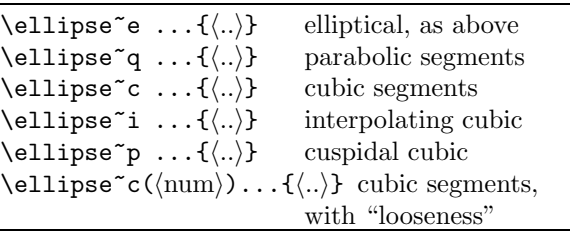

In the latter case the  $\langle \text{num} \rangle$ , typically between 0 and 1, controls how soon the curve begins to bend away from the tangent direction. Smaller values give tighter curves — 0 for straight lines — with  $\tilde{c}$  being the same as  $\sim c(1)$  and  $\sim q$  is  $\sim c(.66667)$ , that is  $\langle \text{num} \rangle = \frac{2}{3}.$ 

The curve produced by the "interpolating" variant  $\tilde{\phantom{a}}$  i actually passes through the control point "x", with slope parallel to the line  $\overline{pc}$ . Since the tangents at  $p$  and  $c$  point toward " $x$ " the curvature is quite gentle until near "x" where the curve bends rapidly, yet smoothly. This is obtained also by using ~c(1.33333), that is  $\langle \text{num} \rangle = \frac{4}{3}$ . Since <num> > 1 the "convex hull property" does not hold; indeed the curve is entirely outside the convex hull of  $p$ ,  $c$  and "x", apart from those points themselves.

The 'cuspidal' variant  $\tilde{p}$  is equivalent to  $\tilde{c}(2)$ . It exhibits a cusp. For  $\langle \text{num} \rangle > 2$  the curve is so "loose" that it exhibits loops. (The author offers no guarantees on the usefulness of such curves for any particular purpose; however they do look nice.  $\odot$ )

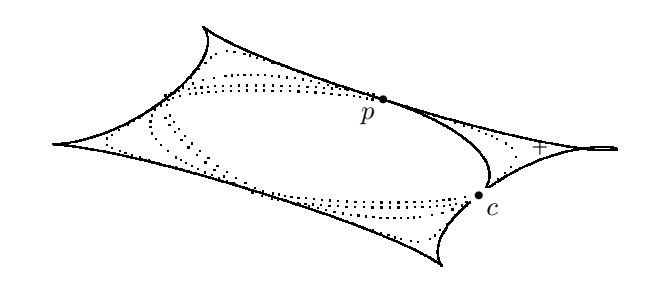

<sup>14</sup>Indeed this is always so. The algorithm used for the general case tends toward parallel lines—clearly unsuitable.

```
\xy 0;/r6pc/:*+\dir{*}="p",*+!UR{p},"p";
p+(.5,-.5)*+\dir{*}="c",*+!UL{c}
,"p"+(.825,-.25)="x"*\dir{+},"c"
,{\xycompile{\ellipse'"x"{-}}}
,{\xycompile{\ellipse~q'"x"^{.}}}
,{\xycompile{\ellipse~c'"x"{.}}}
,\{\xycompile{\ell}\}, {\cdots},\{\xycompile{\ell}\},{\xycompile{\ellipse~i'"x"^{.}}}
,{\xycompile{\ellipse~p'"x"^{-}}}
\endxy
```
Hint: When exploring to find the best location for the "control-point" (e.g. the "x" in the above example), then use \xycompile as shown, changing the location outside of the compilation. This speeds up the reprocessing with the changed value.

Avoiding overflows If  $\langle \text{dir}\rangle_p$  and  $\langle \text{dir}\rangle_c$  are intended to be equal then the method of the previous paragraph should be used. However it may happen that "nearly parallel" directions may be specified, perhaps by accident. There is then the possibility of "numerical overflow" or a "division by zero" error. The latter may be accompanied by a warning message:

### Xy-pic Warning: division by 0 in \intersect@, replaced by 50

This indicates that the number 50 has been used as the result of a division by zero. In many contexts this will produce an acceptable result. However it may lead to an "overflow" in other situations, or to drawing beyond the normal page boundary. This can be controlled using a  $\langle$  decor $\rangle$  of type , {\zeroDivideLimit{ $\{\text{num}\}$ }, prior to specifying the **\ellipse**. The value 50 will be replaced by  $\langle num \rangle$ whenever a "division by zero" would otherwise be encountered in an intersection calculation.

#### radius known, end-points unknown

The language for these is a combination of most of that used above, but the interpretation of the  $\langle$  direction $\rangle$ s is different...

```
\ellipse<\langleradius\rangle>\langledir\rangle_1, \langleorient\rangle, \langledir\rangle_2{...}
\ellipse<\langleradius\rangle>\langledir\rangle_1, \langleorient\rangle, =\langledir\rangle_2{...}
```
where  $\langle$  radius $\rangle$  is one of the forms used above to describe a circle or ellipse. Not all of the ellipse will be typeset—only that arc starting with  $\langle \text{dir} \rangle_1$  as tangent vector, tracing via  $\langle$  orient $\rangle$  until the tangent points in direction  $\langle \text{dir}\rangle_2$ . This effectively extends the notation used with  $\circ$  in 6.2. Note that rotating a given  $\langle {\rm dir}\rangle_i$  by  $180^\circ$  specifies a different arc on the same

ellipse/circle. Reversing the  $\langle$ orient $\rangle$  no longer gives the complementary arc, but this complement rotated 180◦ .

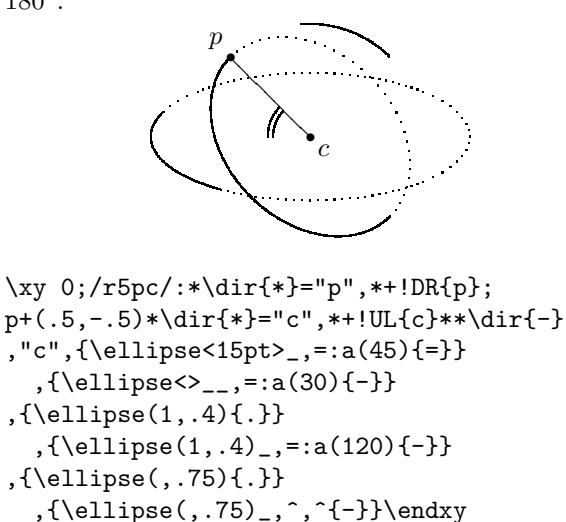

# 30 Knots and Links feature

Vers. 3.4 by Ross Moore  $\langle$ ross@mpce.mq.edu.au $\rangle$ Load as: \xyoption{knot}

This feature provides a language for specifying knots, links and general arrangements of crossing strings.

This knot feature is really a 'construction kit', providing pieces which may be placed appropriately to form knots and links. The types of pieces provided are of two kinds: the "crossings", representing one string crossing over or under another; and "joins" which are used to connect what would otherwise be loose ends. Several types of each are provided, along with a simple way of specifying where to place arrowheads and labels.

All the pieces ultimately use curves from the curve extension, usually indirectly via the arrow feature. As such, processing can be memory-intensive and may seem rather slow. All the warnings and advice given elsewhere on techniques to handle pages and individual diagrams with many curves are especially applicable when using this feature.

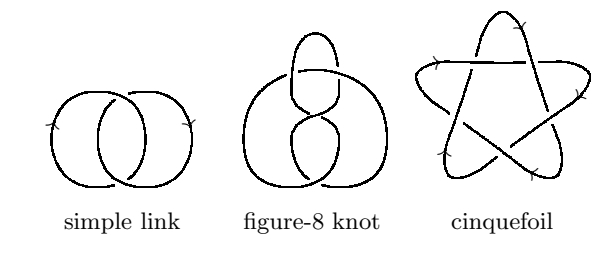

### Crossings

A "crossing" is intended to represent two strings passing close by, but not meeting. The macros provided

| Syntax                             |                                                                                                    | Action                                                                                                    |
|------------------------------------|----------------------------------------------------------------------------------------------------|----------------------------------------------------------------------------------------------------|
|                                    | $\langle$ knot-piece $\rangle \longrightarrow \langle$ piece $\rangle$ $\langle$ scale $\rangle$ $\langle$ knot-labels $\rangle$                                                                                                  | interpret knot-piece                                                                                                    |
| $\langle piece \rangle$            | $\longrightarrow$ $\langle \text{crossing} \rangle \mid \langle \text{join} \rangle$                                                                                                    | piece is a crossing $30a$ or a join $30l$                                                                                                    |
| $\langle scale \rangle$            | $\longrightarrow$ $\langle \text{empty} \rangle$   -   [ $\langle \text{num} \rangle$ ]<br>$\vert \tilde{\ }^{\circ} \langle \text{pos} \rangle \langle \text{pos} \rangle \langle \text{pos} \rangle \langle \text{pos} \rangle$ | invert or scale the knot piece $30b$ ;<br>alter size and shape <sup>30c</sup> using the $\langle pos \rangle$ s                                              |
|                                    | $\langle knot\text{-labels}\rangle\ \longrightarrow\ \langle empty\rangle\  \ \langle knot\text{-tips}\rangle\langle knot\text{-labels}\rangle$                                                                                   | arrowtips at ends, aligned with orientation                                                                                                    |
|                                    | $ \langle \text{where} \rangle \langle \text{what} \rangle \langle \text{knot-labels} \rangle$                                                                                                    | $list^{30k}$ of arrowtips, breaks and labels <sup>30e</sup>                                                                                                  |
|                                    | $\mathcal{Q}(\text{adjust}\rangle\langle\text{knot-labels}\rangle)$                                                                                                    | adjust hole <sup>30d</sup> position for a $\langle \text{crossing} \rangle$ ;<br>adjust other parameter <sup>30n</sup> for a $\langle \text{join} \rangle$ . |
| $\langle \text{knot-tips} \rangle$ | $\longrightarrow$ ==   =!                                                                                                    | $\text{arrows}$ are $30k$ at both/neither end                                                                                                    |
|                                    | $\vert \prec \vert \Rightarrow$                                                                                                    | $\arrows$ arrowtips <sup>30k</sup> also at start/finish                                                                                                    |
| $\langle$ where $\rangle$          | $  \cdot  $ $  \langle$ adjust $\rangle$                                                                                                    | 'over' string on a $\langle \text{crossing} \rangle$ ; 30f<br>middle <sup>30m</sup> place on a $\langle$ join $\rangle$ .                                    |
|                                    | $\vert \langle \vert \cdot \vert \rangle$ < $\langle \rangle$ adjust                                                                                                    | initial portion of 'under' string on a $\langle \text{crossing} \rangle$ ; 30f<br>earlier <sup>30m</sup> place on a $\langle \text{join} \rangle$ .          |
|                                    | $  >   >langle$ adjust $\rangle$                                                                                                    | final portion of 'under' string on a $\langle \text{crossing} \rangle$ ; 30f<br>later <sup>30m</sup> place on a $\langle \text{join} \rangle$ .              |
| $\langle$ adjust $\rangle$         | $(+\langle \text{num} \rangle)$ $(-\langle \text{num} \rangle)$                                                                                                    | adjustment <sup>30k</sup> from current value of parameter                                                                                                    |
|                                    | $\vert$ (= $\langle \text{num} \rangle$ ) $\vert$ ( $\langle \text{num} \rangle$ )                                                                                                    | set parameter value <sup>30k</sup>                                                                                                    |
| $\langle \text{what} \rangle$      | $>$   <                                                                                                    | arrowhead aligned with/against orientation <sup>30i</sup>                                                                                                    |
|                                    | \knothole   \khole                                                                                                    | leave hole in the string <sup>30j</sup>                                                                                                    |
|                                    | $\{\langle \text{text}\rangle\}$                                                                                                    | $\text{set}^{30g}$ (text) as label, using <b>\labelstyle</b>                                                                                                 |
|                                    | $\{\ast\langle\text{object}\rangle\}$                                                                                                    | drop $\langle$ object $\rangle$ <sup>30h</sup>                                                                                                    |
|                                    | $\vert \{\langle \text{anchor} \rangle \langle \text{it} \rangle \} \rangle$                                                                                                    | $\langle break \rangle$ or label <sup>30h</sup> as on an $\langle arrow \rangle$                                                                             |
|                                    |                                                                                                    | $null\text{-}break^{30k}$                                                                                                    |

Figure 18:  $\langle$ knot-piece $\rangle$  construction set

specify typesetting within a square cell of coordinate values; using a non-square basis alters this shape, but see also note 30c below, for the technique that was used in the "cinquefoil" example above.

#### Notes

30a. Several families of crossing are provided. Those having names as  $\forall \cdot \ldots$  and  $\forall h \ldots$  are designed to stack respectively vertically and horizontally. More precisely the current  $\langle pos \rangle$  starts at the topleft corner and finishes at either the bottom-left or top-right. Say that a crossing is either a 'vertical crossing' or 'horizontal crossing' respectively.

This certainly applies to the \..cross.. and \..twist.. families, see figure 19 in which the strings enter and leave the square all with vertical tangents or all with horizontal tangents. Indeed all crossings are either vertical or horizontal, with the final letter indicating which for the \xover.. families.

Furthermore there is a natural orientation for each crossing, as well as along each strand. This corresponds to the order in which ink is applied to the printed page, following the natural parametrization of each strand as a curved connection or arrow. This orientation determines whether a crossing is 'over' (mathematically, positive or right-handed) or 'under' (mathematically, negative or left-handed). It is used in determining the location of labels and the direction of arrowheads placed along the strings. Note that \..cross.. and \..twist.. crossings may set the same curves, but with different orientation and label-positioning.

Figure 19 displays the orientation on all the crossings, grouping them into subfamilies consisting of right-handed, left-handed and non-

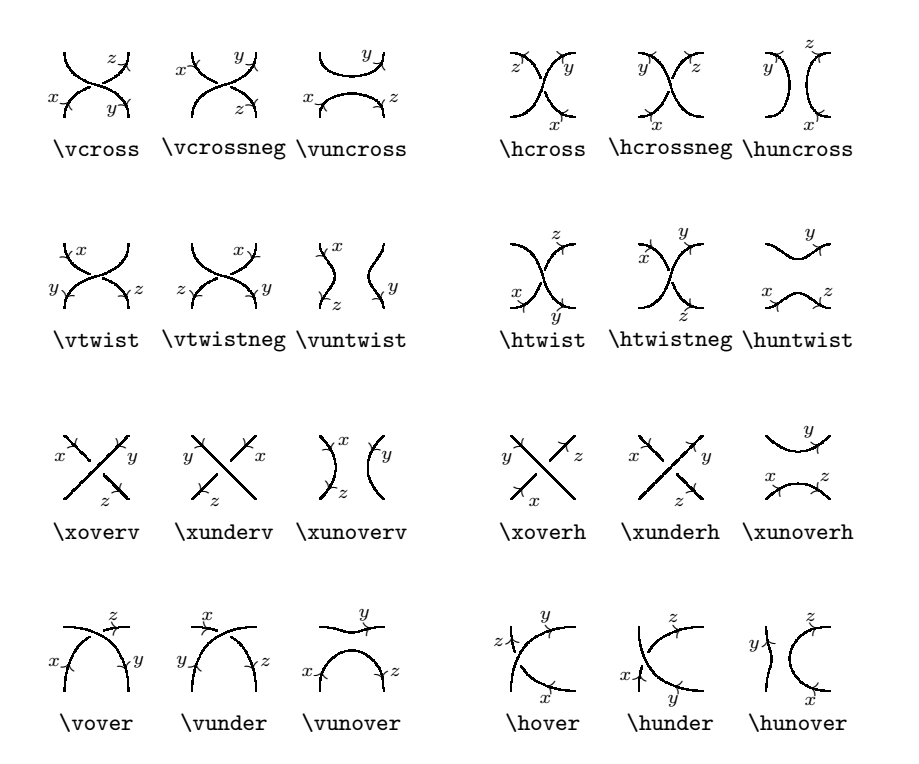

Figure 19: knot crossings with orientations and label positions

crossings. Also indicated are the default positions for labels and arrow-tips; each piece uses the same code for tips and labels, e.g.  $\vvert vover > | >>  $\{x\} | \{y\} > \{z\}$ .$ 

The  $\lambda x$ ... crossings do not stack easily since their tangents are at 45◦ to the coordinate axes. It is the last letter in the name which denotes whether the particular crossing is vertical or horizontal. On the other hand \vover , \vunder etc. stack vertically on top of a \vcross , \vtwist etc.; similarly \hover stacks at the left of \hcross , \htwist etc.

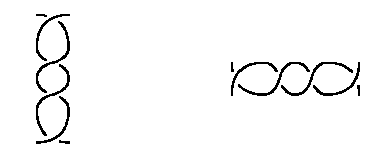

\$\$\xy 0;/r1pc/: ,{\vunder\vtwist\vtwist\vunder-}\endxy \qquad\qquad\qquad \xy 0;/r1pc/:+(0,-1.5) ,{\hover\hcross\hcross\hover-}\endxy\$\$

30b. The above examples also show how to use to get the mirror-image of a particular crossing. Any numerical scale factor can be used by enclosing it within  $[...]$  e.g.  $[2.3]$  scaling a single piece without affecting the rest of the picture. The scale-factor must occur before any label or arrow-tip specifiers, see below). Vertical crossings remain vertical under scalings; the current  $\langle pos \rangle$  still moves by 1 coordinate unit in the 'down' direction. Similarly horizontal crossings remain horizontal. The single character - is a shorthand version for [-1], effectively giving a half-turn rotation in a rectangular basis.

30c. A knot-piece need not be rectangular. By specifying  $\gamma_{\rm pos}(\text{pos}_1/\text{pos}_2)\langle\text{pos}_3\rangle$  the four corners UL, UR, DL, DR are set to the given  $\langle pos \rangle$ s respectively. The local basis is established so that

$$
r\text{-hop} \leftrightarrow \frac{1}{2}(\langle pos_2 \rangle - \langle pos_1 \rangle + \langle pos_4 \rangle - \langle pos_3 \rangle)
$$
  

$$
u\text{-hop} \leftrightarrow \frac{1}{2}(\langle pos_1 \rangle - \langle pos_3 \rangle + \langle pos_2 \rangle - \langle pos_1 \rangle).
$$

- 30d. With a non-rectangularly shaped piece it will usually be necessary to adjust the place where the 'hole' occurs in the 'under' string. This is done by specifying  $\mathcal{O}(\langle \text{num} \rangle)$ , with  $0 \le \langle \text{num} \rangle \le 1$  being the parameter value of the new location for the hole.
- 30e. The knot feature allows for the easy placement of the following objects along the strings of a crossing:
	- labels on the strings;
	- arrowheads for direction or orientation;
	- holes in strings, allowing another string to be drawn passing over.
- 30f. The characters <, > and | are used to indicate to which string portion the object is associated; with | denoting the string which crosses the other, while < and > denote the initial and final portions of the 'crossed' string.
- 30g. A simple label enclosed in braces, for example  $\verb|\vccoss|/x$ , is set in math-mode using the \labelstyle, at a pre-determined place on the string portion, shifted in either the 'above' or 'below' direction from the curve at this point. (For each crossing depicted in figure 19 only default values are used for the place and shift-direction.)
- 30h. If the first character within the braces {..} is  $*$  e.g.  $\text{ivist}({\rm object})$ , then a general  $\langle$ object $\rangle$  may be placed as a label. Furthermore if the first character is  $\hat{ }$  or  $\hat{ }$  or  $\hat{ }$ , then the interpretation is, e.g.  $\forall x \in \{\hat{\text{anchor}}\}(it)$ , as in 14 to place  $\langle$ it $\rangle$  as a label along an **\ar** of the arrow feature.
- 30i. A second character < or > specifies that an arrowhead should appear at the pre-determined place on the chosen string. Here > denotes an arrowhead pointing with the natural orientation, while < points against. Due to the curvature of the strings, it is usually best to \UseComputerModernTips rather than normal arrow-tips.
- 30j. To generate a 'hole' use \knothole, or simply \khole, as following token. This generates a 'break', in the sense of 23j. Indeed such a 'hole' is used to separate the two portions of the 'crossed' string. Default size for the hole is 5pt, which is alterable via  $\kappa$ isterablesize{\dimen}}; normally used to set the size for all holes in a diagram.
- 30k. If the resulting \khole is either too large or perhaps non-existent, this could be due to a technicality in the way breaks in curves are handled. This problem should not occur with the standard crossings, using a rectangular basis, but it may occur with non-rectangular bases. An easy 'fix' is to include an extra null-break on the string, using  $\langle \cdot | \cdot \rangle$  or  $|| \cdot ||$ , which should place the zerosized break at parameter value .5 on the curve. The specification should precede a **\khole** at a higher parameter value, or come after one at a lower value.

Multiple breaks, arrow-heads and labels may be specified along the two strings of a crossing; simply place their specifications one after another; e.g. <>|>>><{x}|{y}>{z} was used in figure 19.

The only proviso is that all 'breaks' along a single strand must occur with increasing order of parameter position. On the 'crossed' string this includes the automatic 'hole' to create space for the other string. Hence it is advisable to use just the  $(+\ldots)$  and  $(-\ldots)$  variants for small adjustments, and to keep these correctly ordered.

Adjustment of position along the strings can be achieved using a  $\{factor\}$ , as in \vover|(+.1)>. Allowed syntax is  $(\langle sign \rangle \langle num \rangle)$  where  $\langle sign \rangle$  is + or - to increment or decrement from the predefined value. Also allowable are  $=$  or  $\langle \text{empty} \rangle$  to set the parameter position to  $\langle \text{num} \rangle$ , which must lie between 0 and 1 to have any meaning.

Arrowheads can also be placed at either, or both, ends of of the strings forming a crossing. This is governed by a pair of booleans, initially {FF}. It is changed for all subsequent strings in a diagram by \knottips{..} where the recognised values are  $\{FF\}$ ,  $\{FT\}$ ,  $\{TF\}$  and  $\{TT\}$ , denoting tips  $(T)$ or not (F) at the start and end of each string. To add arrowtips at the start of strings in a particular crossing, append the 2-character combination =< ; similarly => adds tips at the ends, if not already requested. The combinations == and =! specify both ({TT}) and none ({FF}) respectively. These 2-character pairs can be mixed in with any specifications for labels and breaks, etc. Multiple pairs compound their effect; in particular  $=<$   $\geq$  gives the same result as  $==$ , while  $=\leq$ is needed to change {FT} into {TF}.

These are best used with single pieces, as in the following equation.

$$
\nabla \left[ \boldsymbol{\chi} \right] - \nabla \left[ \boldsymbol{\chi} \right] = -z \nabla \left[ \boldsymbol{\chi} \right]
$$

\UseComputerModernTips \knottips{FT} \def\Conway#1{\mathord{\nabla\Bigl[\, \raise5pt\xybox{0;/r1pc/:#1}\,\Bigr]}} \$\$ \Conway\htwist - \Conway\htwistneg  $\iota$ ; =\; -z\, \Conway\huntwist \$\$

### Joins

30l. The "joins" are used to connect the loose ends of crossing strings. In particular "loops" and "caps" are for placing on ends of horizontal or vertical 'twist' and 'cross' crossings, leaving the current  $\langle pos \rangle$  fixed. The "bends" join non-adjacent crossings of the same type, either horizontal or vertical.

The \xcap.. pieces are designed to join adjacent **\xover.**. pieces; they move c either vertically or horizontally, as appropriate. Finally the \xbend.. pieces allow for smooth joins of 45◦

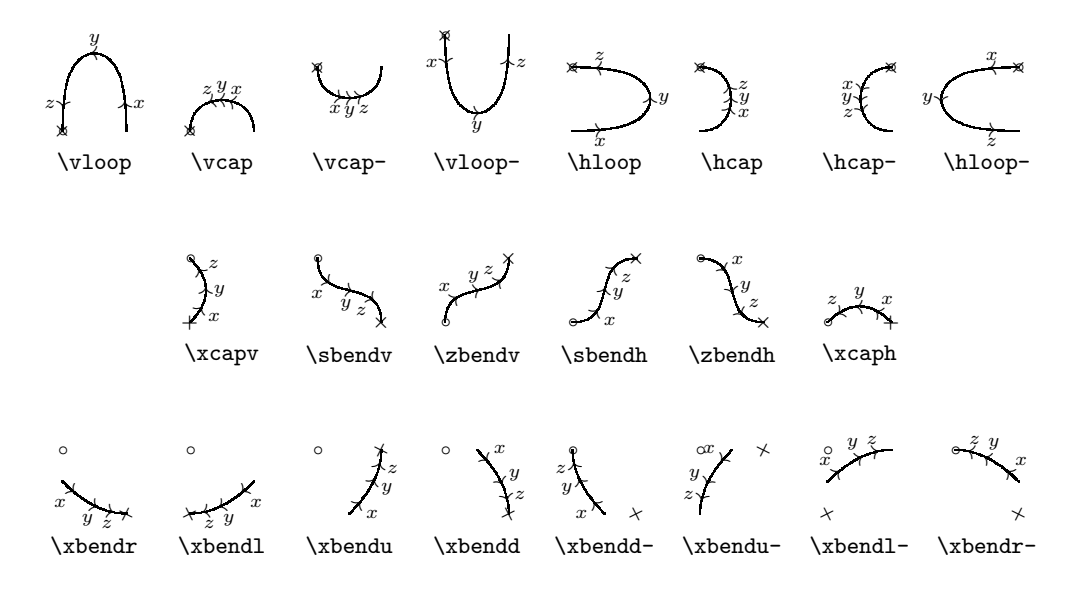

Figure 20: knot joins, with orientations, labels and shifts

slopes to horizontal or vertical slopes. For these the actual positioning of the piece, see figure 20, is not entirely obvious.

Figure 20 displays the orientation on the joins. Also indicated are default positions for labels and arrow-tips; each piece uses the same code, e.g.  $\varepsilon > >>>({x}|\{y\}>[z].$  Furthermore the current  $\langle pos \rangle$  before the piece is drawn is marked using  $\degree$ ; that afterwards is indicated by  $\times$  or  $+$ . 

The ability to scale in size and place arrow-tips, breaks, labels etc. apply also to  $\langle \text{join} \rangle$  pieces. The only difference is...

- 30m. The three places referred to by  $\lt$ ,  $\gt$ , are all on a single string. In particular | is always at the middle of the  $\langle \text{join} \rangle$ , whereas  $\langle$  and  $\rangle$  are at earlier and later parameter values respectively. Any adjustments<sup>30k</sup> involving breaks should occur in increasing parameter order.
- 30n. A parameter can be altered, using  $\mathcal{Q}(\text{adjust})$ , to effect subtle adjustments to the shape of any join. Within a rectangular basis the horizontal or vertical tangents are preserved and overall reflection or rotation symmetry is preserved. Thus this parameter affects the 'flatness' of a cap or loop, or the amount of curvature is s-bends and z-bends. For \xcap..s and \xbend..s the 45◦ angle is altered; this is especially useful to match the tangents when a knot-piece has been specified using the technique of note 30c.

The normal range for these parameters is between 0 and 1. Other values can be used with interesting results—the parameter determines the location of control points for a Bézier cubic curve.

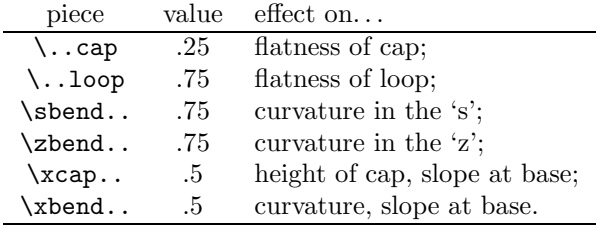

The following example gives three ways of specifying a 'trefoil' knot, using the poly feature to establish the location of the vertices for knot-pieces. In each the  $\langle \text{crossing} \rangle$  are calculated to fit together smoothly; a different way of creating  $\langle \text{join} \rangle$ s is used in each. Also the third displays subtle changes of the  $30n$  join control.

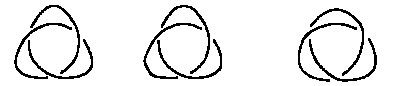

```
\def\TrefoilA{\xygraph{!{0;/r.75pc/:}
 !P3"a"{">{}}!P9"b"{":{(1.3288,0):}">{}}
 !P3"c"{';}(2.5,0):}^>\!{\vover~{"b2"}{"b1"}{"a1"}{"a3"}}
 !{"b4";"b2"**\crv{"c1"}}
 !{\vover~{"b5"}{"b4"}{"a2"}{"a1"}}
 !{"b7";"b5"**\crv{"c2"}}
 !{\vover~{"b8"}{"b7"}{"a3"}{"a2"}}
 !{"b1";"b8"**\crv{"c3"}}}}
%
\def\TrefoilB{\xygraph{!{0;/r.75pc/:}
 !P3"a"{">{}}!P9"b"{":{(1.3288,0):}">{}}
 !P3"c"{';}(2.5,0):}^>\
```

```
!{\vover~{"b2"}{"b1"}{"a1"}{"a3"}}
```

```
!{\vcap~{"c1"}{"c1"}{"b4"}{"b2"}@(+.1)}
 !{\vover~{"b5"}{"b4"}{"a2"}{"a1"}}
 !{\vcap~{"c2"}{"c2"}{"b7"}{"b5"}@(+.2)}
 !{\vover~{"b8"}{"b7"}{"a3"}{"a2"}}
 !{\vcap~{"c3"}{"c3"}{"b1"}{"b8"}}}}
%
\def\TrefoilC{\xygraph{!{0;/r.75pc/:}
 !P3"a"{~>{}}
 !P12"b"{~:{(1.414,0):}~>{}}
 !{\vover~{"b2"}{"b1"}{"a1"}{"a3"}}
 !{\save 0;"b2"-"b5":"b5",
   \xcaph @(+.1)\restore}
 !{\vover~{"b6"}{"b5"}{"a2"}{"a1"}}
 !{\save 0;"b6"-"b9":"b9",
   \xcaph @(+.2)\restore}
 !{\vover~{"b10"}{"b9"}{"a3"}{"a2"}}
 !{\save 0;"b10"-"b1":"b1",
    \xcap h @(+.3)\text{restore}}
$$\TrefoilA\quad\TrefoilB
   \quad\TrefoilC$$
```
#### Changing the string-style

It is not necessary to use solid curves; any style available to curves and arrows can be chosen using. . .

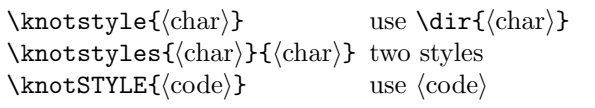

In each case the new style applies to *all* subsequent knot pieces, except that the two styles apply only to crossings. The latter case allows use of object  $\langle$  modifier $\rangle$ s. The  $\langle$  code $\rangle$  consists of two groups  $\{\ldots\}\{\ldots\}$ , each containing  $\langle \text{arrow} \rangle$  forms, as in 14 and notes  $23m$ ,  $23r$ . Only the first  $\langle \text{arrow} \rangle$  form is used with  $\langle \text{join} \rangle$  whereas the two forms are used respectively with the two strings of a  $\langle \text{crossing} \rangle$  in the order that they are drawn.

## 31 Smart Path option

Vers. 0.0 by George C. Necula  $\langle$ necula@cs.cmu.edu $\rangle$ Load as: \xyoption{smartpath}

This extends the 'arrow' feature, which is therefore required, with a "smart"  $\langle \text{path} \rangle$  between two  $\langle pos\rangle$ itions.

The  $\langle \text{turn} \rangle$  syntax is extended with the construction

 $\langle \text{turn} \rangle \longrightarrow$ 's  $\langle \text{diag} \rangle$  (diag)  $\langle \text{turnradius} \rangle$ 

 $\arin_out/5$ pt which draws a connector leaving p in the in  $\langle \text{diag}\rangle$  onal direction and arrives at c in the out

 $\langle \text{diag}\rangle$  onal direction, using  $5pt$  turns. The connector contains only horizontal or vertical lines and  $\frac{1}{8}$ sectors of circles of the given (optional)  $\langle$  turnradius $\rangle$ .

Bug: Any labels are placed at the end of the connection.

Bug: This code should probably be merged with the 'arrow' feature.

# Part IV Drivers

This part describes 'drivers' that customise the parts of the DVI file generated from XY-pictures to exploit special capabilities of particular DVI driver programs through TEX's \special command. This makes the DVI files non-portable but is needed for full support of some of the XY-pic extensions (described in part II).

Figure 21 at the end of this part summarises the extensions supported by all drivers.

# 32 Support for Specific Drivers

### 32.1 dvidrv driver

Vers. 3.3 by Ross Moore  $\langle$ ross@mpce.mq.edu.au $\rangle$ Load as: \xyoption{dvidrv}

This driver provides support for the "emtex" \special commands, when using one of the standard dvi-drivers: dvidot, dvihplj, dvimsp, dviscr or dvivik, that come with Eberhard Mattes' em-TFX distribution.

Supported \special effects are...

- em-T<sub>F</sub>X line-drawing \specials.
- variable line-widths

### 32.2 DVIPS driver

Vers. 3.3 by Ross Moore (ross@mpce.mq.edu.au) Load as: \xyoption{dvips}

This driver provides support for all extensions when using the DVIPS driver by Tomas Rokicki [11]. It has been tested with dvips version 5.55a and dvipsk version 5.58f.

Supported \special effects are...

- colour, using direct color specials and POSTSCRIPT.
- crayon colours.
- POSTSCRIPT back-end.
- rotated/scaled diagrams and text, using Post-SCRIPT.
- variable line-widths and poly-lines, using Post-SCRIPT.
- extra frames and fills, using POSTSCRIPT.
- patterns and tiles, using POSTSCRIPT.
- TPIC drawing commands.
- em-T<sub>EX</sub> drawing commands.

### 32.3 DVITOPS driver

#### Vers. 3.3 by Ross Moore  $\langle$ ross@mpce.mq.edu.au $\rangle$ Load as: \xyoption{dvitops}

This file provides support for the DVITOPS driver by James Clark. As of September 1995, it has not been fully tested.

Supported \special effects are...

- colour, using direct color specials for gray, rgb and hsb colour models; and POSTSCRIPT colour within diagrams;
- crayon colours.
- POSTSCRIPT back-end.
- $\bullet$  rotated/scaled diagrams and text, using DVITOPS specials; however these may not be nested.
- variable line-widths and poly-lines, using Post-SCRIPT.
- extra frames and fills, using POSTSCRIPT.
- patterns and tiles, using POSTSCRIPT
- TPIC drawing commands.

#### 32.4 OzTeX driver

Vers. 3.3 by Ross Moore  $\langle$ ross@mpce.mq.edu.au $\rangle$ Load as: \xyoption{oztex}

This driver provides the necessary interface to support the POSTSCRIPT back-end and other POST-SCRIPT effects when using the DVI driver of versions 1.8+ of OzT<sub>F</sub>X by Andrew Trevorrow,<sup>15</sup> Earlier versions of  $OzT$ <sub>E</sub>X should instead use the driver option \xyoption{17oztex}.

Effects such as colour, line-thickness and rotated or scaled diagrams are only partially supported in that the effects cannot be applied to any text or symbols placed using fonts. This is due to the nature of OzT<sub>E</sub>X  $\langle$  driver $\rangle$ , whose optimization of the placement of font-characters precludes the applicability of such effects. Furthermore the POSTSCRIPT dictionary must be available in a file called global.ps or appended to the OzTeXdict.pro. However with version 1.8 and later of  $OzT_FX$ , there is the alternative of using the dvips  $\langle$  driver $\rangle$ , which does support all the PostScript effects available in Xy-pic.

Note: To use Xy-pic effectively with OzT<sub>EX</sub> requires changing several memory parameters. In particular a 'Big-T<sub>E</sub>X' is needed, along with an increase in the pool\_size parameter. Explicit instructions are contained in the file INSTALL.OzTeX of the XY-pic distribution.

Supported \special effects are...

- colour, using POSTSCRIPT, but not of fontcharacters.
- crayon colours, similarly restricted.
- POSTSCRIPT back-end.
- variable line-widths and poly-lines, using Post-SCRIPT.
- extra frames and fills, using POSTSCRIPT.
- patterns and tiles, using POSTSCRIPT.
- rotated/scaled diagrams and text, recognised but not supported.

### 32.5 OzTeX v1.7 driver

#### Vers. 3.3 by Ross Moore  $\langle$ ross@mpce.mq.edu.au $\rangle$ Load as: \xyoption{17oztex}

This option provides the necessary interface to support the POSTSCRIPT back-end and other POST-SCRIPT effects when using the DVI driver of version 1.7 of OzTEX by Andrew Trevorrow,<sup>16</sup> Later versions of  $OzT$ <sub>F</sub>X should instead use the driver option  $\xrightarrow{} x$ yoption{oztex}. Upgrading to version 1.9+ ofOzTEX is recommended.

Does not support rotations, scaling and coloured text within diagrams and the POSTSCRIPT dictionary must be available in a file called global.ps.

Note: To use Xy-pic effectively with OzT<sub>F</sub>X requires changing several memory parameters. In particular a 'Big-TEX' is needed, along with an increase in the pool\_size parameter. Explicit instructions are contained in the file INSTALL.OzTeX of the XY-pic distribution.

Supported \special effects are...

- colour, using POSTSCRIPT, but not of fontcharacters.
- crayon colours, similarly restricted.
- POSTSCRIPT back-end.
- variable line-widths and poly-lines, using Post-SCRIPT.
- extra frames and fills, using POSTSCRIPT.

 $^{15}$ OzT<sub>E</sub>X is a shareware implementation of T<sub>E</sub>X for Macintosh available from many bulletin boards and ftp sites; v1.5 and earlier versions were freeware. Email contact:  $\langle \text{akt@kagi.com} \rangle$ .

 $^{16}$ OzTEX is a shareware implementation of TEX for Macintosh available from many bulletin boards and ftp sites; v1.5 and earlier versions were freeware. Email contact:  $\langle \text{akt@kagi.com} \rangle$ .

- patterns and tiles, using POSTSCRIPT.
- rotated/scaled diagrams and text, recognised but not supported.

### 32.6 Textures driver

### Vers. 3.3 by Ross Moore (ross@mpce.mq.edu.au) Load as: \xyoption{textures}

This driver provides support for version 1.7+ of Blue Sky Research's TEXTURES application for Mac $intosh<sup>17</sup>$ . It incorporates support for colour and all of XY-pic's PostScript effects. Earlier versions of Textures should instead use the driver option \xyoption{16textures}.

Notice that version 1.7 suffers from a printing bug which may cause a POSTSCRIPT error. A fix is kludged by making sure the first page has been shown in the viewer before any pages with diagrams are sent to the printer.

Supported \special effects are...

- colour, both on-screen and with POSTSCRIPT
- crayon colours.
- POSTSCRIPT back-end.
- rotated/scaled diagrams and text, using Post-SCRIPT.
- variable line-widths and poly-lines, using Post-**SCRIPT.**
- extra frames and fills, using POSTSCRIPT.
- patterns and tiles, using POSTSCRIPT.

### 32.7 Textures v1.6 driver

### Vers. 3.3 by Ross Moore  $\langle$ ross@mpce.mq.edu.au $\rangle$ Load as: \xyoption{16textures}

This driver provides support for versions 1.5b and 1.6 of Blue Sky Research's Textures application for Macintosh<sup>18</sup>. It incorporates support for POSTSCRIPT colour and the XY-ps PostScript back-end. This will not work with versions 1.7 and later; these require the  $\langle$ driver $\rangle$  option  $\xy$ option{textures}.

Supported \special effects are...

- colour, using POSTSCRIPT
- crayon colours.
- POSTSCRIPT back-end.
- rotated/scaled diagrams and text, using Post-SCRIPT.
- variable line-widths and poly-lines, using Post-SCRIPT.
- extra frames and fills, using POSTSCRIPT.
- patterns and tiles, using POSTSCRIPT.

### 32.8 XDVI driver

#### Vers. 3.3 by Ross Moore  $\langle$ ross@mpce.mq.edu.au $\rangle$ Load as: \xyoption{xdvi}

This driver provides support for extensions when using variants of the xdvi driver, by Eric Cooper, Bob Scheifler, Mark Eichin and others. It has been used successfully with xdvi patchlevel 20, by Paul Vojta, and xdvik version 18f, by Karl Berry.

Some of the supported features assume that the implementation of  $xdvi$  is linked to a POSTSCRIPT renderer; e.g. Ghostscript or DISPLAY POSTSCRIPT. If such support is not available, then invoking xdvi using the command xdvi -hushspecials will suppress warning messages that might otherwise be produced. One drawback of such a setup is that much of the POSTSCRIPT is not rendered until after all of the font characters, etc. have been placed on the page. Thus text that was meant to be placed on top of a filled or patterned region may appear to be obscured by it. However when printed, using a POSTSCRIPT printer, the correct placement is obtained.

Supported \special effects are...

• colour, using POSTSCRIPT.

Not all versions of xdvi support color \specials, so there is no direct support for colour. However parts of pictures rendered using POSTSCRIPT may appear coloured, due to interpretation of colour commands within the PostScript.

- crayon colours.
- POSTSCRIPT back-end.
- rotated/scaled diagrams and text, using Post-SCRIPT.
- variable line-widths and poly-lines, using Post-SCRIPT.
- extra frames and fills, using POSTSCRIPT.
- patterns and tiles, using POSTSCRIPT.
- TPIC drawing commands.

The following T<sub>E</sub>X implementation is also supported, but currently uses the DVIPS driver.

<sup>17</sup>Macintosh is a trademark of Apple Computer Inc. <sup>18</sup>Macintosh is a trademark of Apple Computer Inc.

| $\langle$ extension $\rangle$<br>$\langle$ driver $\rangle$ | frame | line | rotate | color | tile | ps |
|-------------------------------------------------------------|-------|------|--------|-------|------|----|
| dvidry                                                      |       |      |        |       |      |    |
| dvips                                                       |       |      |        |       |      |    |
| dvitops                                                     |       |      |        |       |      |    |
| oztex                                                       |       |      |        |       |      |    |
| 17oztex                                                     |       |      |        |       |      |    |
| textures                                                    |       |      |        |       |      |    |
| 16textures                                                  |       |      |        |       |      |    |
| xdvi                                                        |       |      |        |       |      |    |

Figure 21: Extension implementation replaced by use of  $\langle$  driver $\rangle$  specials.

### 32.9 CMacTeX driver

Vers. 3.3 by Ross Moore  $\langle$ ross@mpce.mq.edu.au $\rangle$ Load as: \xyoption{cmactex}

Thomas Kiffe's CMacT<sub>E</sub>X application uses DVIPS as its dvi-driver.

Other implementations not specifically mentioned here may well work with one of the named  $\langle$  driver $\rangle$ s, though perhaps not all features will actually be supported.

# 33 Extra features using Post-SCRIPT drivers

This section acknowledges the support for extra features available when using a  $\langle$  driver $\rangle$  that supports use of **\special** commands with native POSTSCRIPT. Extra macros are required to take advantage of this; these are loaded automatically in conjunction with extensions specified using the \xyoption command, provided a  $\langle$  driver $\rangle$  which supports the extension, as indicated in 21, has also been specified.

Commands are also provided to turn off/on use of these features. Such switches are particularly useful when developing complicated diagrams, or when the intended output device does not support POST-SCRIPT; e.g. for on-screen display. Alternatively, when attempting to use drivers for which no explicit support has been provided, some features may work others may not. Please inform the authors of XY-pic of any successes or failures of such attempts.

The included file xyps-ps.tex (version3.7) provides support for POSTSCRIPT \special commands used by the ps backend extension as well as POST-SCRIPT-based options, to produce special effects not available directly with T<sub>E</sub>X.

### POSTSCRIPT escape

An extra  $\langle$ shape $\rangle$  modifier key allows arbitrary POST-SCRIPT code to be applied to the current  $\langle$ object $\rangle$ .

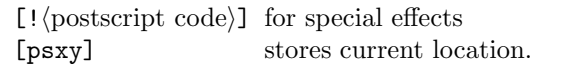

Normally the  $\langle$  postscript code $\rangle$  will be a simple command to alter the POSTSCRIPT graphics state: e.g. [!1 0 0 setrgbcolor] changes the colour used to render parts of the  $\langle$ object $\rangle$ . Any number of such  $\langle shape \rangle$  modifiers is allowable, however it is more efficient to combine them into a single modifier, whenever possible.

It is very important that braces { and } do not appear explicitly in any  $\langle$  postscript code $\rangle$ , as this may upset the  $X$ -pic  $\langle$ object $\rangle$  parsing. However it is acceptable to have a control sequence name here, expanding into more intricate POSTSCRIPT code. This will not be expanded until a later (safe) time.

Due to differences within the DVI-drivers, such simple POSTSCRIPT commands need not affect every part of an  $\langle$ object $\rangle$ . In particular the lines, curves and arrowheads generated by XY-pic use a different mechanism, which should give the same result with all drivers. This involves redefining some POSTSCRIPT procedures which are always read prior to rendering one of these objects. One simple way to specify a red line is as follows; the xycolor extension provides more sophisticated support for colour. The  $\langle shape \rangle$ modifiers described in the previous section also use this mechanism, so should work correctly with all drivers.

\def\colorxy(#1){% /xycolor{#1 setrgbcolor}def} ...

\connect[!\colorxy(1 0 0)]\dir{-}

...

Note how the braces are inserted within the expansion of the control sequence \colorxy, which happens after parsing of the  $\langle$  connection $\rangle$ . The following table shows which graphics parameters are treated in this way, their default settings, and the type of POST-SCRIPT code needed to change them.

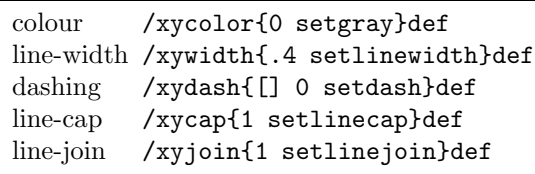

This feature is meant primarily for modifying the rendering of objects specified in T<sub>EX</sub> and X<sub>Y</sub>-pic, not for drawing new objects within POSTSCRIPT. No guarantee can be given of the current location, or scale, which may be different with different drivers. However a good POSTSCRIPT programmer will be able to overcome such difficulties and do much more. To aid in this the special modifier [psxy] is provided to record the location where the reference point of the current  $\langle$ object $\rangle$  will be placed. Its coordinates are stored with keys xyXpos and xyYpos.

### 33.1 Colour

The included file xyps-c.tex (version 3.7) provides POSTSCRIPT support for the effects defined in the color extension in §13.

This file is loaded and its effects are activated automatically whenever \xyoption{color} is requested and the current  $\langle$  driver $\rangle$  supports colours using POSTSCRIPT. Should there be any need to turn off this support, the following commands are available; they obey usual T<sub>EX</sub> groupings.

> \NoPScolor remove PostScript support \UsePScolor reinstate PostScript.

Without POSTSCRIPT support some drivers may still be able to provide some support for colours. These commands are not guaranteed to work adequately with all drivers. They are provided primarily for testing and trouble-shooting; e.g. with  $\langle$ driver $\rangle$  configurations untested by the authors of XY-pic, who should be notified of any difficulties.

### 33.2 Frames

The included file xyps-f.tex (version 3.7) provides POSTSCRIPT support for the effects defined in the frame extension described in §9. It implements some effects otherwise unattainable.

This file is loaded and its effects are activated automatically whenever \xyoption{frame} is requested and the current  $\langle$  driver $\rangle$  supports Post-SCRIPT effects for frames. Should there be any need to turn off this support, the following commands are available; they obey usual T<sub>E</sub>X groupings.

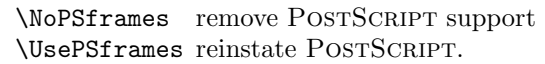

Without POSTSCRIPT support ellipses may be shown as circles and all filled regions may be represented as black rectangles. These commands are provided primarily for testing and trouble-shooting; e.g. with  $\langle$  driver $\rangle$  configurations untested by the authors of X $\chi$ pic, who should be notified of any difficulties.

#### 33.3 Line-styles

The included file xyps-l.tex (version 3.7) provides POSTSCRIPT support for the effects defined in the line extension described in §11.

This file is loaded and its effects are activated automatically whenever \xyoption{line} is requested and the current  $\langle$  driver $\rangle$  supports POSTSCRIPT line styles. Should there be any need to turn off this support, the following commands are available; they obey usual T<sub>E</sub>X groupings.

\NoPSlines remove PostScript support \UsePSlines reinstate PostScript.

Without POSTSCRIPT support lines can be expected to be displayed in the default style, having thickness of .4pt. These commands are provided primarily for testing and trouble-shooting; e.g. with  $\langle$ driver $\rangle$  configurations untested by the authors of XY-pic, who should be notified of any difficulties.

#### 33.4 Rotations and scaling

The included file xyps-r.tex (version 3.7) provides POSTSCRIPT support for the effects defined in the rotate extension described in §12.

This file is loaded and its effects are activated automatically whenever \xyoption{rotate} is requested and the current  $\langle$  driver $\rangle$  supports Post-SCRIPT rotations. Should there be any need to turn off this support, the following commands are available; they obey usual T<sub>EX</sub> groupings.

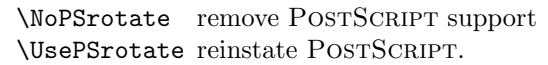

Without POSTSCRIPT support diagrams can be expected to be displayed unrotated and unscaled. These commands are provided primarily for testing and trouble-shooting; e.g. with  $\langle$ driver $\rangle$  configurations untested by the authors of XY-pic, who should be notified of persistent difficulties.

#### 33.5 Patterns and tiles

The included file xyps-t.tex (version 3.7) provides POSTSCRIPT support for the effects defined in the tile extension described in §14.

This file is loaded and its effects are activated automatically whenever \xyoption{tile} is requested and the current  $\langle$ driver $\rangle$  supports POSTSCRIPT patterns. Should there be any need to turn off this support, the following commands are available; they obey usual T<sub>E</sub>X groupings.

> \NoPStiles remove PostScript support \UsePStiles reinstate PostScript.

Without POSTSCRIPT support tile patterns can be expected to be displayed as solid black. These commands are provided primarily for testing and troubleshooting; e.g. with  $\langle$ driver $\rangle$  configurations untested by the authors of XY-pic, who should be notified of any difficulties.

# 34 Extra features using TPIC drivers

Similarly a few extensions are supported better when \special commands in the tpic format are supported.

### 34.1 frames.

The included file xytp-f.tex (version 3.3) provides tpic support for some of the effects defined in the frame extension. This file is loaded and its effects are activated automatically whenever \xyoption{frame} is requested and the current  $\langle$ driver $\rangle$  supports both TPIC and frames. Should there be any need to turn off this support, the following commands are available; they obey usual T<sub>E</sub>X groupings.

\NoTPICframes remove tpic support \UseTPICframes reinstate tpic.

# Appendices

# A Answers to all exercises

Answer to exercise  $1$  (p.7): In the default setup they are all denote the reference point of the XYpicture but the cartesian coordinate  $\langle pos \rangle$  (0,0) denotes the point *origo* that may be changed to something else using the : operator.

Answer to exercise 2 (p.7): Use the  $\langle pos \rangle$ ition  $\langle X, Y \rangle$ +"ob".

Answer to exercise 3 (p.7): It first sets c according to " $\dots$ ". Then it changes c to the point right of  $c$  at the same distance from the right edge of  $c$  as its width,  $w, i.e.,$ 

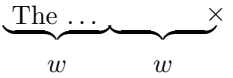

Answer to exercise 4 (p.9): The  $\langle \text{coord} \rangle$ "{"A";"B": "C";"D", x}" returns the cross point. Here is how the author typeset the diagram in the exercise:

\xy % % set up and mark A, B, C, and D:  $(0,0)$ ="A" \*\cir<1pt>{}\*+!DR{A}, (7,10)="B" \*\cir<1pt>{}\*+!DR{B},  $(13,8)$ ="C" \*\cir<1pt>{}\*+!DL{C},  $(15,4)="D" * \circ ir<1pt>{'}*+!DL{D},$ % % goto intersection and name+circle it:  ${\{``A''; "B'': "C''; "D'', x\}} = "I'' * \circ ir < 3pt > {\},$ % % make dotted lines: "I";"A"\*\*{} +/1pc/;-/1pc/ \*\*@{..}, "I";"D"\*\*{} +/1pc/;-/1pc/ \*\*@{..} % \endxy

A ?!...  $\langle$  place $\rangle$  could also have been used.

**Answer to exercise 5 (p.9):** To copy the p value to  $c, i.e.,$  equivalent to " $p$ ".

Answer to exercise 6 (p.10): When using the kernel connections that are all straight there is no difference, e.g., \*\*{}?< and \*\*{}+E denote exactly the same position. However, for other connections it is not necessarily the case that the point where the connection enters the current object, denoted by ?<, and the point where the straight line from  $p$  enters the object, denoted by +E, coincide.

Answer to exercise  $7$  (p.10): The code typesets the picture

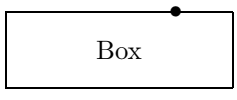

Answer to exercise 8 (p.11): This does the job, saving each point to make the previous point available for the next piece:

\xy  $Q = \{(0, -10), (10, 3), (20, -5)\},\$ s0="prev" @@{;"prev";\*\*@{-}="prev"} \endxy

Notice how we close the line by first saving s0, the last point visited, such that the first point will be connected to it.

Answer to exercise 9 (p.11): The author used

 $\chi$ y ={.{+DL(2)}.{+UR(2)}}"dbl", \*+<3pc,2pc>{+}\*\frm{.}, "dbl"\*\frm{--} \endxy

to typeset the figure in the exercise.

Answer to exercise 10 (p.13): The first typesets " $a$ " centered around 0 and then moves c to the lower right corner, the second typesets "a" above the 0 point and does not change c. With a " $+$ " at 0 they look like this:  $\ast$  and  $4$ .

Answer to exercise 11 (p.13): They have the outlines

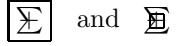

because the first is enlarged by the positive offset to the upper right corner and the second by the negative offset to the lower left corner.

Answer to exercise 12 (p.14): The first has no effect since the direction is set to be that of a vector in the current direction, however, the second reverses the current direction.

Answer to exercise 13 (p.15): None in both cases.

Answer to exercise 14 (p.18): One way is

```
$*{+}; p+(6,3)*{+} **{} ?(1)
 *@{-} *!/-5pt/^\dir{-}
 *\hat{\cdot} *!/^-5pt/\dir{-}
\endxy$$
```
Thus we first create the two  $+s$  as  $p$  and  $c$  and connect them with the dummy connection \*\*{} to setup the direction parameters. Then we move 'on top of  $c'$  with ?(1) and position the four sides of the square using  $\hat{\ }$  and  $\hat{\ }$  for local direction changes and  $\frac{\gamma}{\text{dimen}}$  for skewing the resulting object by moving its reference point in the opposite direction.

Answer to exercise 15 (p.18): One way is to add extra half circles skewed such that they create the illusion of a shade:

\$\$\xy \*\cir<5pt>{} \*!<-.2pt,.2pt>\cir<5pt>{dr^ul} \*!<-.4pt,.4pt>\cir<5pt>{dr^ul} \*!<-.6pt,.6pt>\cir<5pt>{dr^ul} \endxy\$\$

Answer to exercise 16 (p.21): This is the code that was actually used:

\xy (0,20)\*[o]+{A};(60,0)\*[o]+{B}="B" \*\*\crv{} \POS?(.4)\*\_+!UR{0},"B" \*\*\crv{(30,30)} \POS?\*^+!D{1},"B" \*\*\crv{(20,40)&(40,40)} \POS?\*^+!D{2},"B" \*\*\crv{(10,20)&(30,20)&(50,-20)&(60,-10)} \POS?\*+^!UR{4} \endxy

Answer to exercise 17 (p.21): This is the code that was used to typeset the picture:

 $\chi_V$  (0,20)\*+{A};(60,0)\*+{B} \*\*\crv{(10,20)&(30,20)&(50,-20)&(60,-10)} ?<\*\dir{<} ?>\*\dir{>} ?(.65)\*{\oplus} \*!LD!/^-5pt/{x} ?(.65)/12pt/\*{\oplus} \*!LD!/^-5pt/{x'} ?(.28)\*=0{\otimes}-/40pt/\*+{Q}="q" +/100pt/\*+{P};"q" \*\*\dir{-} \endxy

Answer to exercise 18 (p.21): Here is the code that was used to typeset the picture:

```
\def\ssz#1{\hbox{$_{^{#1}}$}}
\xy (0,0)*+{A};(30,-10)*+{B}="B", **\dir{-},"B"**\crv{(5,20)&(20,25)&(35,20)}
 ?<(0)*\dir{<}="a" ?>(1)*\dir{>}="h"
 ?(.1)*\dir{<}="b" ?(.9)*\dir{>}="i"
 ?(.2)*\dir{<}="c" ?(.8)*\dir{>}="j"
 ?(.3)*\dir{<}="d" ?(.7)*\dir{>}="k"
 ?(.4)*\dir{<}="e" ?(.6)*\dir{>}="l"
 ?(.5)*\dir{}|{}= "f","a"*!RC\text{\ssz}((\lt)!\};
  "h"*!LC\txt{\ssz{\;(\gt)}},**\dir{.},
 "b"*!RD{\ssz{.1}};
  "i"*!L^{\ssz}\, **\dir{-},
 "c"*!RD{\ssz{.2}};
 "\jmath"*\!L{\ssz{\;.\;8}}, **\dir{-},
 "d"*!RD{\ssz{.3}};
 "k"*!L^{\ssz{\};.7}, **\dir{-},
 "e"*!RD{\ssz{.4}};
  "l"*!LD{\ssz{.6}}, **\dir{-},
 "f"*!D!/^-3pt/{\ssz{.5}}
\endxy
```
Answer to exercise 19 (p.26): Here is how:

```
\xy
 (0,0) *++={A} *\frm{o} ;
(10,7) *++={B} *\frm{o} **\frm{.}
\endxy
```
Answer to exercise 20 (p.26): The \*\cir  $\{\}$  operation changes c to be round whereas  $*\frac{\text{cm}}{\text{c}}$ does not change c at all.

Answer to exercise 21 (p.26): Here is how: \xy  $(0,0)$  \*+++{A} ;  $(10,7)$  \*\*\* ${B}$  \*\* $\rm{fm}$ .} \*\*\frm{^\}} ; \*\*\frm{\_\}} \endxy

The trick in the last line is to ensure that the ref-

erence point of the merged object to be braced is the right one in each case.

Answer to exercise 22 (p.30): This is how the author specified the diagram:

```
\UseCrayolaColors
\xy\drop[*1.25]\xybox{\POS
(0,0)*{A};(100,40)*{B}**{}?<<*[@_][red][o]=<5pt>{\heartsuit};
 ?>>>*[@_][Plum][o]=<3pt>{\clubsuit}
 **[|*][|.5pt][thicker]\dir{-},
?(.1)*[left] !RD\text{label 1}*[red]\text{rm}.{}?(.2)*[!gsave newpath
  xyXpos xyYpos moveto 50 dup rlineto
  20 setlinewidth 0 0 1 setrgbcolor stroke
  grestore][psxy]{.},
?(.2)*[@]\text{label }2)*[red]\text{cm}.?(.2)*[Burnt0range] {*},
?(.3)*[halfsize]\text{label } 3]*[red]\text{cm}.}?(.375)*[flip]\txt{label 4}*[red]\frm{.}
?(.5)*[dblsize]\text{label } 5]*[red]\text{.}?(.5)*[WildStrawberry]{*},
?(.7)*[hflip]\text{label 6}*[red]\text{cm}.}?(.8)*[vflip]\text{label } 7]*[red]\text{cm}.}?(.9)*[right]!LD\text{label } 8]*[red]\text{if }?(.5)*[@][*.66667]!/^30pt/
 \txt{special effect: aligned text}
 *[red]\times}\endxy
```
Answer to exercise 23 (p.40): Here is what the author did:

\xy \*+{A}\*\cir<10pt>{}="me"  $\P$ ATH 'ul^ur,"me" "me"  $|$ >\*:(1,-.25)\dir{>} \endxy

The trick is getting the arrow head right: the : modifier to the explicit  $\dagger \dot{\text{object}}$  does that.

Answer to exercise 24 (p.40): The author did  $\chi$ y(0,0)  $\ar \theta\{-\rightarrow\}$  (30,7) ^A="a" \POS(10,12)\*+\txt{label} \ar "a" \endxy

Answer to exercise 25 (p.41): Here is the entire XY-picture of the exercise:

\xy ;<1pc,0pc>:  $\POS(0,0)*+{A}$  $\ar + (-2,3) * + {A'} * \cir{} \$ \ar  $@2 + ( 0,3)*+{A''}*(cir)$ \ar  $@3 + (2,3)*+{A''}*(\circ i`f)$  $\POS(6,0)*+{B}$ \ar  $@1{||.}>>} +(-2,3)*+[B']*\cript{}}$ \ar  $@2{||.}>>} + (0,3)*+[B'']*(\circir{})$ \ar  $@3{||.>}$  +( 2,3)\*+{B'''}\*\cir{} \endxy

The first batch use the default {->} specification.

Answer to exercise 26 (p.42): The author used \newdir{ >}{{}\*!/-5pt/\dir{>}}

Answer to exercise 27 (p.42): The author used  $\chi y$ \ar  $\left\{\sum_{\text{r}}*\dim\{-\}\right\}$ (20,7) \endxy

Answer to exercise 28 (p.42): The author used

\xy \*{\circ}="b" \ar@(ur,ul) c \ar@{.>}@(dr,ul) (20,0)\*{\bullet} \endxy

Note that it is essential that the curving specification comes after the arrow style.

Answer to exercise 29 (p.46): Here is the code used to typeset the pasting diagram in figure 15.

```
\xymatrixrowsep{1.5pc}
\xymatrixcolsep{3pc}
\diagram
 \&\relax\rtimes\csc1<0&gt;^{f_3^{\i},\;}\{\omit}&\relax\ddtwocell<0>{\omit}
  \drtwocell<0>^{\;\;f_4^{}}{<3>}
  \ddrrtwocell<\omit>{<8>}\\
\&\&\&\verb|v|=|d\verb|v|=|d\verb|v||, \verb|f_5^{*}}{\omit}\A \uurrlowertwocell<-6>{\omit}\relax
\uurrcompositemap<2>_{f_1^{}}^{f_2^{}}{<.5>}
```

```
\drtwocell<0>_{g_1^{}\;}{\omit}
 &&&\relax\urtwocell<0>{\omit}
 \&\relax\rtimes\c{1}<0 {f_6^{}\;}{\omit}
 &\relax\rlowertwocell<-3>_{g_4^{}}{<-1>}
 \verb+\rcompositemap<6>_{f_7^{\}}^{f_8^{\}}_{\omit}& B \\
&\relax\urrtwocell<0>{\omit}
 \xcompositemap[-1,4]{}%
  <-4.5>_{g_2^{}}^{g_3^{}}{\omit}\\
\enddiagram
```
For the straight arrows, it would have been simpler to use \..to provided xyarrow has been loaded. Instead \..twocell<0>...{\omit } was used to illustrate the versatility of nudging and \omit ; thus xy2cell can completely handle a wide range of diagrams, without requiring xyarrow. Note also the use of \relax at the start of each new cell, to avoid premature expansion of a complicated macro, which can upset the compiling mechanism.

Answer to exercise 30 (p.47): Here is the code used by the author to set the first diagram.

```
{\uppercurveobject{{?}}
\lowercurveobject{{\circ}}
\xymatrixcolsep{5pc}
\xymatrixrowsep{2pc}
\diagram
\relax\txt{ FUn }\rtwocell<8>{!\&}
& \relax\txt{ gaMES }
\enddiagram}
```
Here is the code used for the second diagram.

```
\xymatrixcolsep{2.5pc}
\xymatrixrowsep{4pc}
\diagram
  \relax\txt<1.5cm>{\bf Ground State}
  \rrtwocell<12>~^{+{}~**!/-2.5pt/\dir{>}}
  ~_{++{}~**!/5pt/\dir{<<}}
  ^{<1.5>\txt{\small continuous power}}
  _{<1.5>\txt{\small pulsed emission}}{!}
& \relax\;\; N\!:\iota\,\mathcal{C}\!:\dagger\,\mathcal{C}\!:\mathcal{C}\!:\mathcal{C}\!& \relax\txt<1.50cm>{\bf Excited State}
\enddiagram
```
Answer to exercise 31 (p.50): The author did

```
\xymatrix @!=1pc {
 **[l] A\times B
     \ar[r]^{(A)} \ar[d]_{/B}& B \ar[d]^{\times A}
\lambda\lambdaA \ar[r]_{B\times S}& **[r] B\times A
}
```
Answer to exercise 32 (p.50): Modifiers are used to make all entries round with a frame – the general form is used to ensure that the sequence is well-defined. Finally the matrix is rotated to make it possible to enter it as a simple square:

```
\entrymodifiers={=<1pc>[o][F-]}
\xymatrix @ur {
 A \simeq [r] **\dir{-},
        [];[dr]** \dir{-},
        [];[d] **\dir{-}\restore
  & B \\
 C & D }
```
Answer to exercise 33 (p.51): Here is how:

```
\xymatrix @W=3pc @H=1pc @R=0pc @*[F-] {%
 : \simeq+<-4pc,1pc \hbox{\it root}
     \ar[]\restore
\setminus{\bullet}
   \save*{}
    \ar'r[dd]+/r4pc/'[dd][dd]
   \restore
\lambda\lambda{\bullet}
   \save*{}
    \ar'r[d]+/r3pc/'[d]+/d2pc/
           '[uu] +/13pc/'[uu][uu]
   \restore
\setminus1 }
```
Answer to exercise 34 (p.52): The first  $A$  was named to allow reference from the last:

\xygraph{  $[] A = "A1" :: @/^/ [r] A$ :@/^/ [r]A :@/^/ "A1" }

Answer to exercise 35 (p.53): The author did

\SelectTips{cm}{} \objectmargin={1pt} \xygraph{ !{0;(.77,-.77):0} !~:{@{-}|@{>}}  $W$  (:  $[r(.6)] {x_1}$ ,:[d]z:[r]y:[u(.6)]{x\_2}:"x\_1":"z" :@( {"w";"z"}, {"y";"z"})"z":"x\_2") }

It also shows that one can use {}s inside delimited arguments provided one adds a space to avoid the {}s being shaved off!

Answer to exercise 36 (p.54): Here is the code actually used to typeset the \xypolygon s, within an \xygraph . It illustrates three different ways to place the numbers. Other ways are also possible.

```
\def\objectstyle{\scriptscriptstyle}
\xy \xygraph{!{/r2pc/:}
[] !P3"A"{\bullet}
"A1"!{+U*++!D{1}} "A2"!{+LD*+!RU{2}}
"A3"!{+RD*+!LU{3}} "A0"
[rrr]*{0}*\cir<5pt>{}
!P6"B"{~<-\cir<5pt>{}}
"B1"1 "B2"2 "B3"3 "B4"4 "B5"5 "B6"6 "B0"
[rrr]0 !P9"C"{~*{\xypolynode}}}\endxy
```
# B Version 2 Compatibility

Vers. 3.4 by Kristoffer H. Rose  $\langle$ krisrose@brics.dk $\rangle$ Load as: \xyoption{v2}

This appendix describes the special backwards compatibility with XY-pic version 2: diagrams written according to the "Typesetting diagrams with XY-pic: User's Manual" [13] should typeset correctly with this loaded. The compatibility is available either as an XY-option or through the special files xypic.sty and xypic.tex described below.

There are a few exceptions to the compatibility: the features described in §B.1 below are not provided because they are not as useful as the author originally thought and thus virtually never used. And one extra command is provided to speed up typesetting of documents with XY-pic version 2 diagrams by allowing the new compilation functionality with old diagrams.

The remaining sections list all the obsolete commands and suggest ways to achieve the same things using XY-pic 3.7, i.e., without the use of this option. They are grouped as to what part of X<sub>Y</sub>-pic replaces them; the compilation command is described last.

Note: "version 2" is meant to cover all public releases of XY-pic in 1991 and 1992, i.e., version 1.40 and versions 2.1 through 2.6. The published manual cited above (for version 2.6) is the reference in case of variations between these versions, and only things documented in that manual will be supported by this option!<sup>19</sup>

## B.1 Unsupported incompatibilities

Here is a list of known incompatibilities with version 2 even when the v2 option is loaded.

• Automatic 'shortening' of arrow tails using  $\left\vert \lt\right\vert$ breaks was a bug and has been 'fixed' so it does not work any more. Put a  $\langle \phi \rangle$  hole break before it.

• The version 2.6  $*$  position operator is not available. The version 2.6 construction  $t_0; t_1*(x,y)$ should be replaced by the rather long but equivalent construction

$$
\{t_0; \mathrm{p}+/\mathrm{r}: t_1 = "1"; \mathrm{p}+/u/, \mathrm{x}; (0,0); :"1"; \mathrm{p}+/r/, \mathrm{y}; (0,0); :: (x,y)
$$

In most cases  $t_0; t_1$ \*\* $\{\}$ ? $(x)$ , possibly with a trailing  $+/^{\sim} \dots /$ , suffices instead.

• Using  $t_0; t_1: (x, y)$  as the target of an arrow command does not work. Enclose it in braces, i.e., write

{ $t_0$ ;  $t_1$ :  $(x,y)$ }

- The older \pit, \apit, and \bpit commands are not defined. Use  $\dir\{\>\}$  (or  $\tip)$  with variants and rotation.
- The even older notation where an argument in braces to \rto and the others was automatically taken to be a 'tail' is not supported. Use the supported  $\vert \langle \cdot, \cdot \rangle$  notation.

If you do not use these features then your version 2 (and earlier) diagrams should typeset the same with this option loaded except that sometimes the spacing with version 3 is slightly different from that of version 2.6 which had some spacing bugs.

### B.2 Obsolete kernel features

The following things are added to the kernel by this option and described here: idioms, obsolete positions, obsolete connections, and obsolete objects. For each we show the suggested way of doing the same thing without this option:

#### Removed  $A_{\mathcal{M}}S$ -T<sub>E</sub>X idioms

Some idioms from  $A\mathcal{M}S$ -TEX are no longer used<br>by  $X\gamma$ -pic: the definition commands **\define** the definition commands \define and \redefine, and the size commands \dsize, \tsize, \ssize, and \sssize. Please use the commands recommended for your format—for plain TEX these are \def for the first two and \displaystyle, \textstyle, \scriptstyle, and \scriptscriptstyle for the rest. The v2 option ensures that they are available anyway.

Version also 2 used the  $\mathcal{A}_{\mathcal{M}}$ S-T<sub>E</sub>X \text and a (non-object) box construction \Text which are emulated—\text is only defined if not already defined, however, using the native one (of  $\mathcal{A}_{\mathcal{M}}$ S-T<sub>E</sub>X or  $A_{\mathcal{M}}\mathcal{S}\text{-}L\mathcal{F}$  and  $\Gamma$  are whatever) if possible. Please use the \txt object construction described in §6.3 directly since it is more general and much more efficient!

 $19$ In addition a few of the experimental facilities supported in v2.7–2.12 are also supported.

#### Obsolete state

Upto version 2.6 users could access the state variables \cL, \cR, \cH, and \cD, which are defined.

From v2.7 to 2.12 users could use the names of the state \dimen registers \Xmin, \Xmax, \Ymin, and  $\Ymax$ ;  $\Xp$ ,  $\Yp \Dp$ ,  $\Lp$ , and  $\Rp$ ;  $Xc$ , \Yc \Dc, \Uc, \Lc, and \Rc; \Xorigin, \Yorigin, \Xxbase, \Yxbase, \Xybase, and \Yybase. Now the same effect can be achieved using  $\langle$  corner $\rangle$ s but v2 defines the aliases.

### Obsolete position manipulation

In version 2 many things were done using individual  $\langle$  decor $\rangle$  control sequences that are now done using  $\langle pos \rangle$  operators.

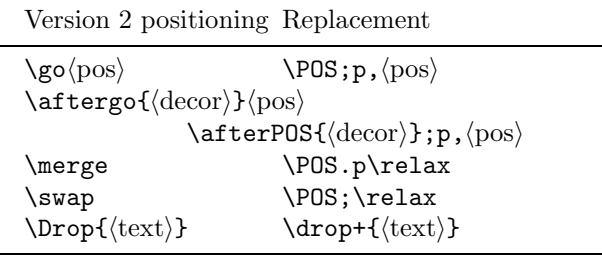

### Obsolete connections

These connections are now implemented using directionals.

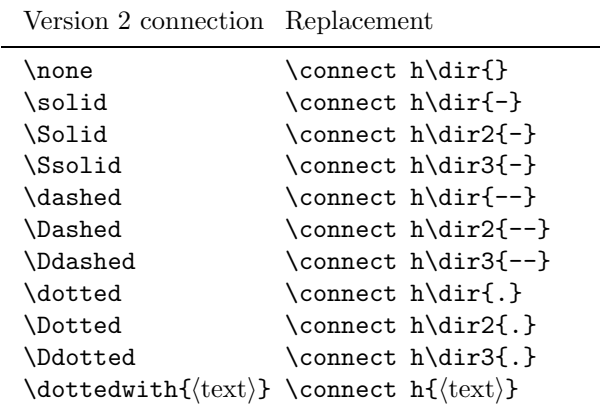

Note how the 'hidden' specifier h should be used because version 2 connections did not affect the size of diagrams.

## Obsolete tips

These objects all have **\dir-names now:** 

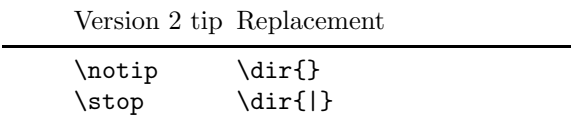

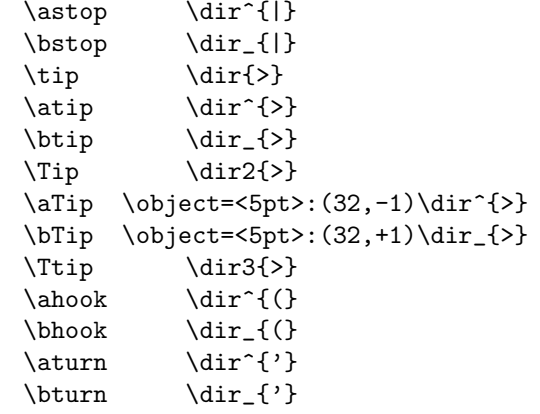

The older commands \pit, \apit, and \bpit, are not provided.

#### Obsolete object constructions

The following object construction macros are made obsolete by the enriched  $\langle$ object $\rangle$  format:

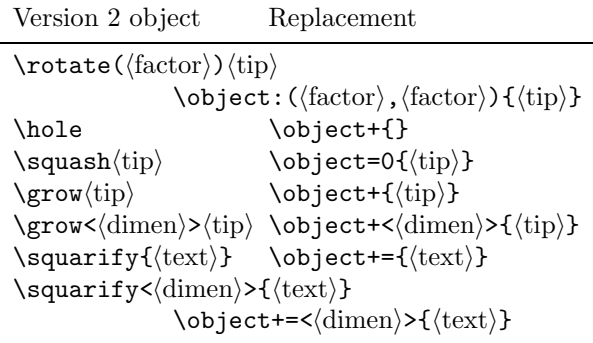

where rotation is done in a slightly different manner in version 3.7 (it was never accurate in version 2).

## B.3 Obsolete extensions & features

Version 2 had commutative diagram functionality corresponding to the frames extension and parts of the matrix and arrow features. These are therefore loaded and some extra definitions added to emulate commands that have disappeared.

## Frames

The version 2 frame commands are emulated using the frame extension (as well as the \dotframed, \dashframed, \rounddashframed commands communicated to some users by electronic mail):

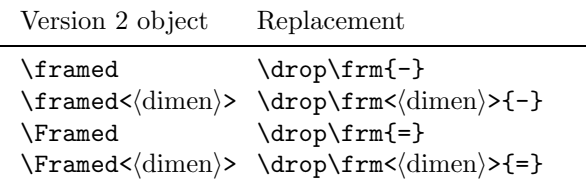

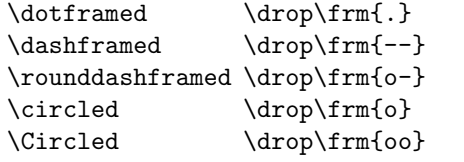

### Matrices

The  $\diagram$  (rows)  $\end{tagram} command is pro$ vided as an alias for  $\xymatrix \text{rows} }$  centered in math mode and \LaTeXdiagrams changes it to use \begin . . . \end syntax. v2 sets a special internal 'old matrix' flag such that trailing \\ are ignored and entries starting with \* are safe.

\NoisyDiagrams is ignored because the matrix feature always outputs progress messages.

Finally the version 2 \spreaddiagramrows, \spreaddiagramcolumns spacing commands are emulated using \xymatrixrowsep and \xymatrixcolsep:

#### Arrows

The main arrow commands of version 2 were the \morphism and \definemorphism commands which now have been replaced by the **\ar** command.

v2 provides them as well as uses them to define the version 2 commands \xto, \xline, \xdashed, \xdotted, \xdouble, and all the derived commands  $\det$ ,  $\u$ rto, ...; the  $\arrow$  commands of the  $\beta$ releases of v3 is also provided.

Instead of commands like \rrto and \uldouble you should use the arrow feature replacements  $\ar[rr]$  and  $\ar[ef]=[ul]$ .

The predefined turning solid arrows  $\lambda$ lltou, ..., \tord are defined as well; these are now easy to do with  $\langle \text{turn}\rangle$ s.

## B.4 Obsolete loading

The v2 User's Manual says that you can load XY-pic with the command  $\infty$  xypic and as a LATEX 2.09 'style option' [xypic]. This is made synonymous with loading this option by the files xypic.tex and xypic.sty distributed with the v2 option.

xypic.tex: This file (version 3.3) just loads the v2 feature.

xypic.sty: Loads xy.sty and the v2 feature.

## B.5 Compiling v2-diagrams

In order to make it possible to use the new compilation features even on documents written with XY-pic v2, the following command was added in v2.12:

```
\diagramcompileto{ \name} ... \enddiagram
```
which is like the ordinary diagram command except the result is compiled (see note 5e). Note that compilation is not quite safe in all cases!

There is also the following command that switches on automatic compilation of all diagrams created with the  $v2 \hat \dagger \ldots$  \enddiagram command:

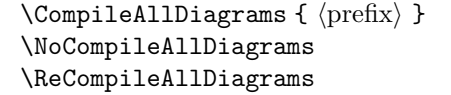

will apply  $\xrightarrow{\text{groupileto}}{\text{prefix}}{n}$ ... } to each diagram with  $n$  a sequence number starting from 1. Use \CompileMatrices and \CompilePrefix instead!

If for some reason a diagram does not work when compiled then replace the \diagram command with \diagramnocompile (or in case you are using the LATEX form, \begin{diagramnocompile}).

# C Common Errors

In this appendix we describe some common cases where small mistakes in XY-pictures result in TEX error messages that may seem cryptic.

#### ! Box expected.

! A  $\langle$ box $\rangle$  was supposed to be here. This message is common when an  $X_Y$ -pic  $\langle$ object $\rangle$  is mistyped such that XY-pic expects but does not find a TEX  $\langle$ box $\rangle$  construction.

## ! LaTeX Error: Bad math environment delimiter.

! File ended while scanning use of \xycompiled. ! Argument of \codeof@ has an extra }. These errors can happen while reading an incomplete compiled picture (such a beast is created when XY-pic crashes during compilation due to a syntax error or other such problem).

! Missing } inserted. This happens when \endxy was left out.

To Do: Also include the more obscure ones. . .

# References

- [1] Adobe Systems Incorporated. PostScript Language Reference Manual, second edition, 1990.
- [2] American Mathematical Society.  $\mathcal{A}_{\mathcal{M}}\mathcal{S}\text{-}BT_{E}\text{X}$ Version 1.1 User's Guide, 1.1 edition, 1991.
- [3] Karl Berry. Expanded plain T<sub>E</sub>X, version 2.6 edition, May 1994. Available for anonymous ftp from CTAN in macros/eplain/doc.
- [4] Michel Goossens, Frank Mittelbach, and Alexander Samarin. The IATEX Companion. Addison-Wesley, 1994.
- [5] Brian W. Kernighan. PIC—a language for typesetting graphics. Software Practice and Experience,  $12(1):1-21$ , 1982.
- [6] Donald E. Knuth. *The T<sub>E</sub>Xbook*. Addison-Wesley, 1984.
- [7] Donald E. Knuth. Computer Modern Typefaces, volume A of *Computers*  $\mathcal C$  *Typesetting*. Addison-Wesley, 1986.
- [8] Leslie Lamport.  $\cancel{B}T_FX-A$  Document Preparation System. Addison-Wesley, 1986.
- [9] Leslie Lamport.  $\mathbb{B}T_F X A$  Document Preparation System. Addison-Wesley, 2nd edition, 1994.
- [10] P. Naur et al. Report on the algorithmic language ALGOL 60. Communications of the ACM, 3:299–314, 1960.

# Index

- [11] Tomas Rokicki.  $D_VIPS: A$  T<sub>E</sub>X Driver. Distributed with the dvips program found on CTAN archives.
- [12] Kristoffer H. Rose. How to typeset pretty diagram arrows with TEX—design decisions used in Xy-pic. In Jiří Zlatuška, editor,  $EuroT_FX$  '92-Proceedings of the 7th European TEX Conference, pages 183–190, Prague, Czechoslovakia, September 1992. Czechoslovak T<sub>E</sub>X Users Group.
- [13] Kristoffer H. Rose. Typesetting diagrams with Xy-pic: User's manual. In Jiří Zlatuška, editor, EuroT<sub>F</sub>X '92-Proceedings of the 7th European T<sub>E</sub>X Conference, pages 273–292, Prague, Czechoslovakia, September 1992. Czechoslovak T<sub>E</sub>X Users Group.
- [14] Kristoffer H. Rose. XY-pic User's Guide. DIKU, University of Copenhagen, Universitetsparken 1, DK–2100 København Ø, 3.0 edition, June 1995.
- [15] Kristoffer H. Rose and Ross R. Moore. XYpic complete sources with TEXnical commentary. not yet available, June 1995.
- [16] Michael D. Spivak. The Joy of  $T_{E}X-A$  Gourmet Guide to Typesetting with the  $A_{\mathcal{M}}S$ -T<sub>E</sub>X Macro Package. American Mathematical Society, second edition, 1990.
- [17] TUG Working Group TWG-TDS. A directory structure for T<sub>F</sub>X files version 0.98. URL, May 1995. Available with URL ftp://jasper.ora.com/ pub/twg-tds/.

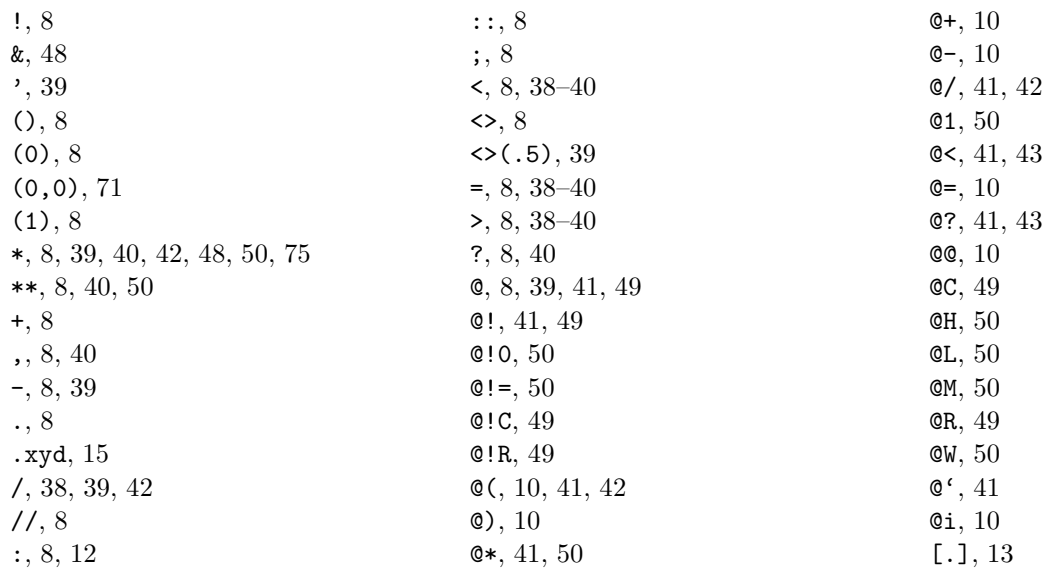

[=, 12, 14, 30, 33 [P:, 37 [], 13 [c], 14 [d], 14 [dvips], 5 [l], 14 [o], 13 [r], 14 [textures], 5 [u], 14 \\, 48  $\hat{ }$ , 39–41 \_, 39–41 ', 39  $'s, 66$ |, 39, 41 |<<, 75  $\tilde{ }$ , 39 0, 6, 8, 41 1, 41 2, 41 3, 41 10, 27 11, 27 12, 27 a, 8 active characters, 4  $\langle \text{add op} \rangle$ , 12 \aftergo , 76 \afterPATH , 38 \afterPOS , 15, 16, 39 \ahook , 76 allocation, 5  $A_{\mathcal{M}}$ S-L<sup>AT</sup>EX, 5, 15<br> $A_{\mathcal{M}}$ S-TEX, 5 \apit , 75 \ar , 14, 38, 66 array, 51 arrow head, 41 arrow stem, 41 arrow tail, 41 \astop , 76 \aTip $\,$ ,76 \atip , 76 \aturn , 76 banner, 5 \bhook , 76 BNF, 4  $\langle \text{body of the option} \rangle$ , 19 \bpit , 75 \bstop , 76 \bTip , 76 \btip , 76 \bturn , 76

C, 8, 10 c, 6 c, 8 cartesian coordinate system, 6 category code, 4 CD, 8 \cD , 76 \cH , 76  $\langle \text{cir} \rangle$ , 19 \cir , 18, 73 \Circled , 77 \circled , 77 circles, 5 CL, 8 \cL , 76 cm, 27 \Col , 51 column spacing, 49  $\langle \text{command} \rangle, 16$ \CompileFixPoint , 15 \CompilePrefix , 15 compiling, 15  $\langle$ composite $\rangle$ , 12 \composite , 12, 13, 18 connect, 6 \connect , 16  $\langle \text{coord} \rangle$ , 8, 37 COPYING, 4 copyright, 3  $\langle \text{corner} \rangle$ , 8 CR, 8 \cR , 76 CU, 8 current object style, 12, 14 D, 6 D, 8, 10  $D_c$ , 6  $D_p$ , 6 \Dashed , 76 \dashed , 76 dashes, 5 \dashframed , 77 \Dc , 76 \Ddashed , 76 \Ddotted , 76  $\langle$ decor $\rangle$ , 16 decoration, 6 default entry, 50 \define , 75 \definemorphism , 77  $\langle \text{diag} \rangle$ , 12 \diagram , 77 dimension registers, 5 \dir , 16, 18, 41, 42  $\langle$  direction $\rangle$ , 12 \documentclass , 5

\dotframed , 77 \Dotted , 76 \dotted , 76 \dottedwith , 76 \Dp , 76  $\langle$ driver $\rangle$ , 20 \Drop , 76 \drop , 16 \dsize , 75 \dumpPSdict {<filename>} , 36 E, 8, 10 Edge, 6  $Edge_c, 6$  $Edge_p, 6$ \enddiagram , 77  $\text{endxy}$ , 6, 15 entry height, 50 entry margin, 50 entry width, 50 \entrymodifiers , 50 Error, 5  $\langle$ escape $\rangle$ , 52 eu, 27 \everyentry , 51 extension, 20 extents, 6 e|, 37 fixed grid, 49 fonts, 5 format dependencies, 5 formats, 5 \Framed , 76 \framed , 76 free software, 3 french.sty, 4 \frm , 10, 24 \frm {\*\*}, 26 \frm {\*}, 26 german.sty, 4 GNU General Public License, 3 \go , 76  $\langle \text{graph} \rangle$ , 52 \grow,  $76$ h, 12 \halfrootthree , 7 \halfroottwo , 7 \halign , 51 \hbox , 12 \hole , 40, 76 hooks, 5 i, 12 idioms, 5 \input xy, 4

\input xypic, 77 \jot , 9 L, 6 L, 8, 10  $L_c$ , 6  $L_p$ , 6 label separation, 50 \labelbox , 40 \labelmargin , 40 \labelstyle , 40  $LAT$ <sub>EX</sub>, 5 \LaTeXdiagrams , 77 LAT<sub>F</sub>X 2<sub>ε</sub>, 5 \Lc , 76 LD, 8 license, 3  $\langle$ list $\rangle$ , 52 loading, 4, 5 logo, 5 \Lp , 76 LU, 8 \makeatletter , 4 \makeatother , 4 \MakeOutlines , 15 math mode, 6  $\langle$ matrix $\rangle$ , 48 matrix, 48 matrix orientation, 49 matrix spacing, 49 \merge , 76 messages, 5  $\langle \text{modifier} \rangle$ , 12, 37 \morphism , 77  $\langle \text{move} \rangle$ , 52 movie, 34 \MovieSetup , 34 \MultipleDrivers , 20 \newdir , 18, 41 \newgraphescape , 53 \newxycolor , 30 \newxypattern , 31 \next , 4  $\langle$ node $\rangle$ , 52 \NoisyDiagrams , 77 \none , 76 \NoOutlines , 16 \NoPSspecials , 35 \NoRules , 18 \notip , 76 \NoTips , 27  $\langle$ object $\rangle$ , 12 object, 6 \object , 12, 16  $\langle$ objectbox $\rangle$ , 12

\objectbox , 11, 40 \objectheight , 13 \objectmargin , 13, 40 \objectwidth , 13 \OnlyOutlines , 15  $\langle$ orient $\rangle$ , 19 orientation, 49 P, 8, 10 p, 6 p, 8 package, 5 \partroottwo , 7 \PATH , 38 \PATHaction , 38 \PATHafterPOS , 39  $\pi$ , 75  $\langle place\rangle$ , 8 placement state, 7 plainT<sub>F</sub>X, 5  $\langle \text{pos} \rangle$ , 8 \POS , 16, 38 positions, 6 privacy, 4 q, 12 R, 6 R, 8, 10  $R_c, 6$  $R_p, 6$  $\langle$ radius $\rangle$ , 19 \Rc , 76 RD, 8 \redefine , 75 redefined, 4 \relax , 4, 16 \restore , 16 \rotate , 76 \rounddashframed , 77 \Row , 51 row spacing, 49 \Rp , 76 RU, 8 s, 8  $\simeq$  , 16 \scene , 34 \SelectTips , 27 \ShowOutlines , 15 \SilentMatrices , 48  $\langle$ size $\rangle$ , 12  $\langle$ slide $\rangle$ , 8 \Solid , 76 \solid , 76 spacing, 49 \spreaddiagramcolumns , 77 \spreaddiagramrows , 77

\squarify , 76 \squash , 76 squiggles, 5 \ssize , 75 \Ssolid , 76 \sssize , 75 state, 7  $\langle \text{step} \rangle$ , 52 \stop , 76 style, 14 style option, 5 \swap , 76 system dependencies, 5 TEX reference point, 6 \Text , 75 \text , 75 \Tip , 76 \tip , 76 tips, 5 \tsize , 75 \Ttip , 76  $\langle \text{turn} \rangle$ , 66 \turnradius , 40 \txt , 18 U, 6 U, 8, 10  $U_c$ , 6  $U_p, 6$ \Uc , 76 \Up , 76 \UseCrayolaColors , 30 \usepackage , 5 \UsePSheader {<filename>} , 36 \UsePSheader {}, 36 \UsePSspecials {}, 35 \UseRules , 18 \UseSingleDriver , 20 \UseTips , 27 v, 12  $\langle vector \rangle$ , 8 version, 5 Warning, 5 warning messages, 4 warranty, 3 X, 6 x, 8, 9  $X_{origin}$ , 6  $X_{xbase}$ , 7  $X_{ybase}$ , 7  $X_c, 6$  $X_p, 6$  $X_{\text{max}}$ , 6  $X_{\text{min}}$ , 6

\Xc , 76 \xdashed , 77 \xdotted , 77 \xdouble , 77 \xline , 77 \Xmax , 76 \Xmin , 76 \Xorigin , 76 \Xp , 76 \xto , 77 \Xxbase , 76 xy, 27  $\chi$ y, 5  $\chi$  , 6, 7, 15 XY-pic, 5 XY-picture state, 6 xy.sty, 5 xyatip10, 5 \xyatipfont , 5 \Xybase , 76 \xybox , 12 xybsql10, 5 \xybsqlfont , 5 xybtip10, 5 \xybtipfont , 5

xycirc10, 5 \xycircfont , 5 \xycompile , 15, 16 \xycompileto , 16 xydash10, 5 \xydashfont , 5 \xydate , 5 \xyecho , 15 \xyendinput , 19 \xyeveryrequest , 19 \xyeverywithoption , 19 \xygraph , 51 xyidioms.tex, 5 \xyignore , 16 \xymatrix , 14, 48 \xymatrixcompile , 49 \xymatrixnocompile , 49 \xyoption , 5, 19 xypic.sty, 77 xypic.tex, 77 \xyprovide , 19 \xyPSdefaultdict , 36 \xyquiet , 15, 16 xyrecat.tex, 4 \xyReloadDrivers , 20

\xyrequire , 19 \xyShowDrivers , 20 \xytracing , 15, 16 \xyverbose , 15, 16 \xyversion , 5 \xywithoption , 19  $Y, 6$ y, 8, 9  $Y_{origin}$ , 6  $Y_{xbase}$ , 7  $Y_{ybase}$ , 7  $Y_c$ , 6  $Y_p, 6$  $Y_{\text{max}}$ , 6  $Y_{\text{min}}$ , 6 \Yc , 76 \Ymax , 76 \Ymin , 76 \Yorigin , 76 \Yp , 76 \Yxbase , 76 \Yybase , 76 zero position, 6